# BENEFITS AND DEDUCTIONS

## BENEFITS AND DEDUCTIONS IN PAYROLL

- Determine what payroll deductions your system will allow:
	- **Establish benefits committee** 
		- Develop policy for accepting new payroll deductions
	- Mandatory Deductions
		- PEEHIP
			- Uploading monthly deductions
			- Reporting corrections
			- Balancing withholding
		- TRS
			- How to handle multiple tier status
			- Reconciling remittance
		- **Garnishments** 
			- How to set up deduction for system calculation
		- Section 125 / Pre Tax Deductions
			- How to set up a tax sheltered deduction
- Establish policy for implementing new voluntary payroll deductions
	- Excessive voluntary payroll deductions creates burden on monthly payroll processing
- Determine nature of new payroll deduction:
	- Standard deduction
	- Section 125 tax sheltered
	- Flexible spending
	- Dependent care
	- Garnishment
	- 403b / 457 retirement plan
	- Direct Deposit

## PAYROLL CODE MAINTENANCE

### New deductions set up reference Tabs 1-W2 Code, 2 – Deduction Type and 7 – Deduction Report Type

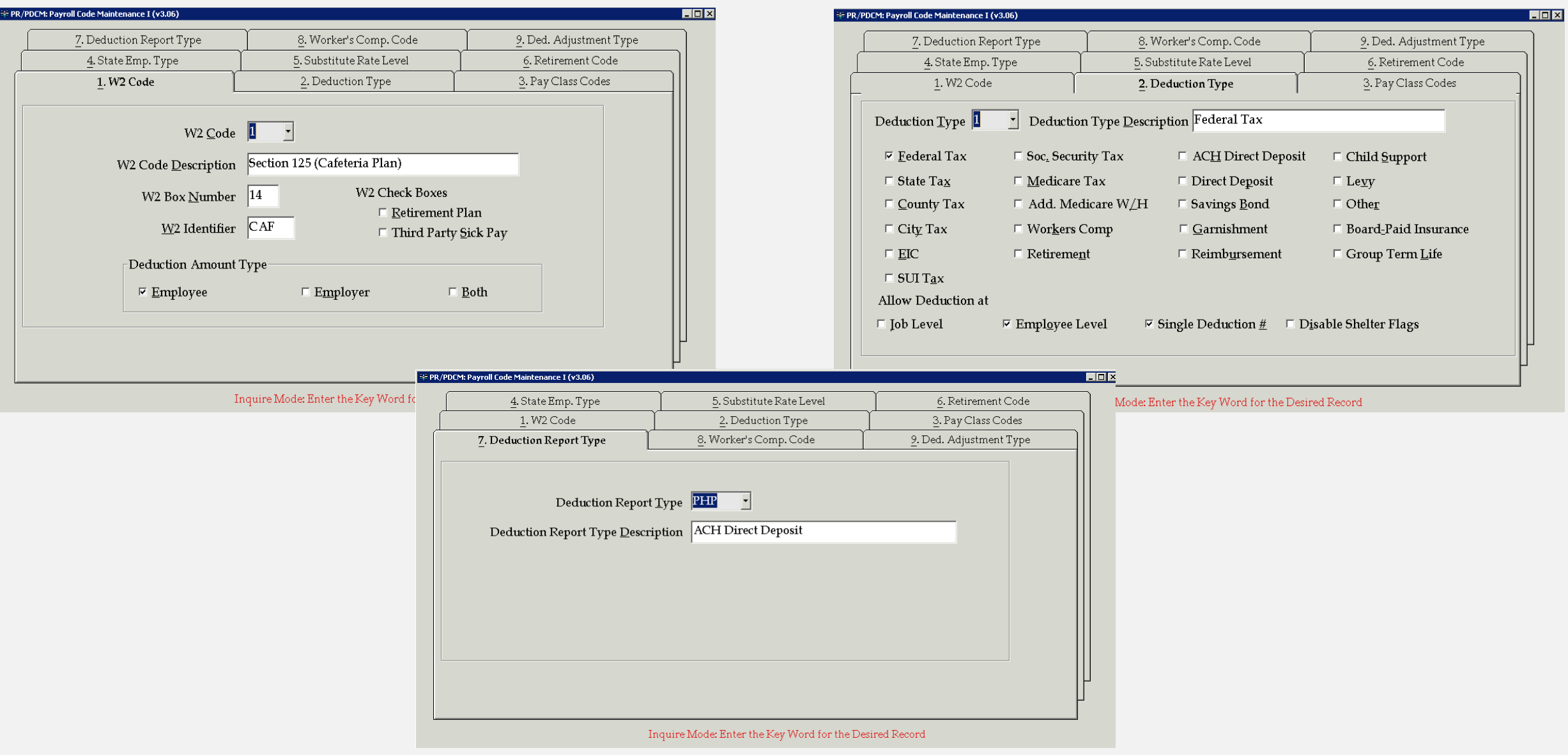

### **SETTING UP NEW DEDUCTIONS**

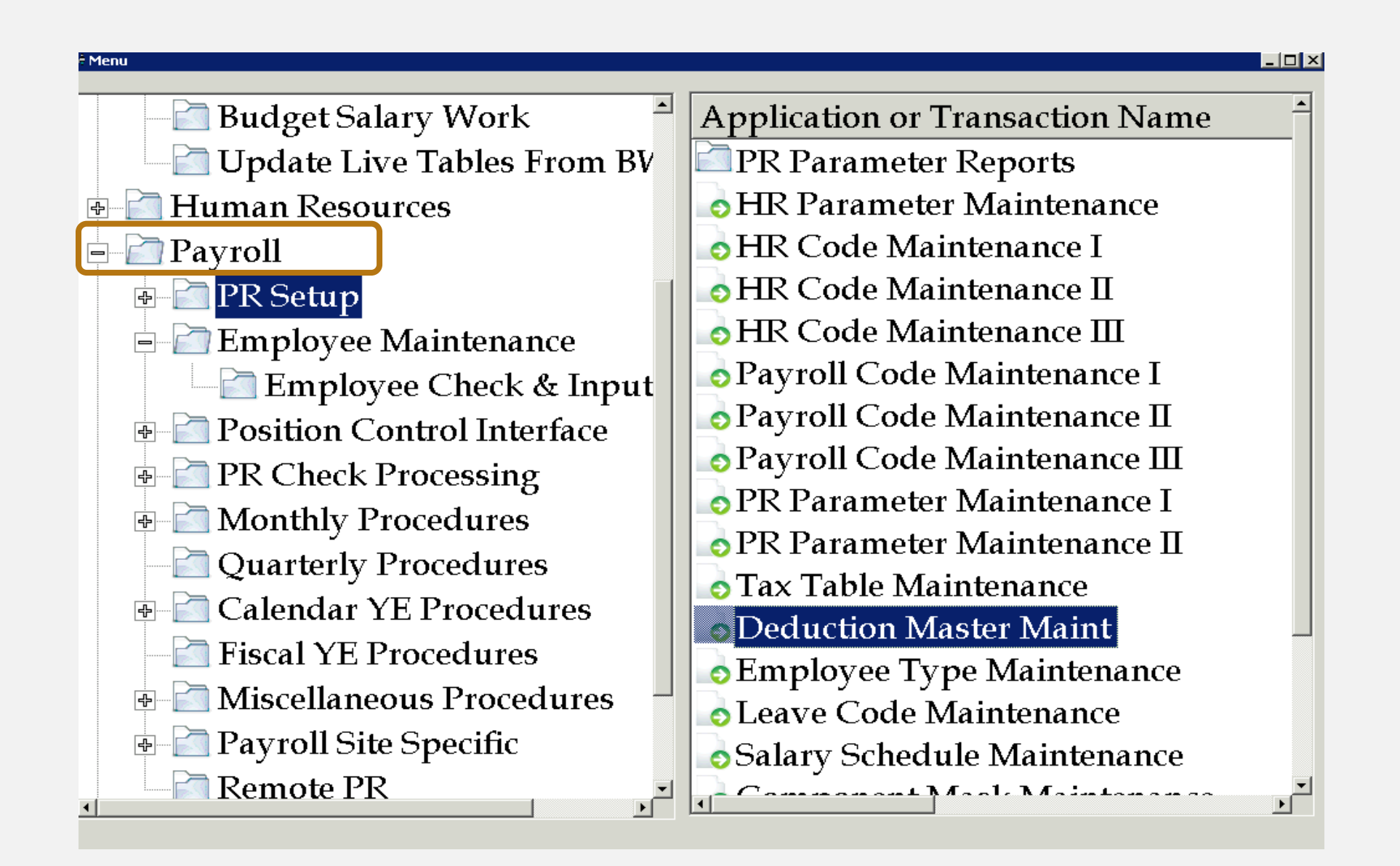

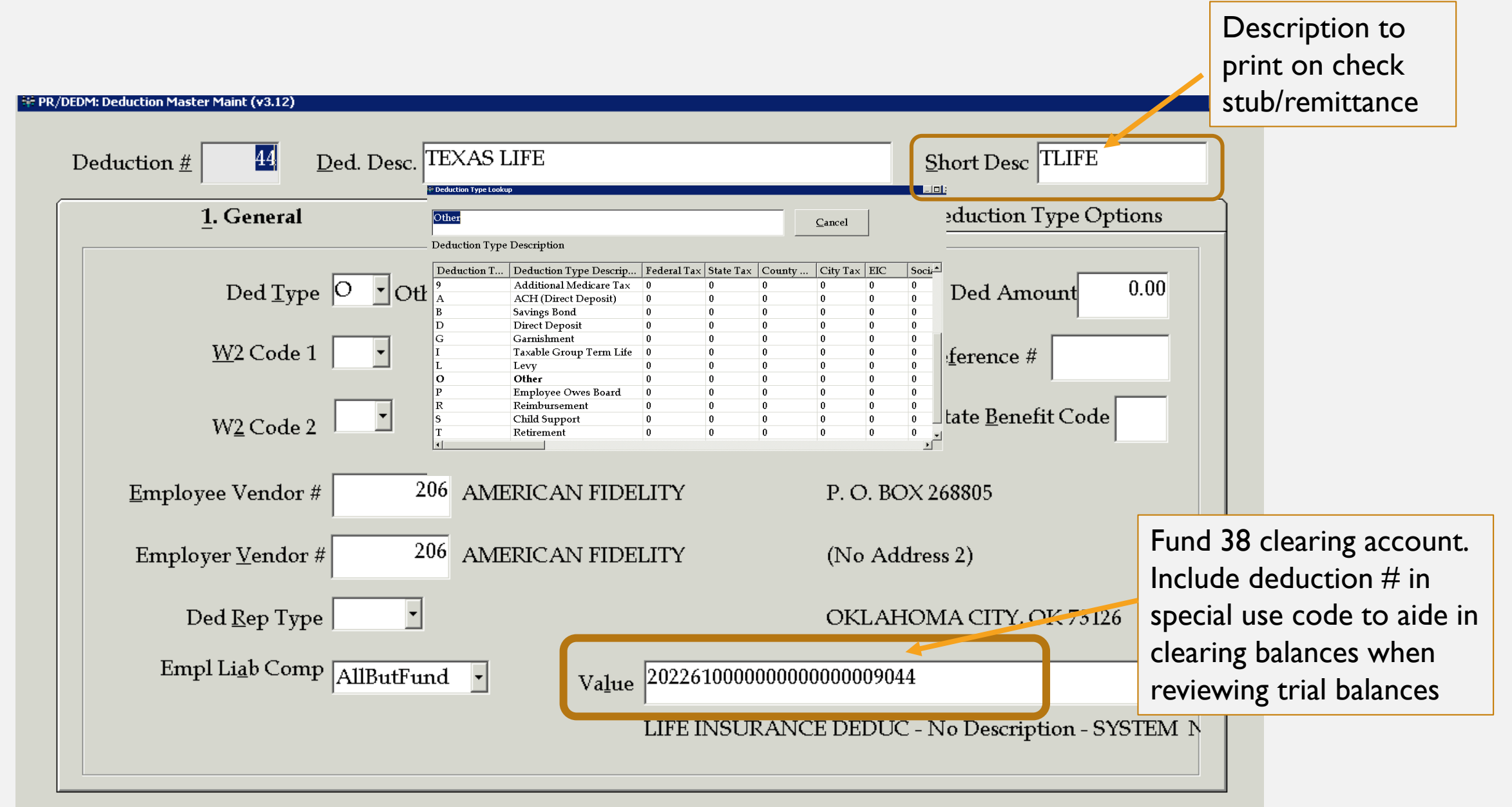

When adding new accounts and creating new clearing accounts, you must first add the clearing account in budgetary under gl account maintenance and connect to the payroll bank code.

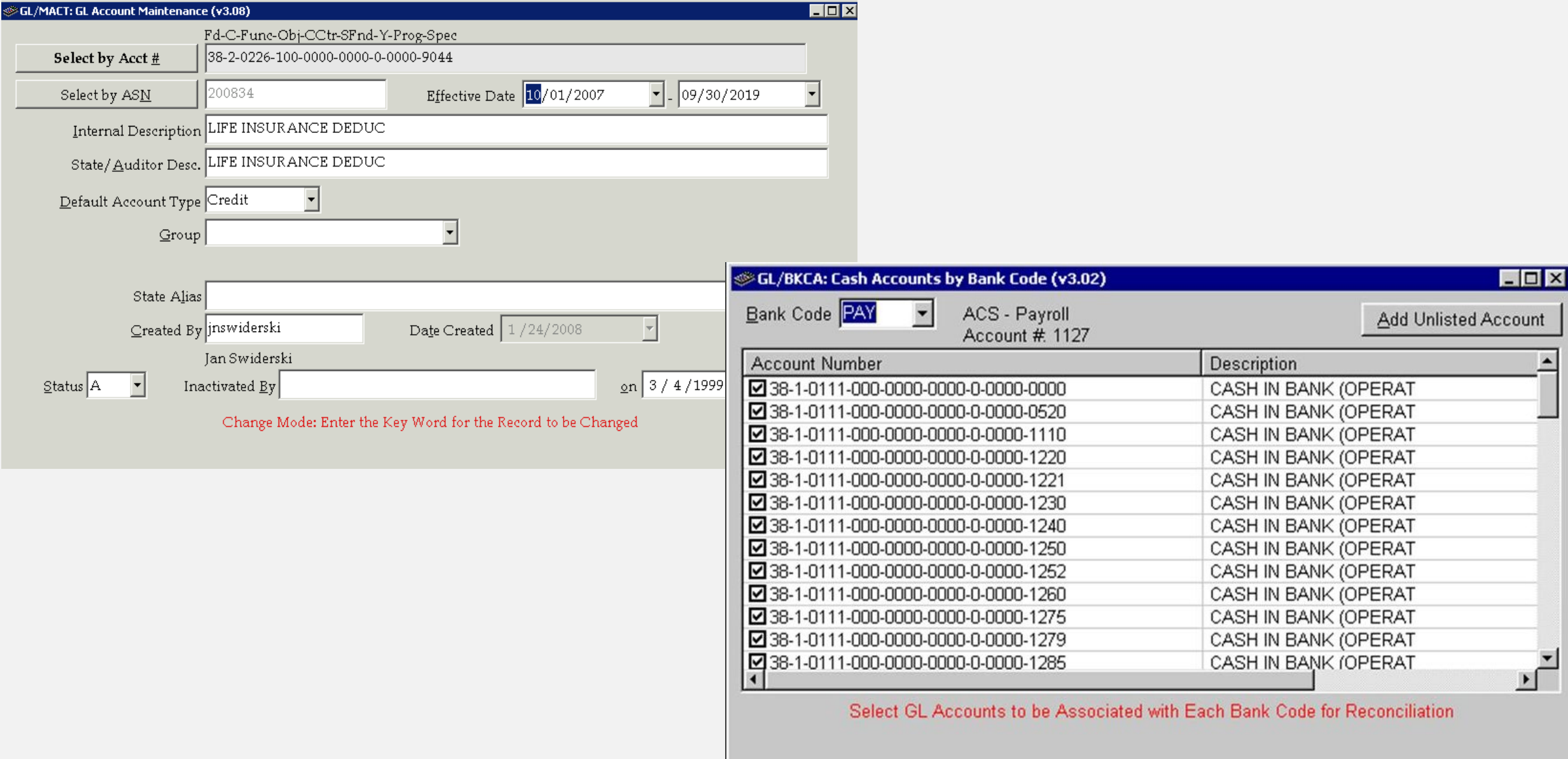

## STANDARD DEDUCTION

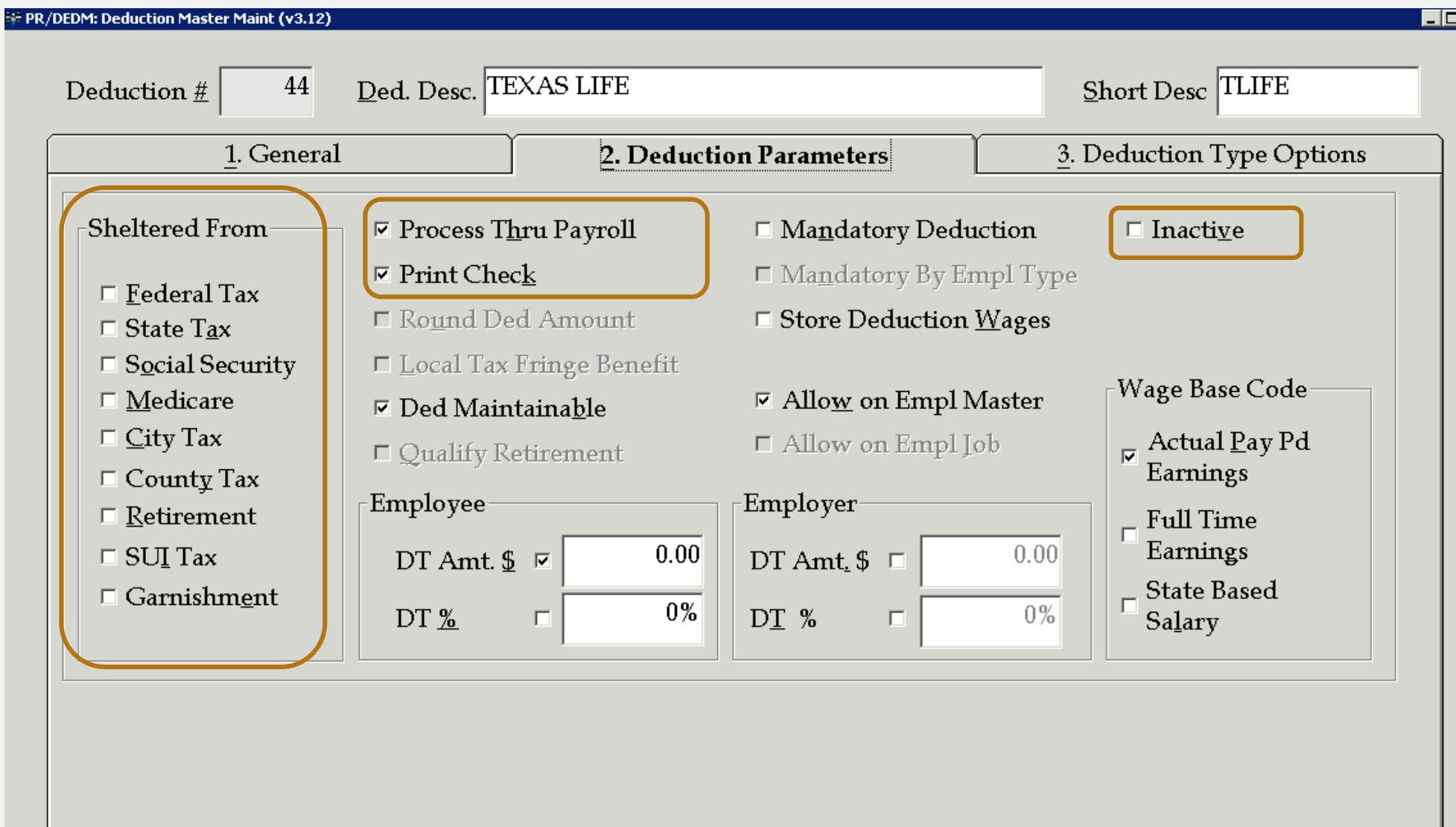

그[x]

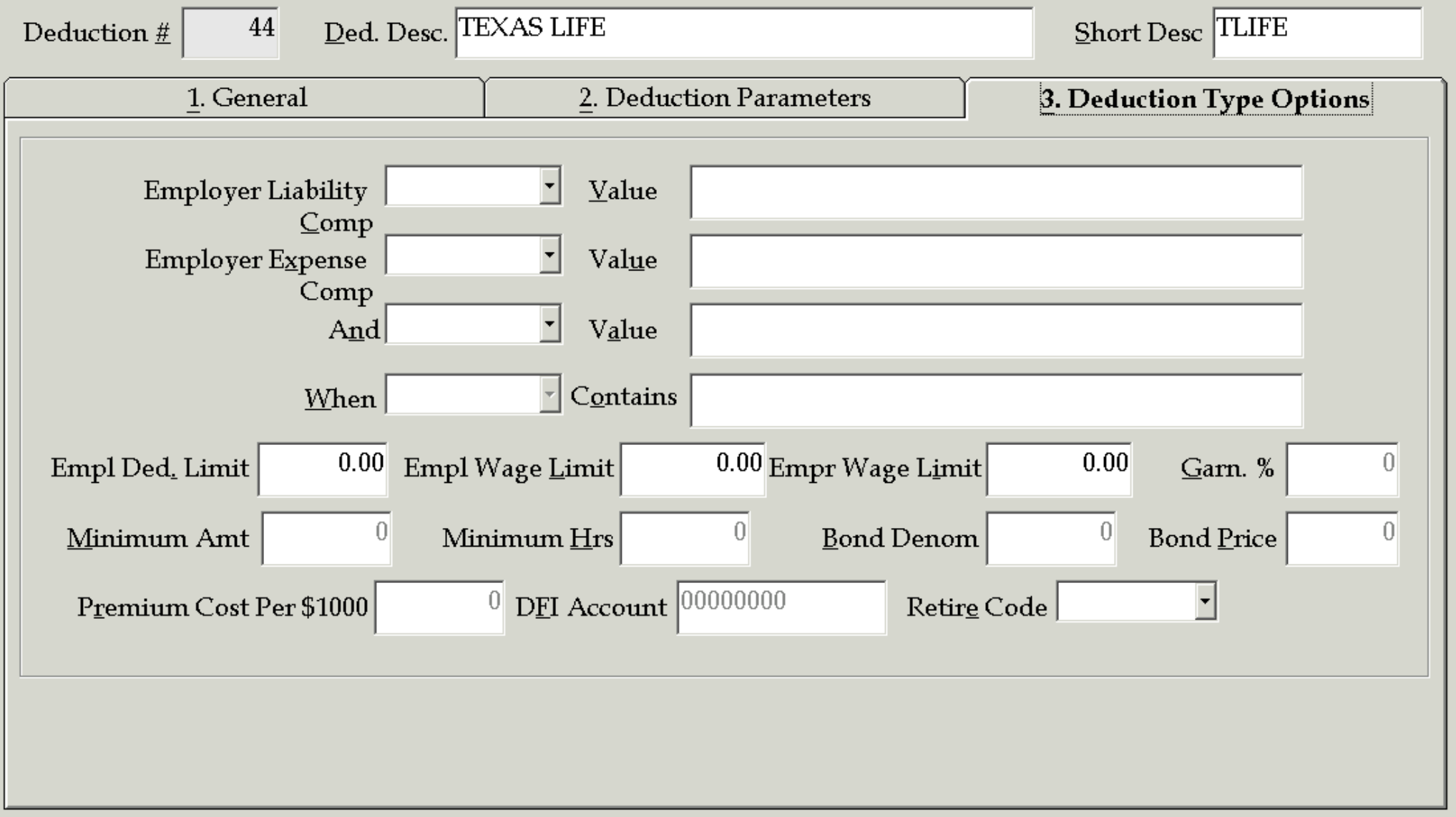

Change Mode: Enter the Key Word for the Record to be Changed

### SECTION 125 TAX SHELTERED/FLEX SPENDING DEDUCTIONS

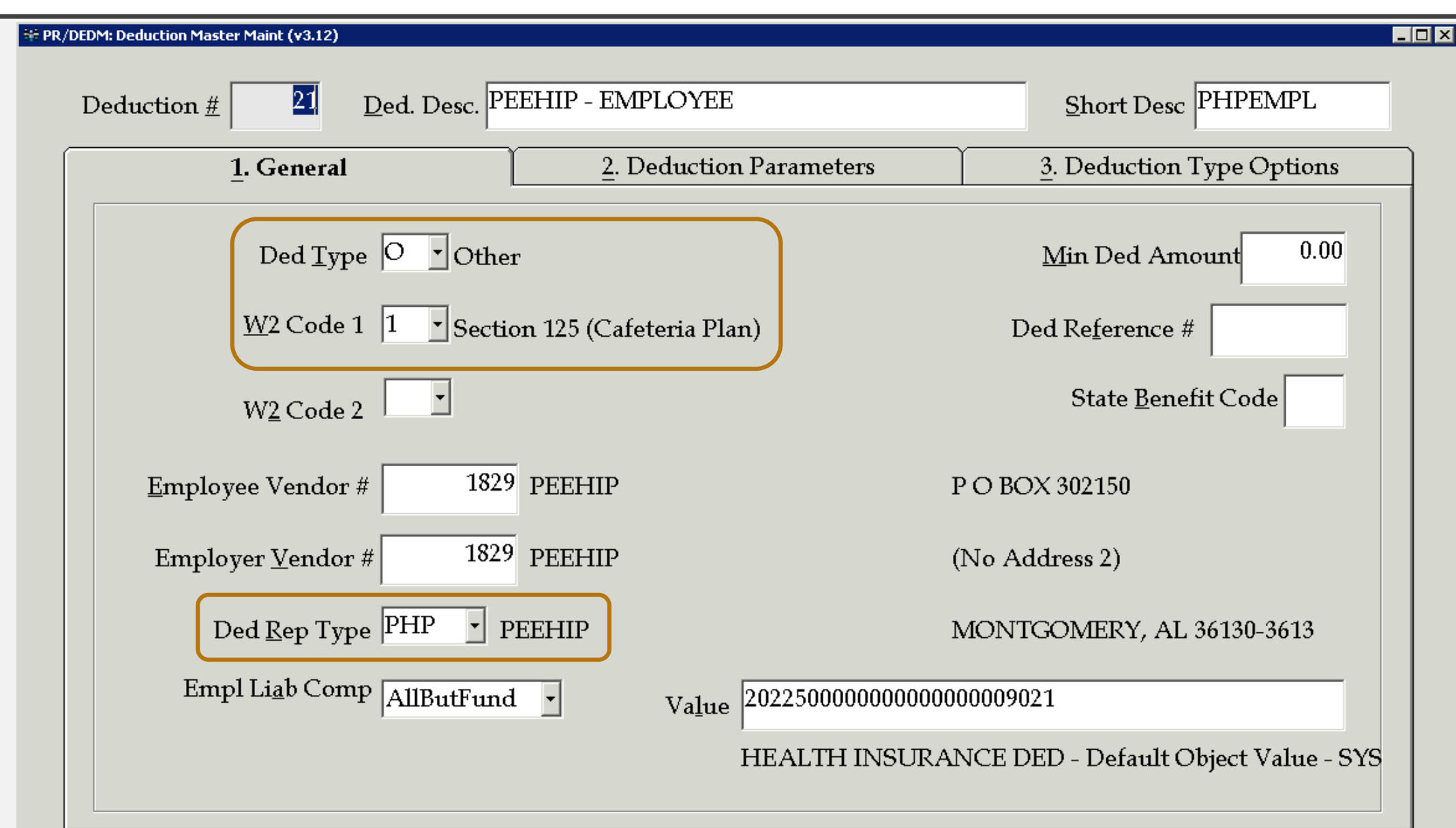

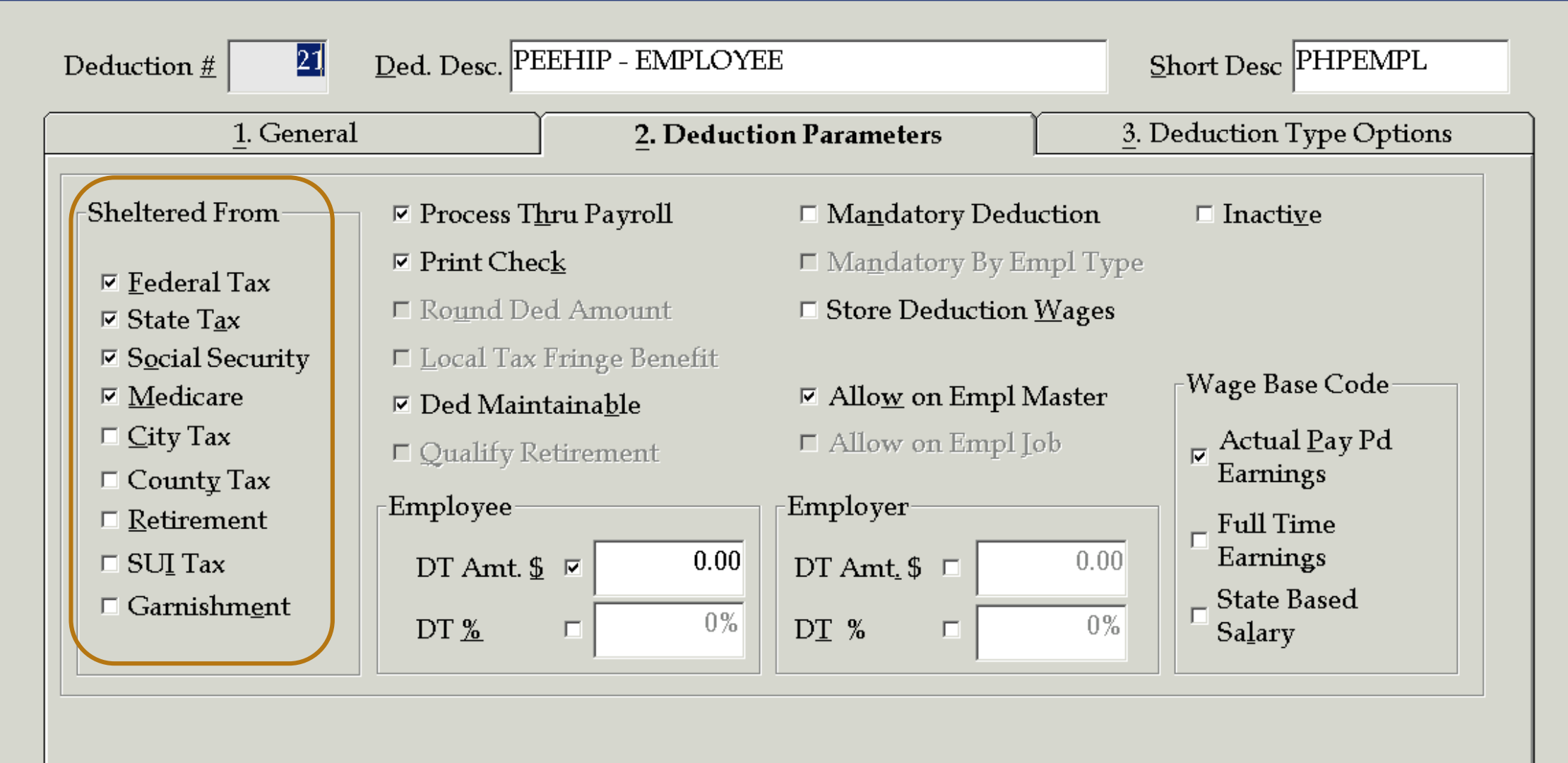

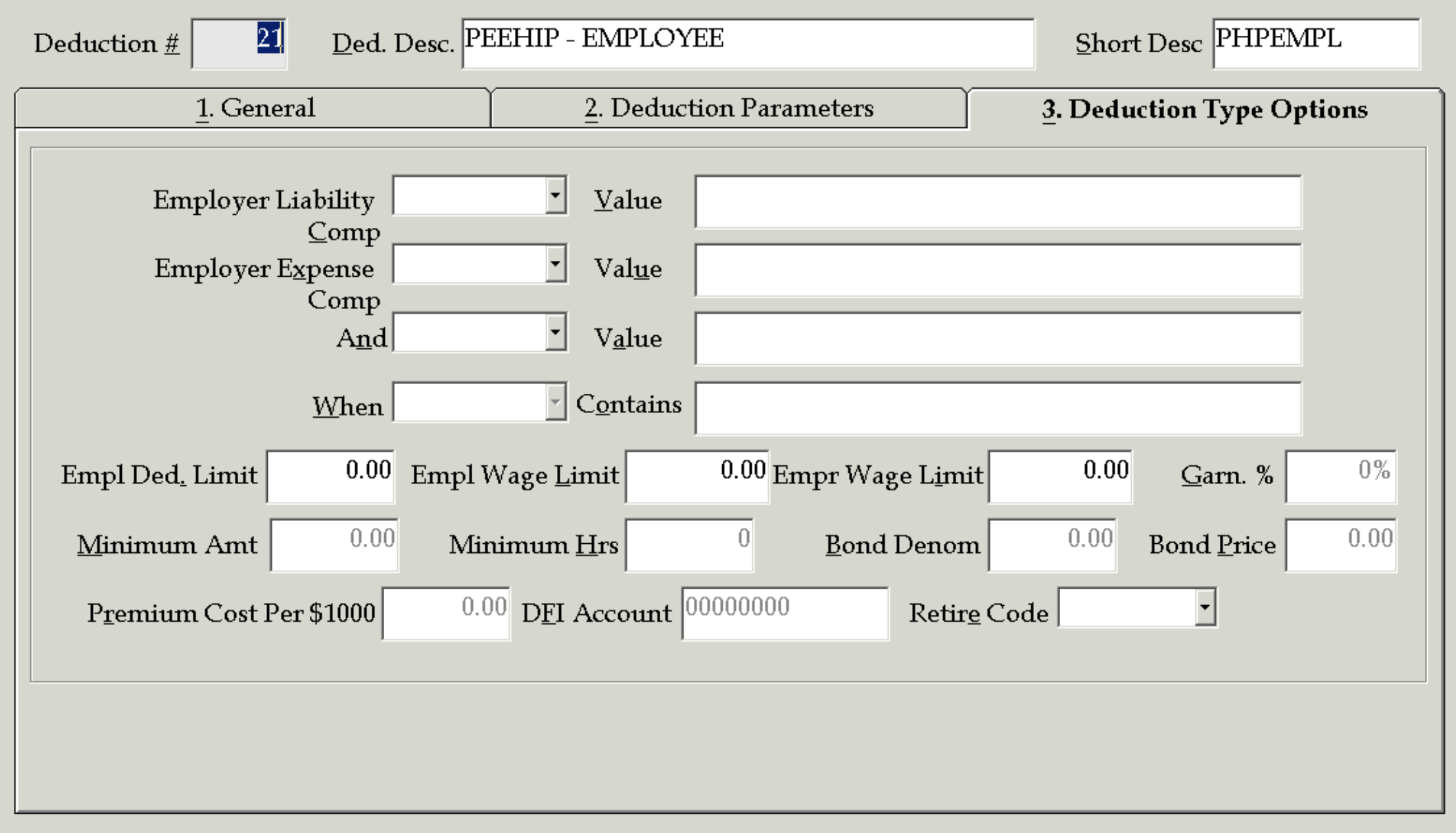

When adding new PEEHIP deductions you must map the PEEHIP interface file to the corresponding Nextgen deduction.

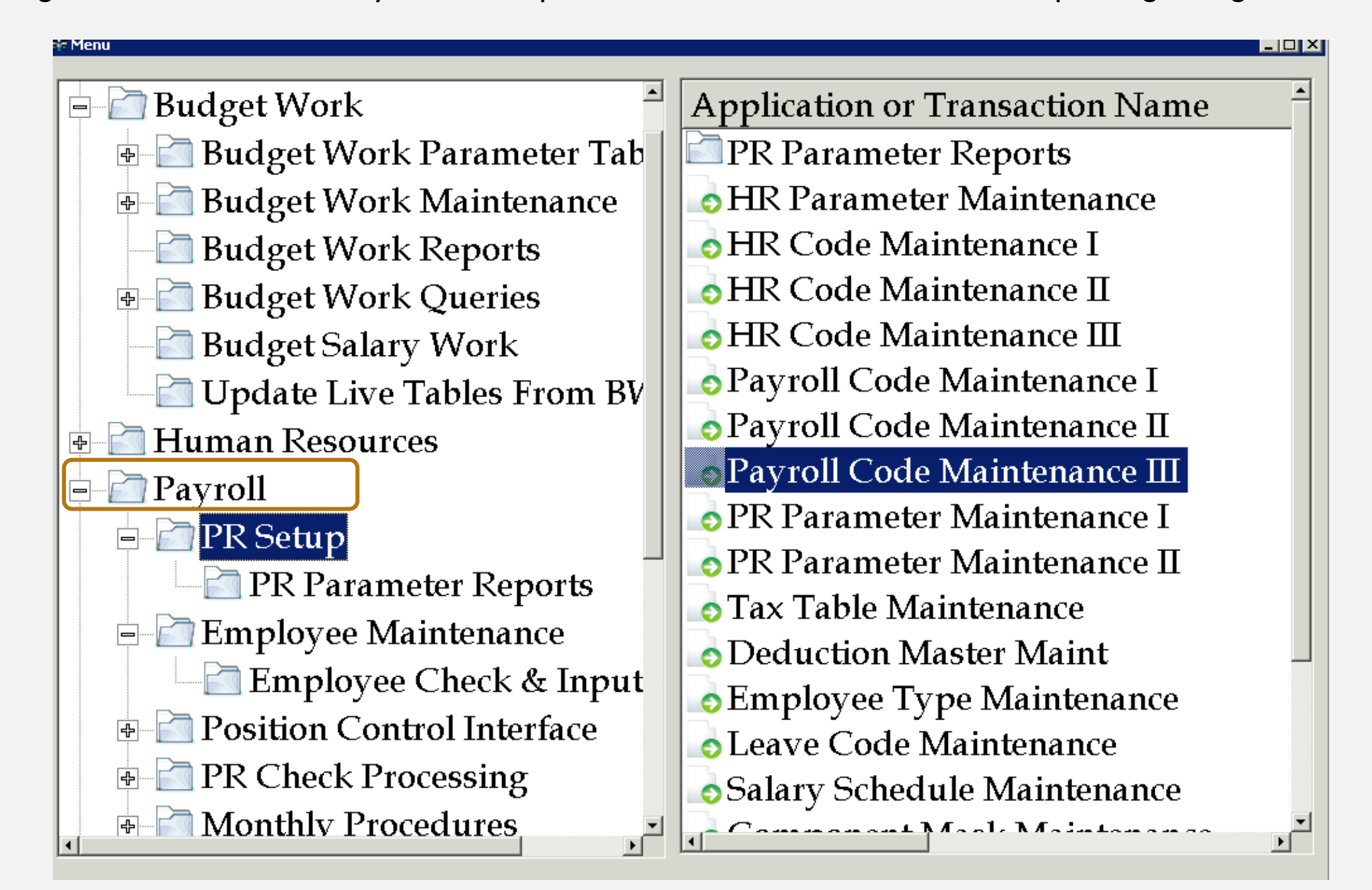

,Auburn City Board of Education,TAUB,08-01-2018,08-31-

2018,07-05-2018,967 M,01,101502834,800.00,101502834 M,02,101502834,30.00,101502834 M,03,101502834,0.00,101502834 M,04,101502834,0.00,101502834 M,05,101502834,0.00,101502834 M,06,101502834,38.00,101502834 M,07,101502834,0.00,101502834 M,08,101502834,0.00,101502834 M,09,101502834,0.00,101502834 M,10,101502834,0.00,101502834 M,11,101502834,0.00,101502834 M,01,111865105,800.00,111865105 M,02,111865105,0.00,111865105 M,03,111865105,0.00,111865105 M,04,111865105,0.00,111865105 M,05,111865105,0.00,111865105 M,06,111865105,0.00,111865105 M,07,111865105,0.00,111865105 M,08,111865105,0.00,111865105 M,09,111865105,0.00,111865105 M,10,111865105,0.00,111865105 M,11,111865105,0.00,111865105

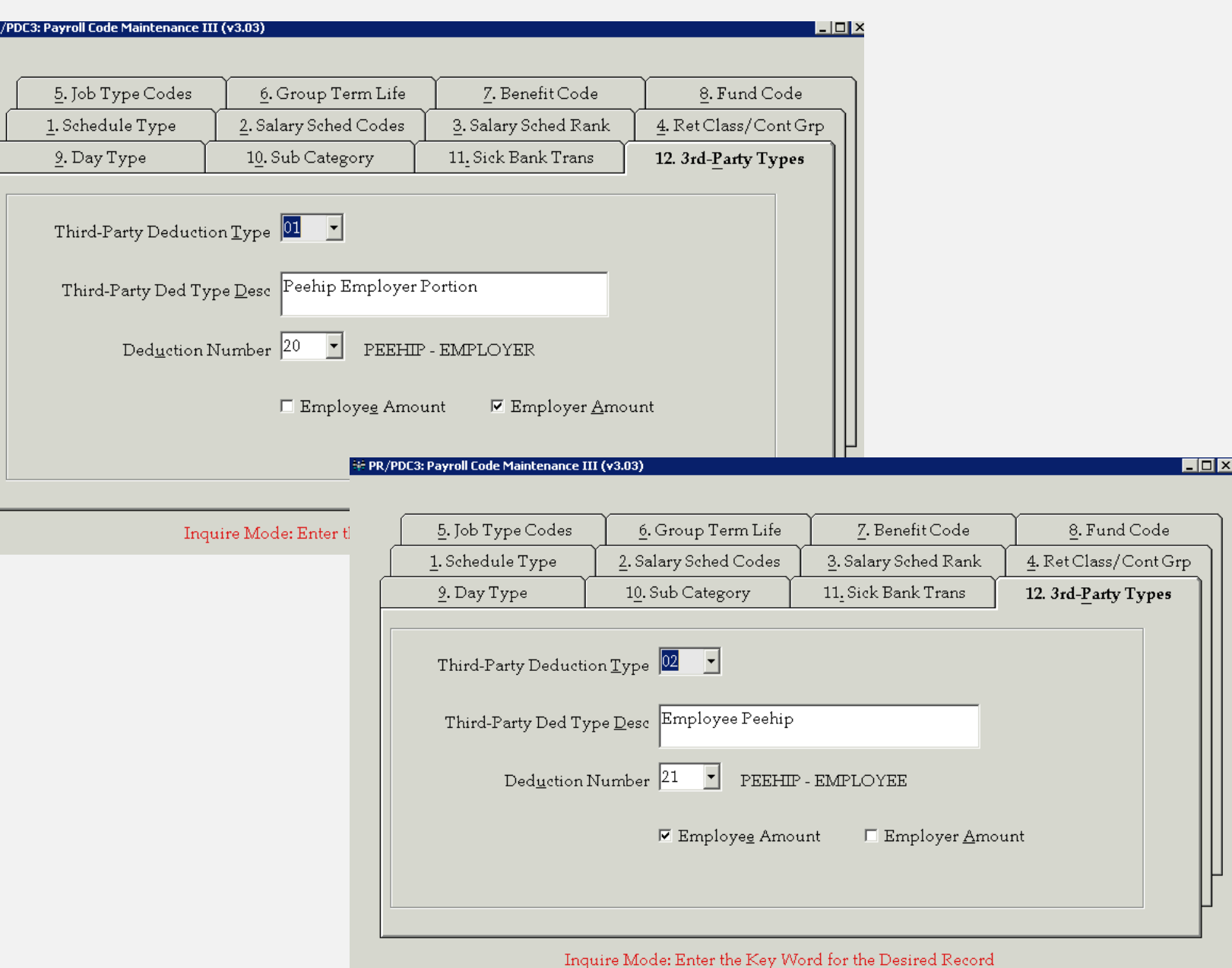

## DEPENDENT CARE DEDUCTIONS

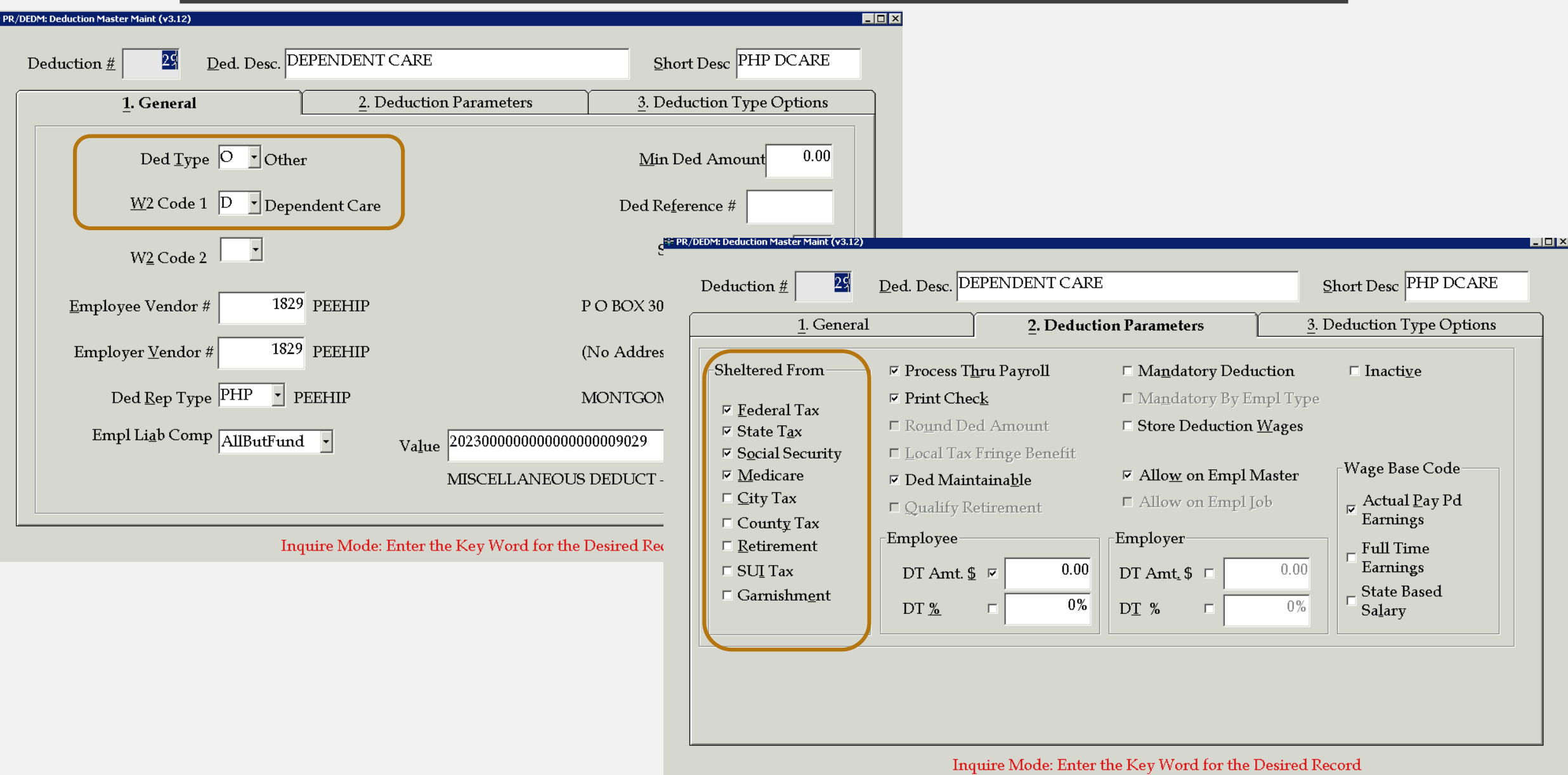

## 403B / 457 DEDUCTIONS

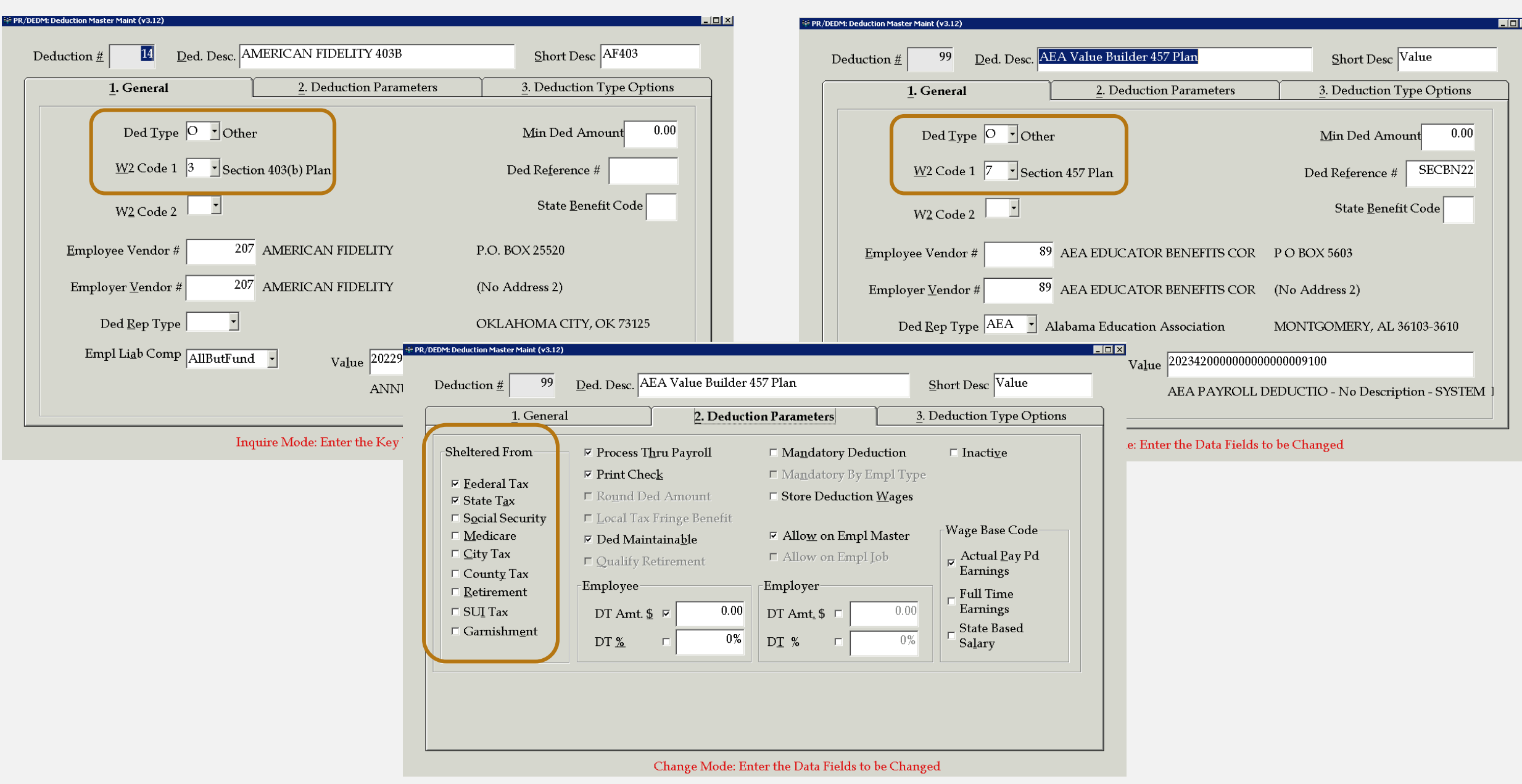

### GARNISHMENT DEDUCTIONS

PR/DEDM: Deduction Master Maint (v3.12)

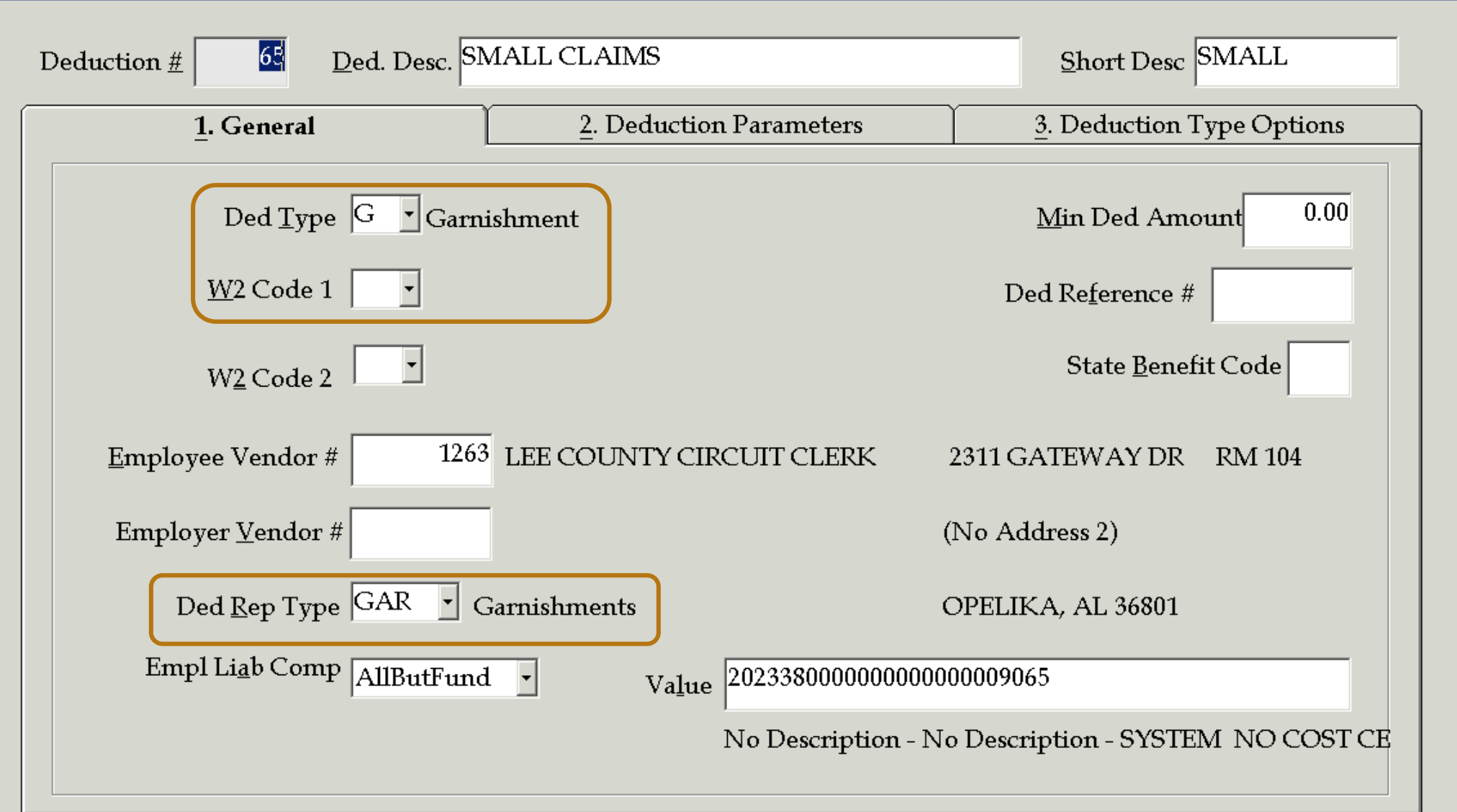

Inquire Mode: Enter the Key Word for the Desired Record

 $\overline{L}$ o $\overline{K}$ 

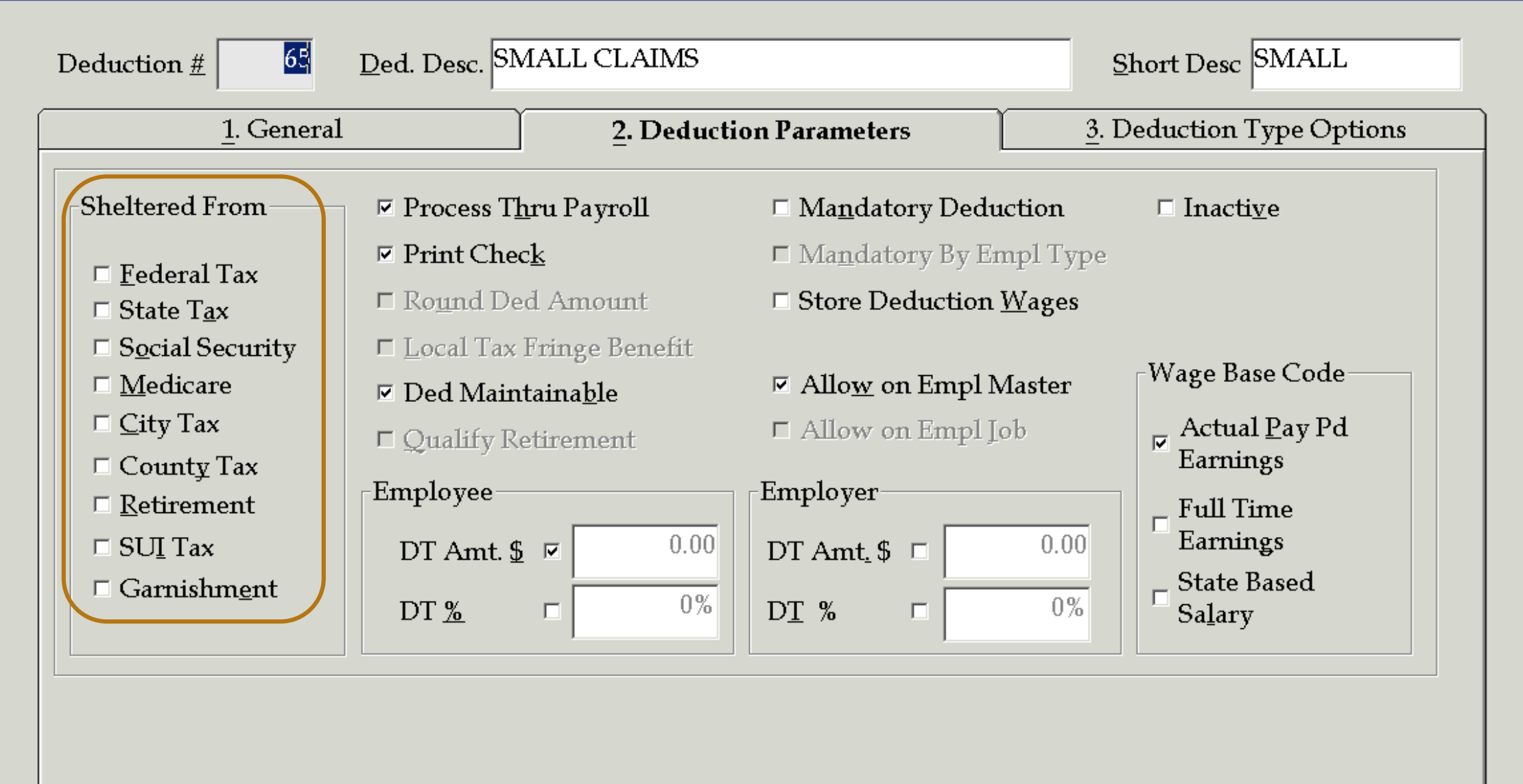

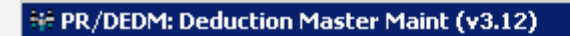

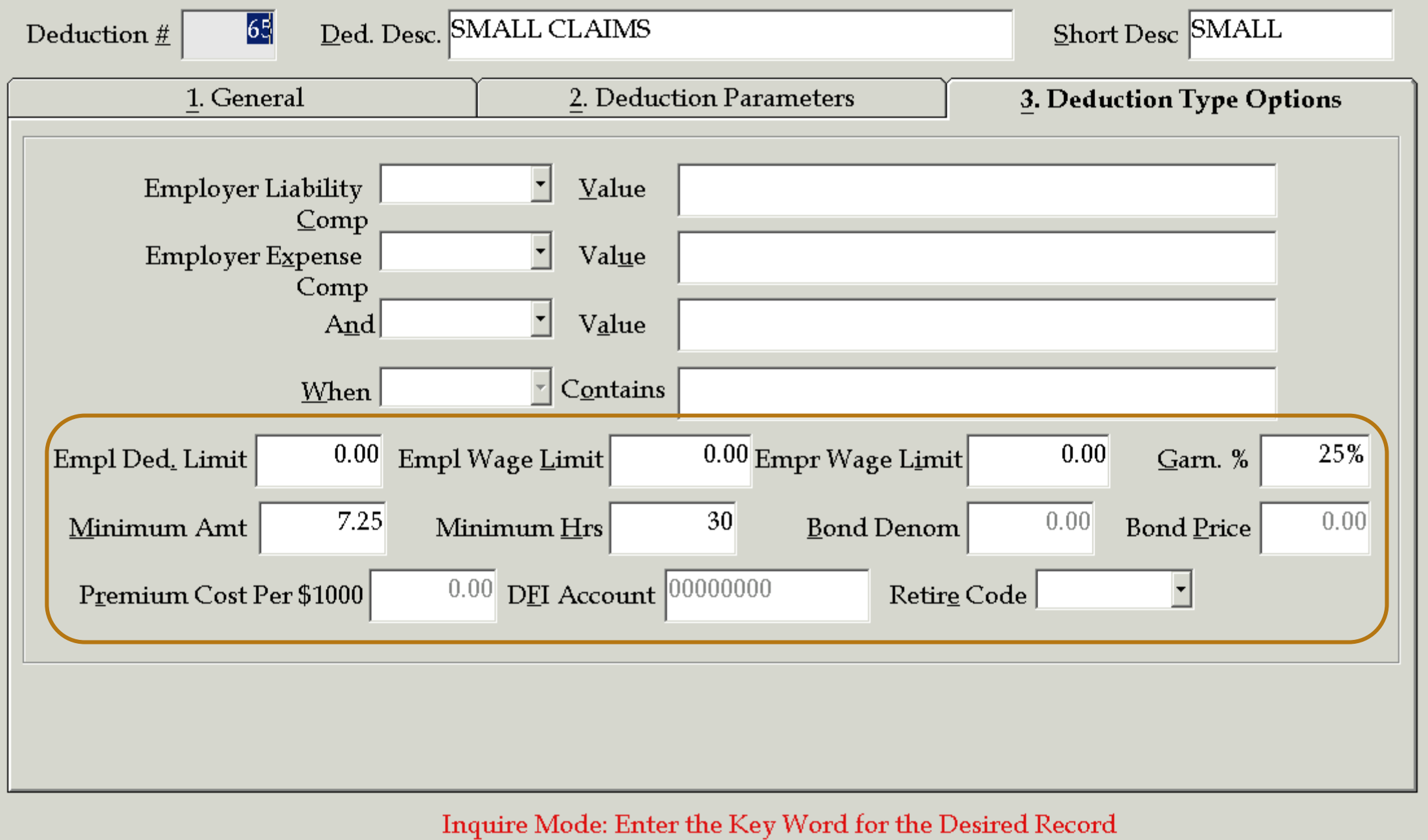

### Adding deduction to employee record:

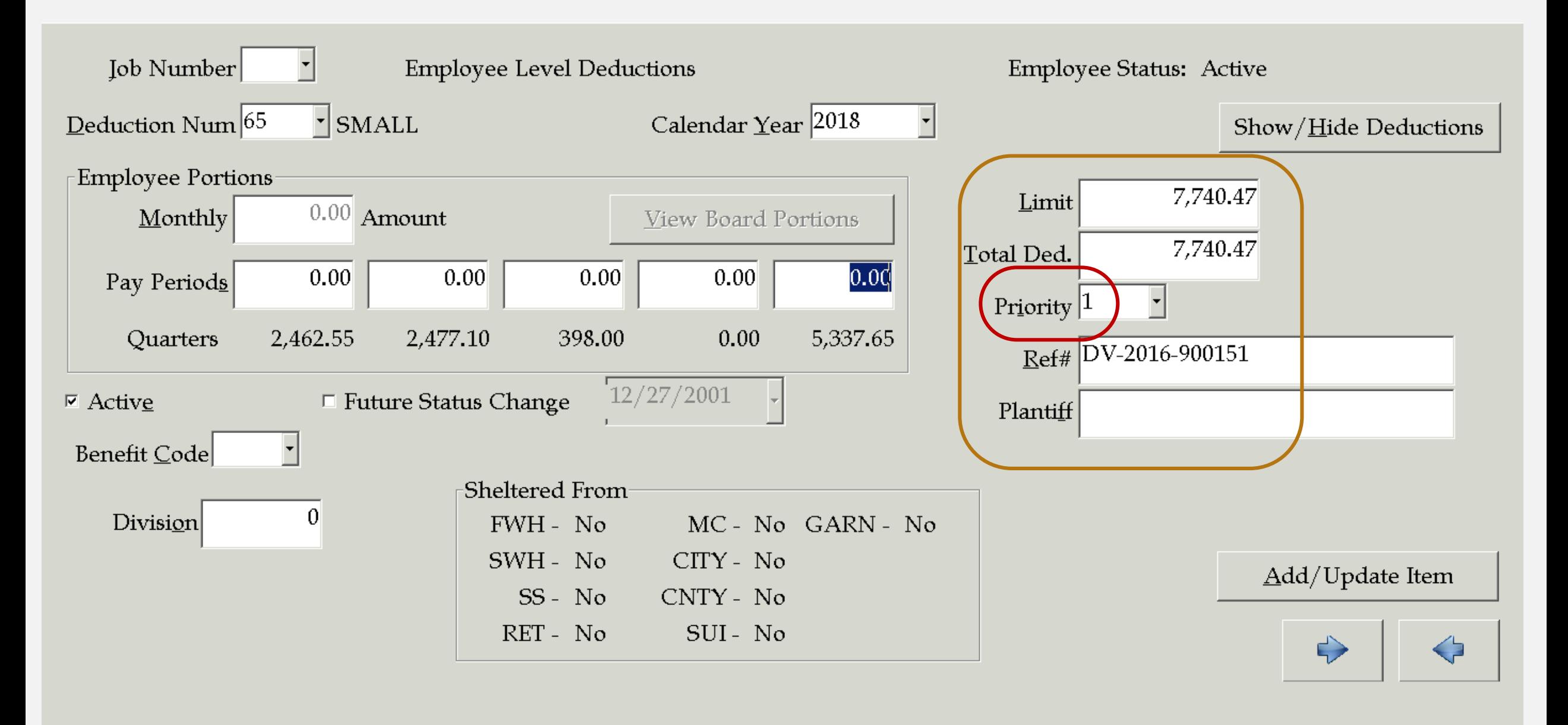

## DIRECT DEPOSIT ACCOUNTS

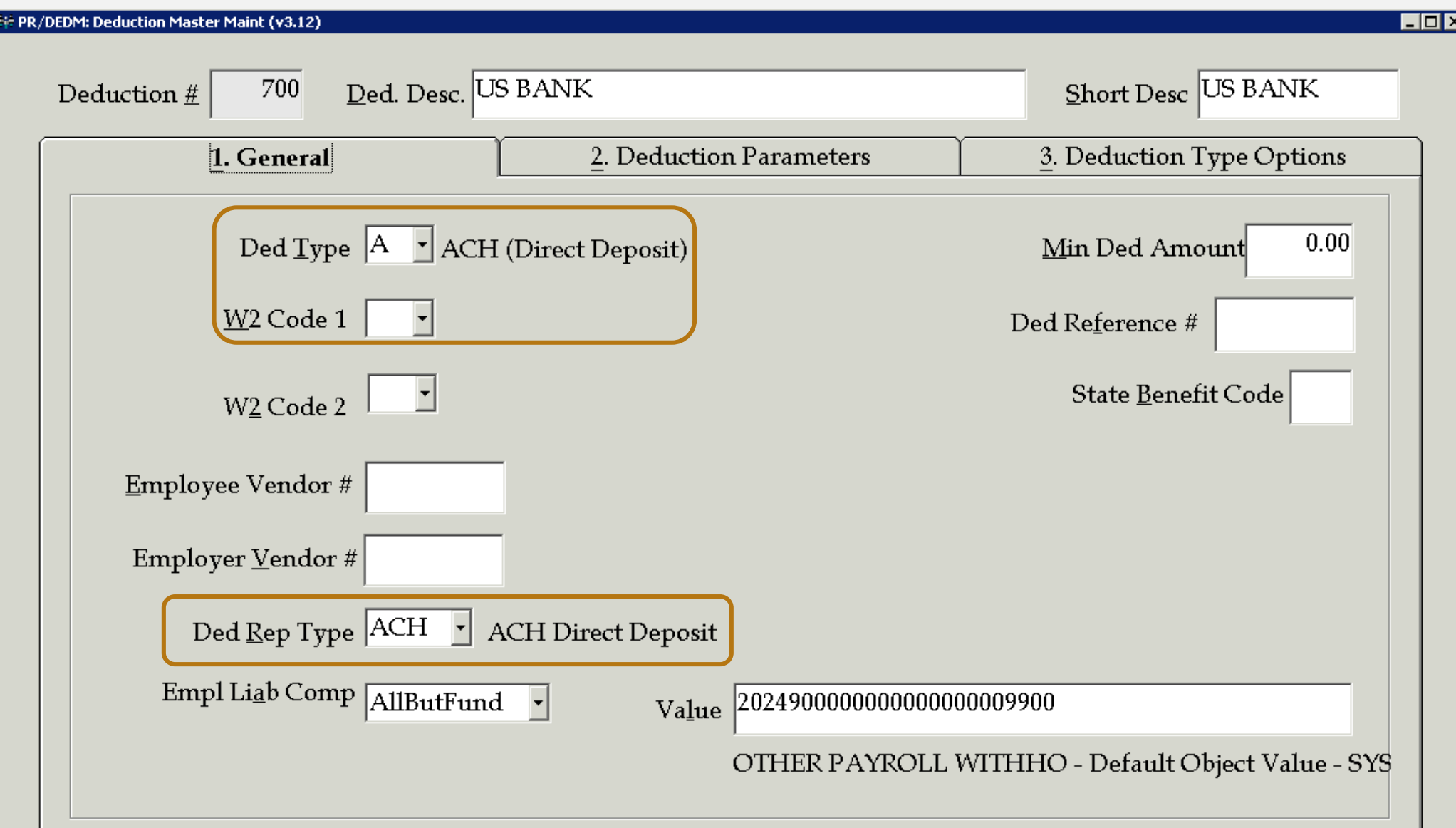

Change Mode: Enter the Data Fields to be Changed

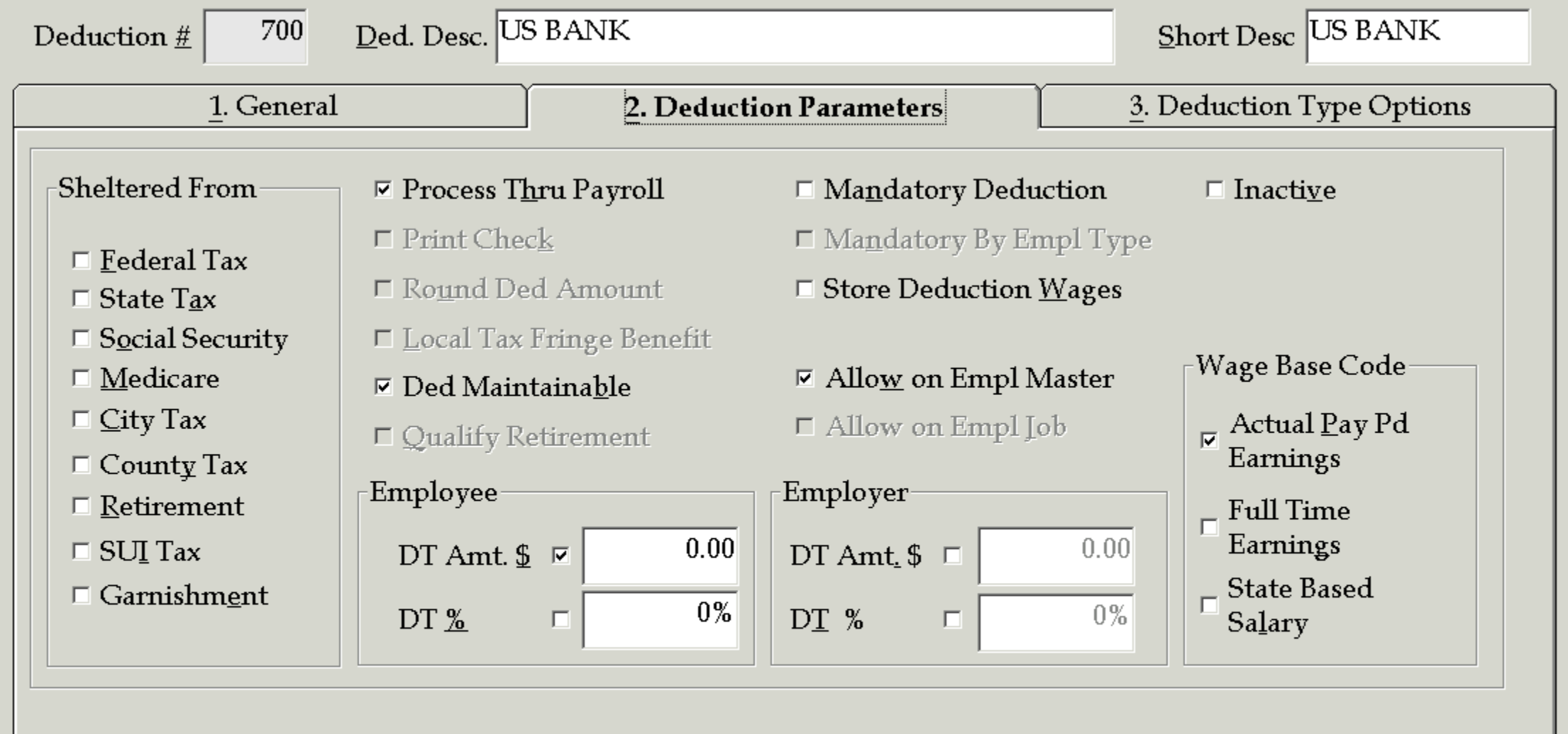

### Change Mode: Enter the Data Fields to be Changed

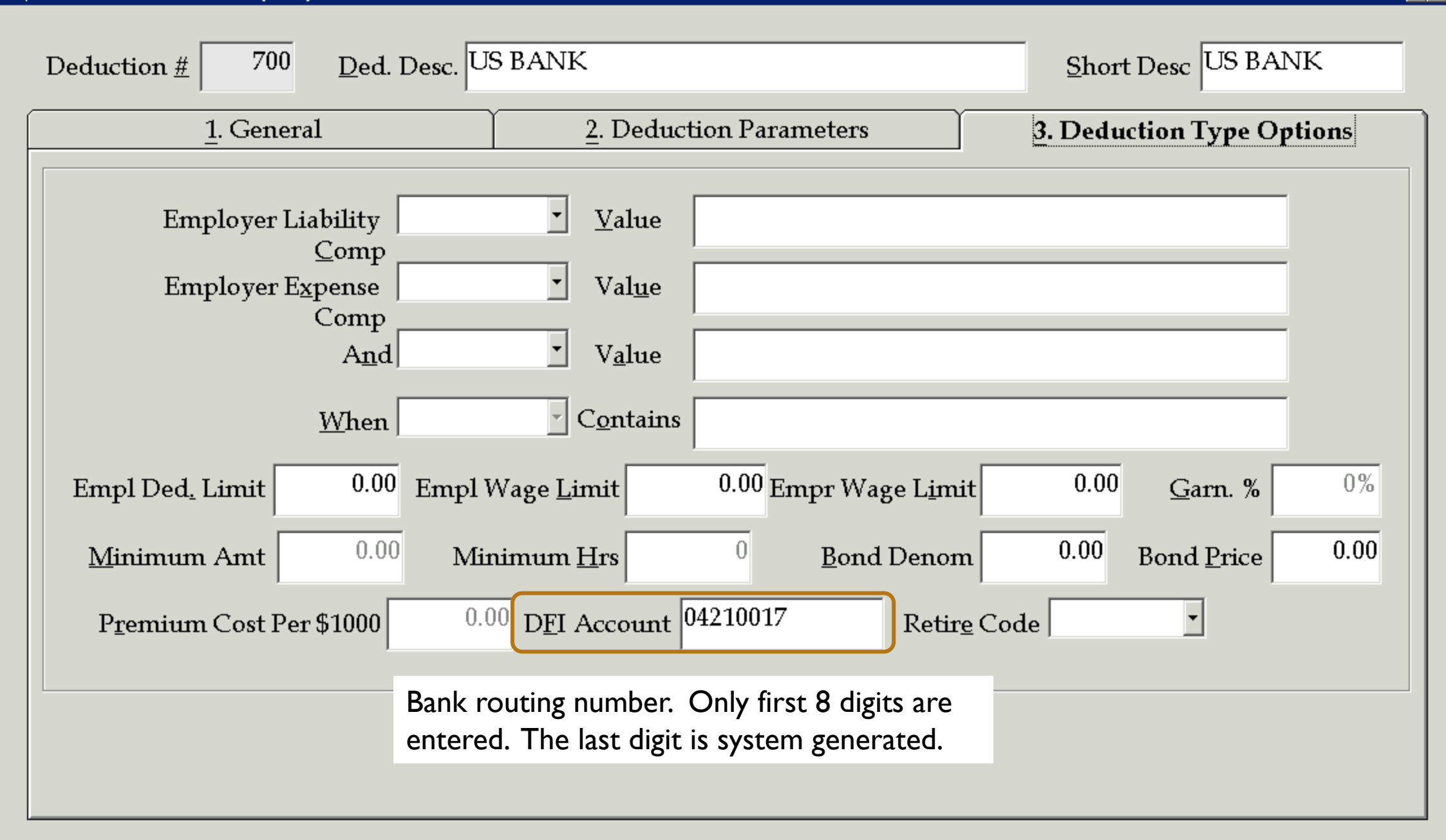

**FF PR/DEDM: Deduction Master Maint (v3.12)** 

 $\Box$ o $\Box$ 

Change Mode: Enter the Data Fields to be Changed

## Adding direct deposit to employee record:

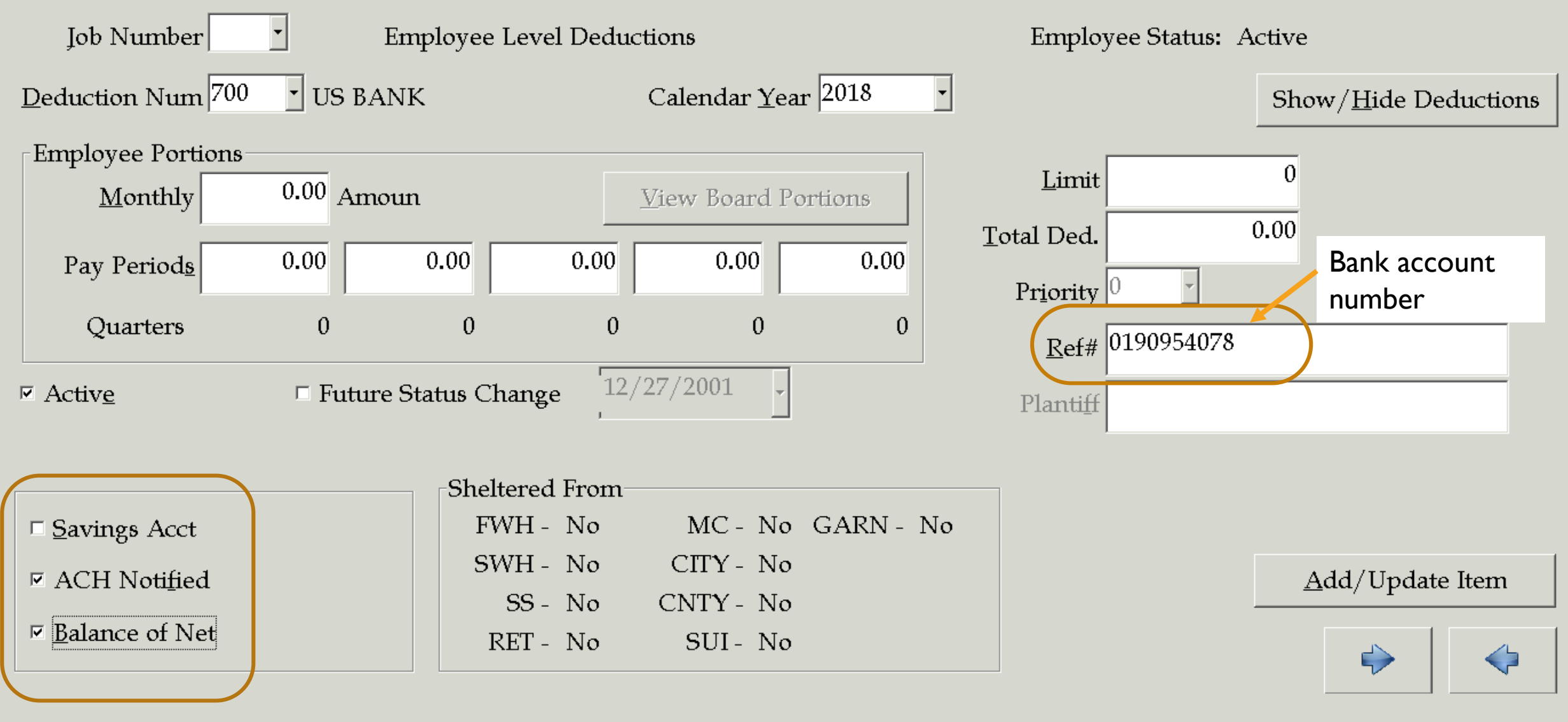

## Best way to add a new account: Find a similar deduction and copy it!

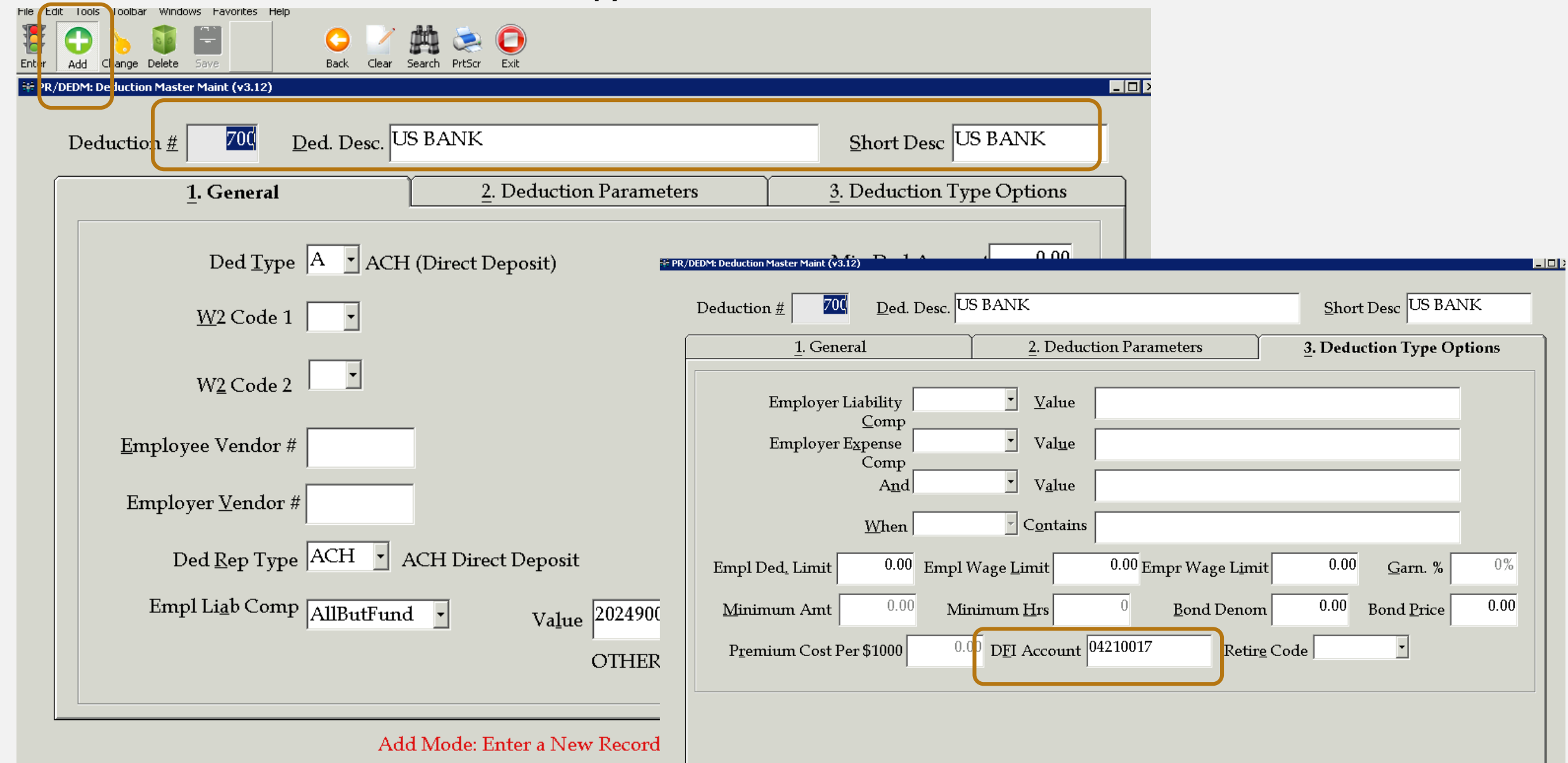

## MANUALLY ADDING EMPLOYEE

### https://ess.rsa-al.gov

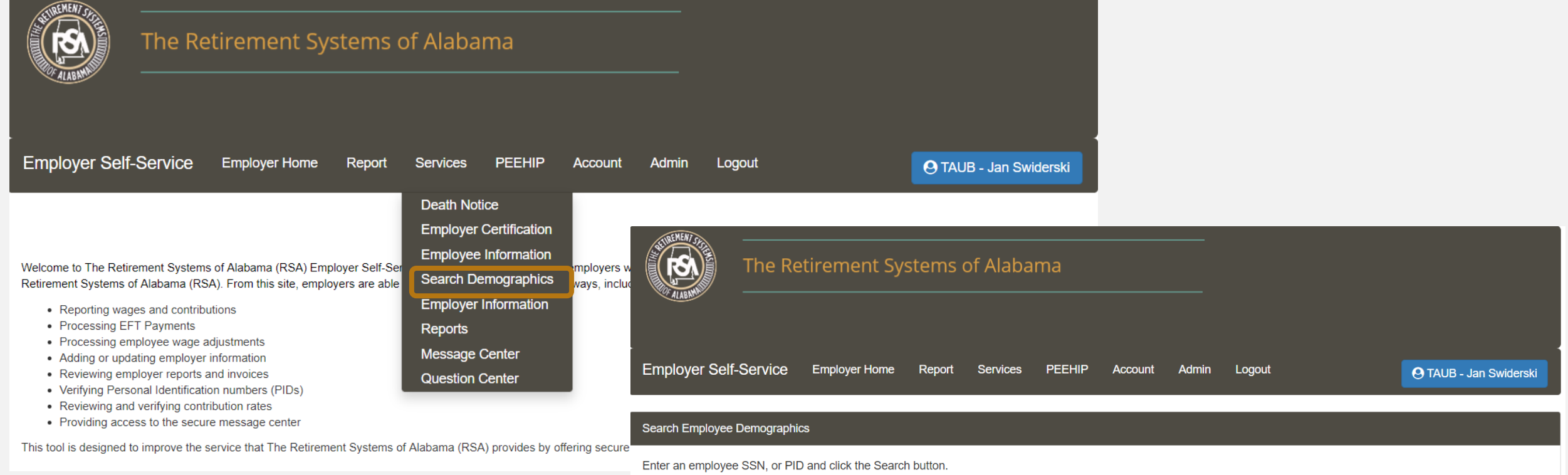

Note: Clicking the Show All button will display all employees for the logged in employer. If you would like to view employees who do not have an enrollment with your agency, use the search options.

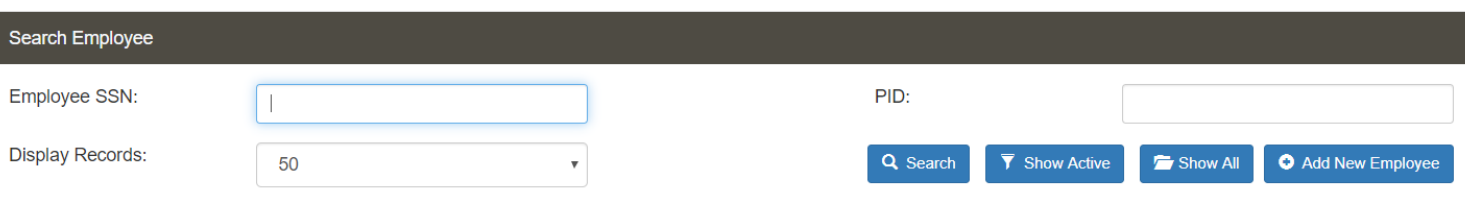

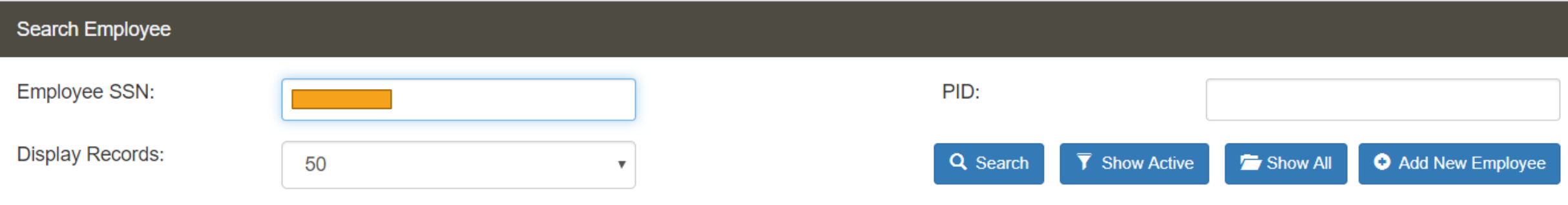

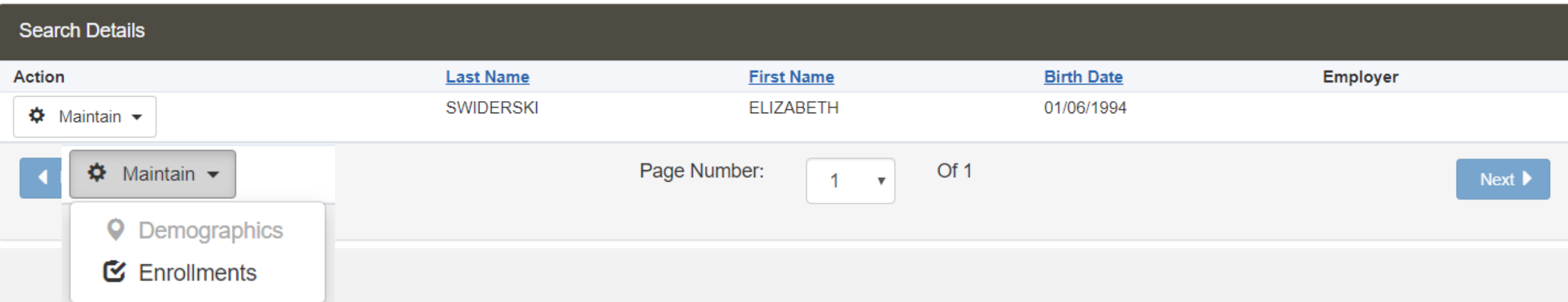

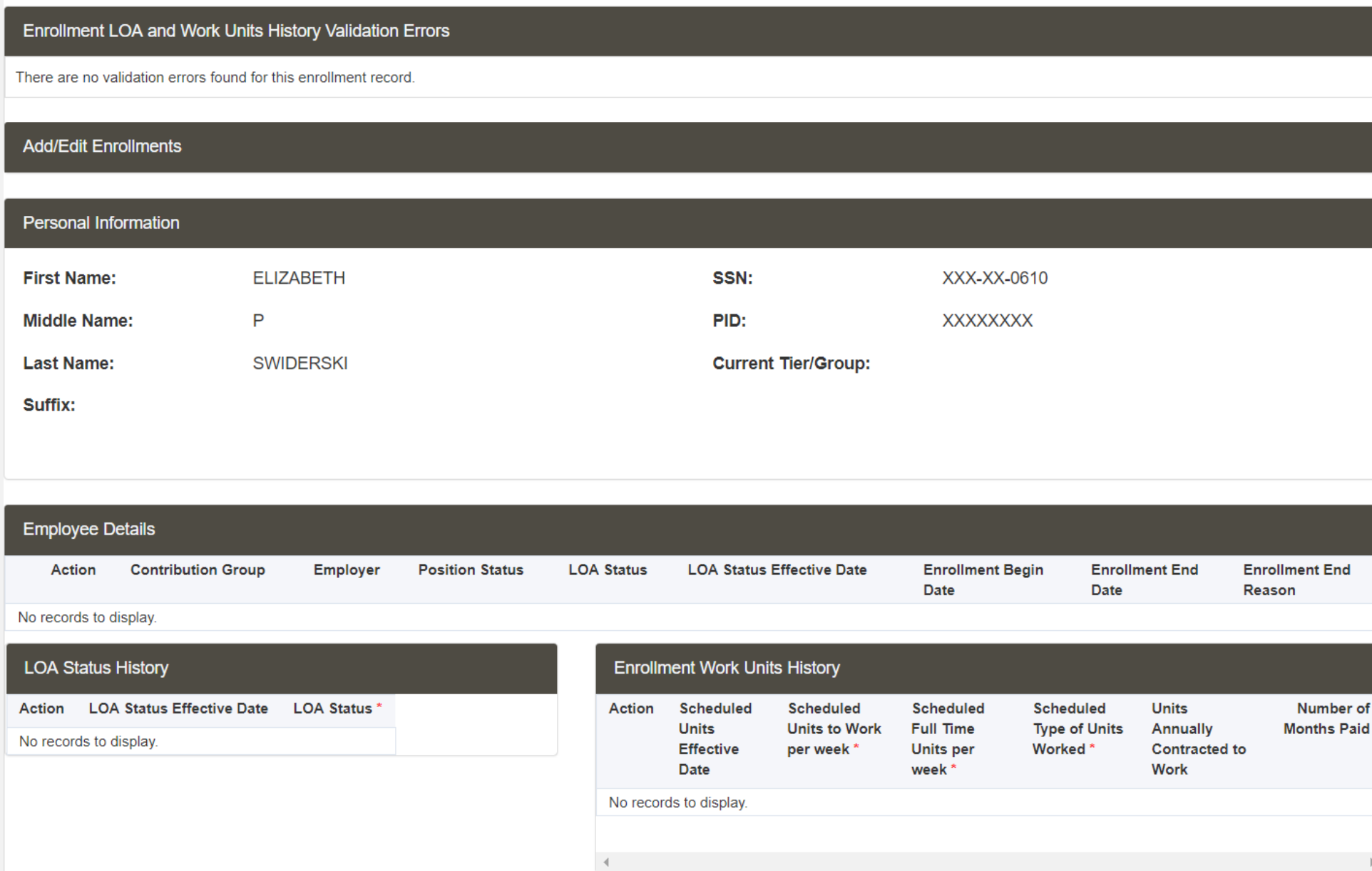

**O** Add New Enrollment

#### **Enrollment Validation Errors**

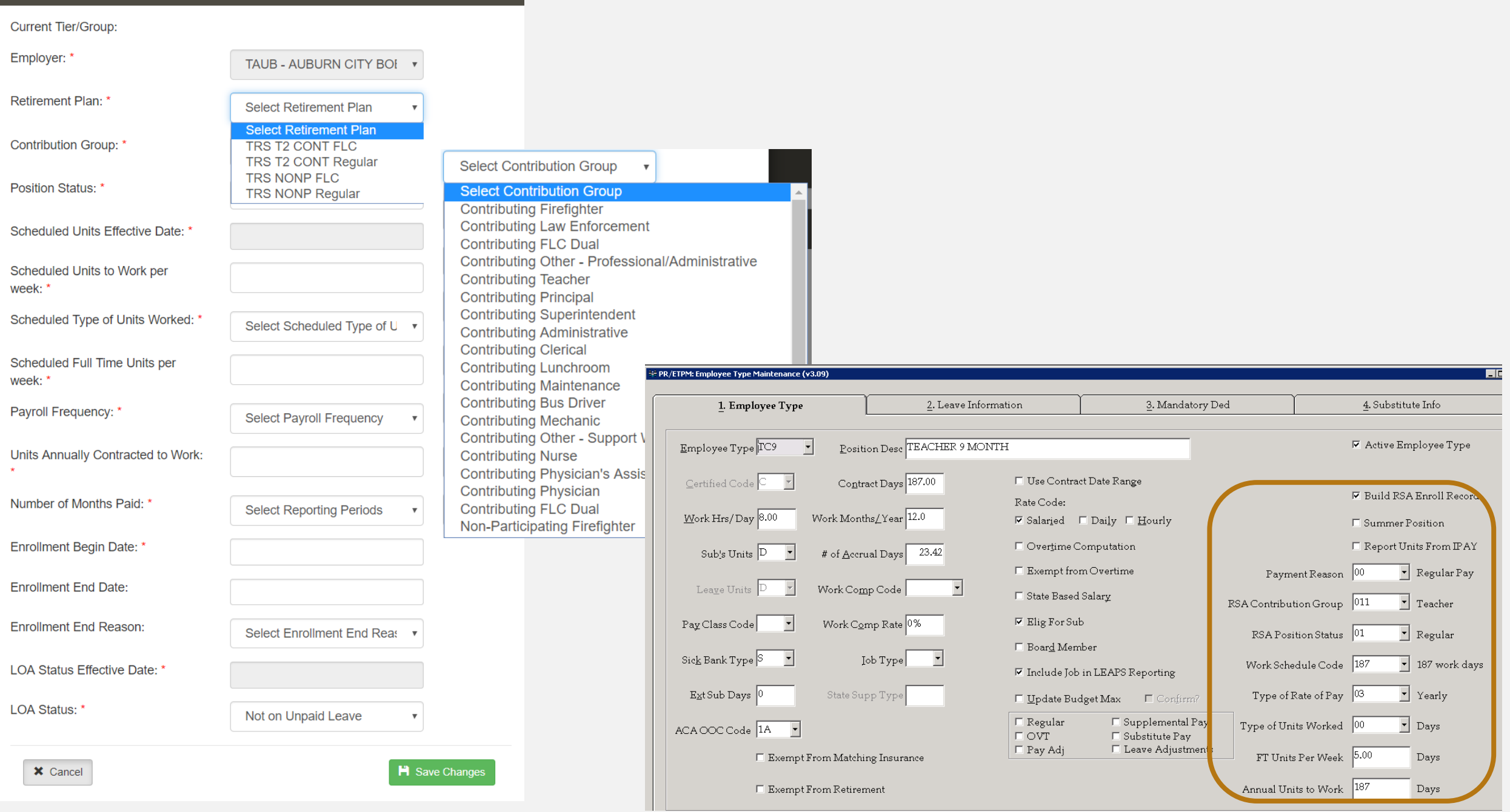

## MANUALLY CHANGING EMPLOYEE

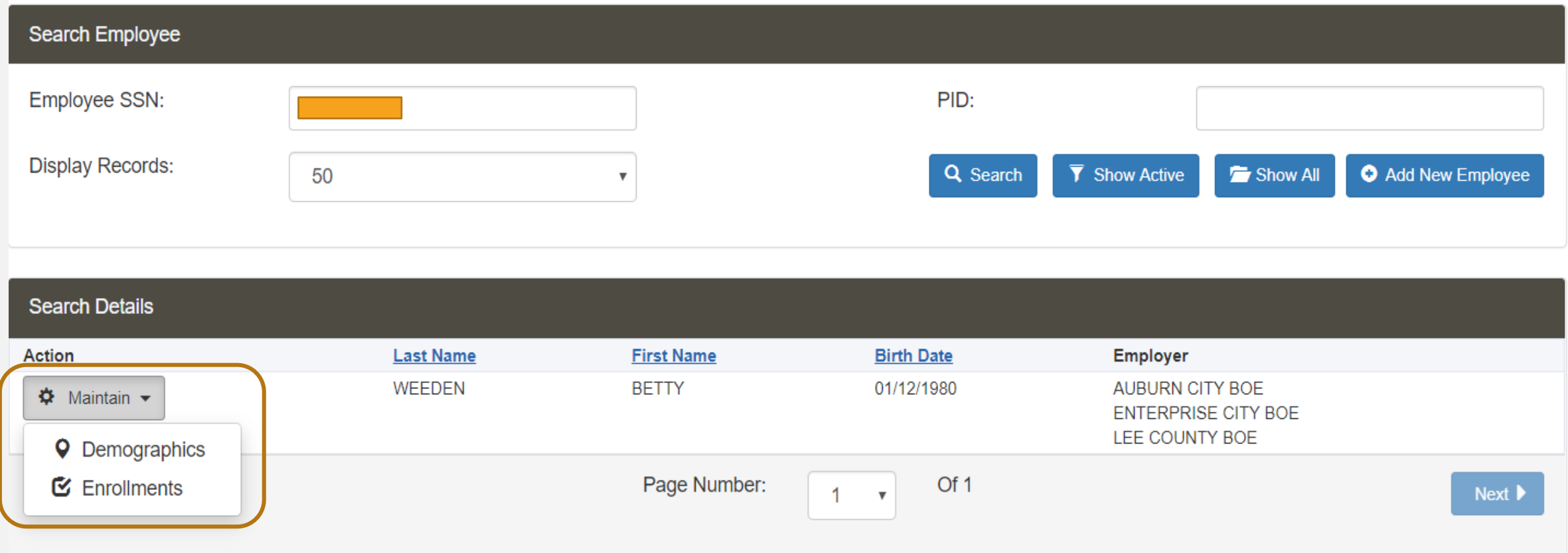

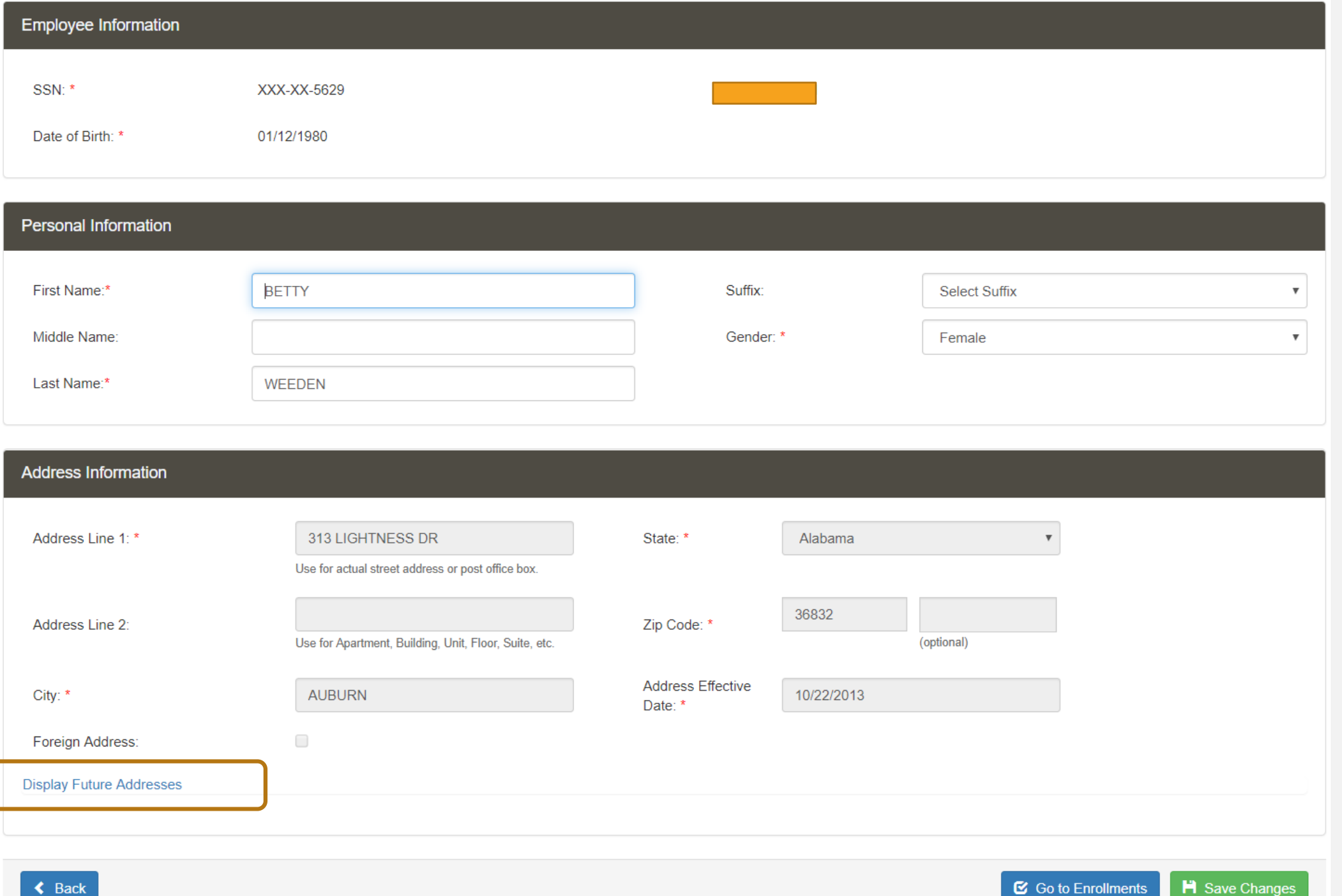

Enrollment LOA and Work Units History Validation Errors

There are no validation errors found for this enrollment record.

#### **Add/Edit Enrollments**

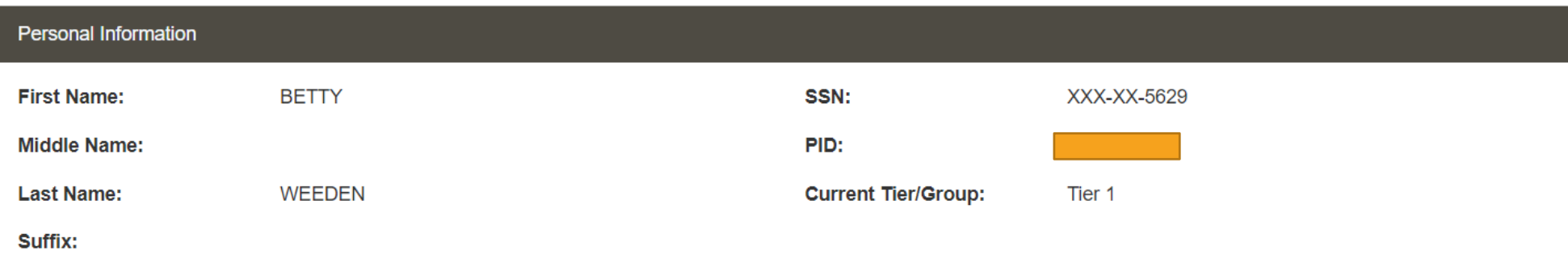

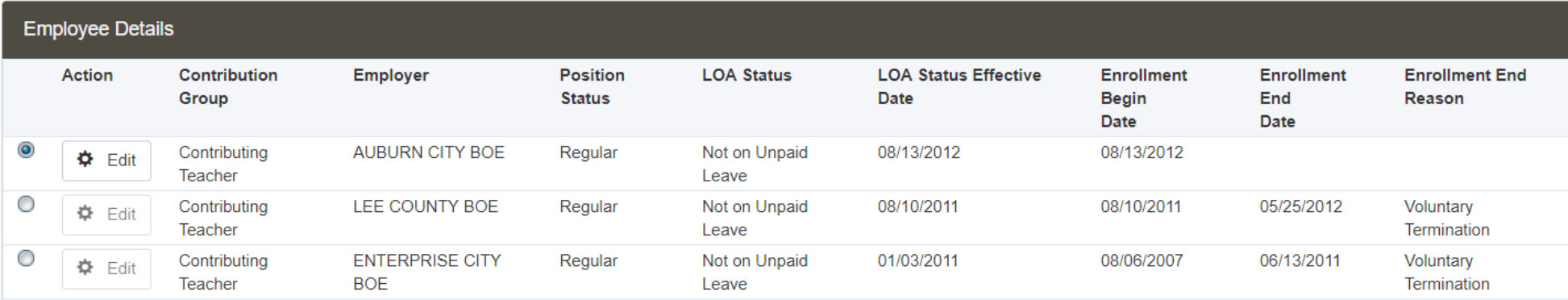

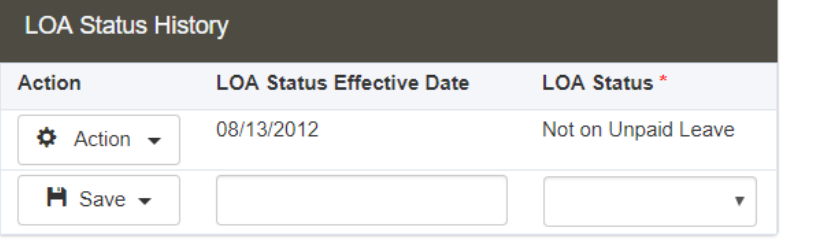

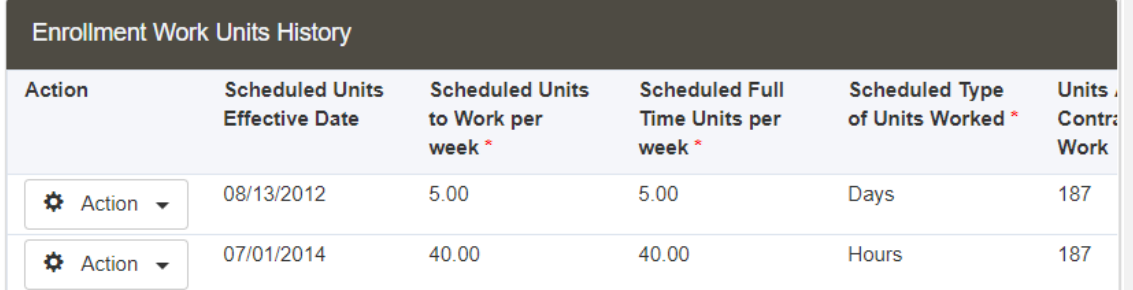

#### **Edit Enrollment**

#### **Enrollment Validation Errors**

### **Enrollment Validation Errors**

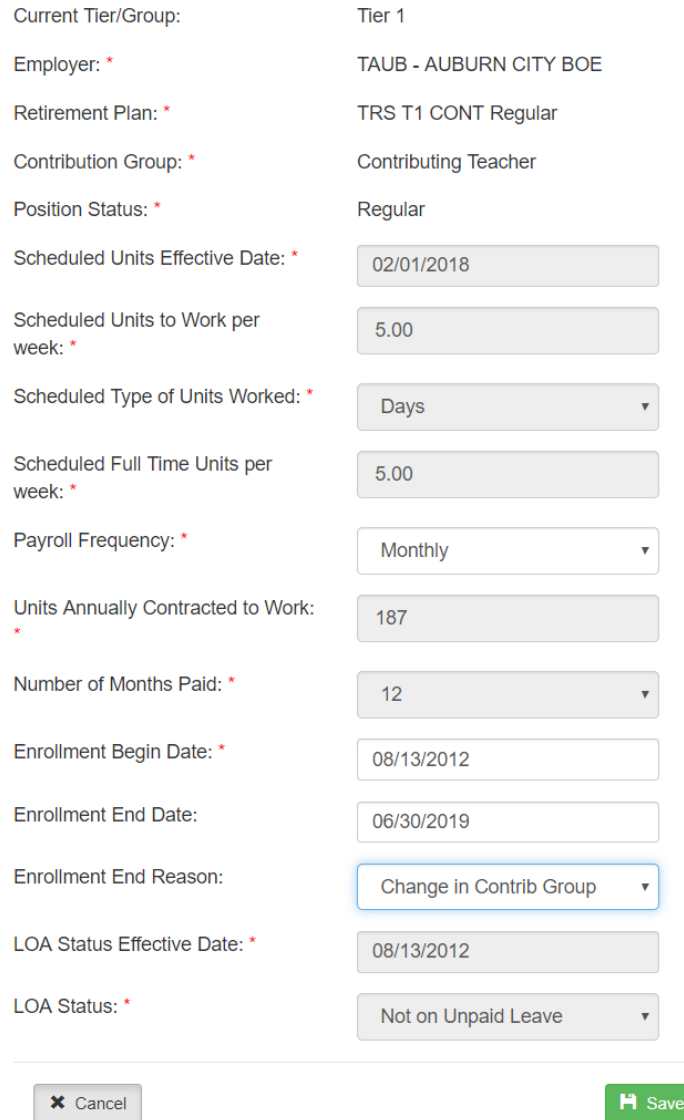

Changes

#### $\Box$ **Override Warnings:** Error **Error Message Severity** Category Code ER0244 The employee has an Enrollment End Reason which requires a **GENERAL** Warning new enrollment. Please verify the Enrollment End Reason; if it is valid, please create a new enrollment for the employee.

### **Edit Enrollment**

Record updated successfully.

#### **Enrollment Validation Errors**

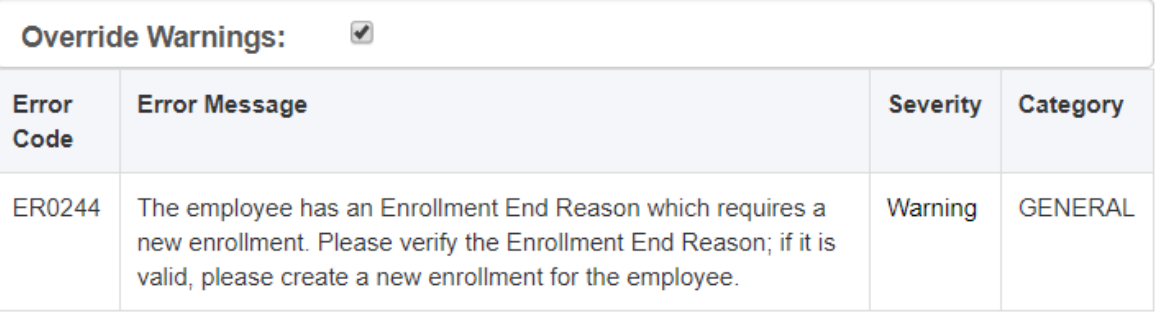

 $\times$ 

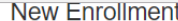

#### Record created successfully.

#### **Enrollment Validation Errors**

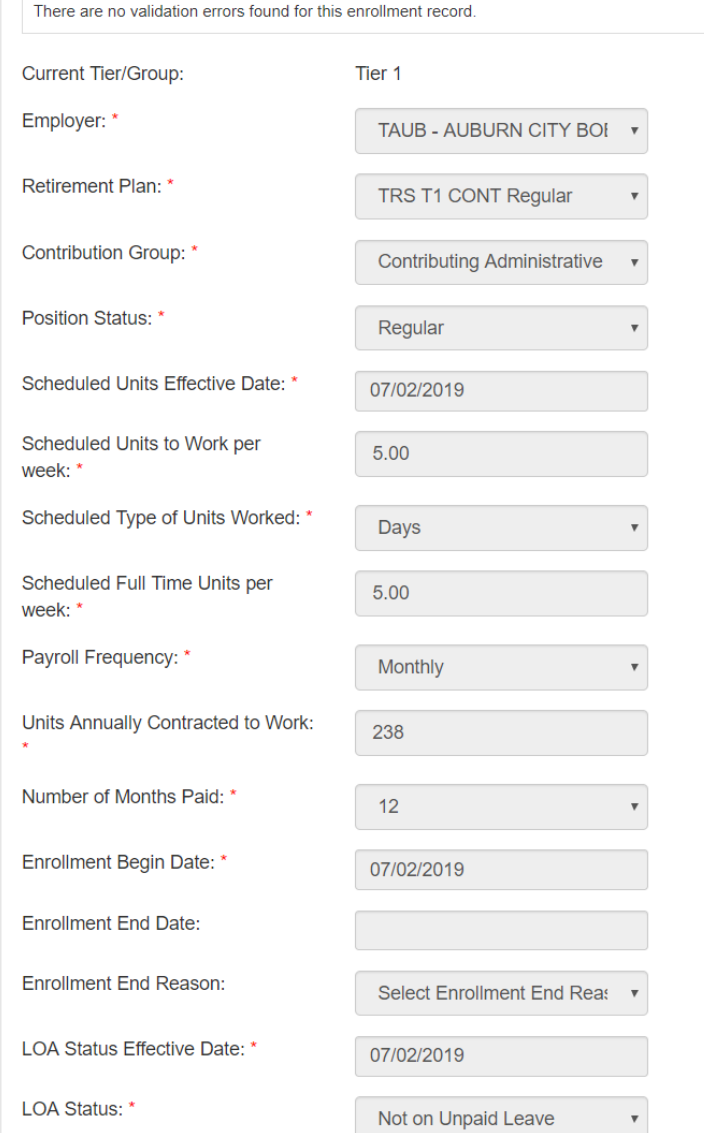

#### <sup>44</sup> PR/ETPM: Employee Type Maintenance (v3.09)  $\blacksquare$ 1. Employee Type 2. Leave Information 3. Mandatory Ded 4. Substitute Info **▽** Active Employee Type Employee Type ADMN -Position Desc ADMINISTRATION Contract Days 238.00 □ Use Contract Date Range Certified Code E Build RSA Enroll Record Rate Code:  $W$ ork Hrs/Day 8.00 Work Months/Year 12.0  $\overline{\triangleright}$  Salaried  $\Box$  Daily  $\Box$  Hourly □ Summer Position Overtime Computation  $\Box$  Report Units From IPAY Sub's Units D # of Accrual Days  $\boxed{2.51}$  $\vert$ Exempt from Overtime Payment Reason 00  $\blacktriangleright$  Regular Pay Work Comp Code Leave Units  $D$ 회 □ State Based Salary RSA Contribution Group 014  $\blacktriangleright$  Administrative Work Comp Rate 0%  $\overline{\bowtie}~\mathrm{Elig}$  For Sub Pay Class Code  $\vert \cdot \vert$ RSA Position Status 01  $\boxed{\mathbf{r}}$  Regular  $\Box$  <br> Boar<u>d</u> Member Sick Bank Type  $\left| \text{Job Type} \right|$  $\mathbf{r}$ Work Schedule Code 238  $\sqrt{ }$  238 work days Ⅳ Include Job in LEAPS Reporting  $\boxed{\mathbf{y}}$  Yearly Type of Rate of Pay 03  $E \times Sub$  Days 0 State Supp Type  $\square$  Update Budget Max  $\Box$  Confirm?  $\Box$  Regular □ Supplemental Pa<mark>r</mark>  $\overline{\phantom{a}}$  Days Type of Units Worked 00 ACA OOC Code 1A  $\Box$  Substitute Pay  $\Box$  OVT □ Leave Adjustmer<sup>ts</sup>  $\Box$  Pay Adj FT Units Per Week 5.00 Days  $\Box$  Exempt From Matching Insurance Annual Units to Work 238 Days E Exempt From Retirement

## PEEHIP PROCESS

- Download reports from The Retirement Systems of Alabama, Employer Self-Service website
	- [https://ess.rsa-al.gov](https://ess.rsa-al.gov/)
	- Interface monthly deductions to Nextgen
- Balancing payroll withholdings to PEEHIP invoice
	- PEEHIP online correction invoice
	- How to find discrepancies

### PEEHIP PROCESS

### https://ess.rsa-al.gov

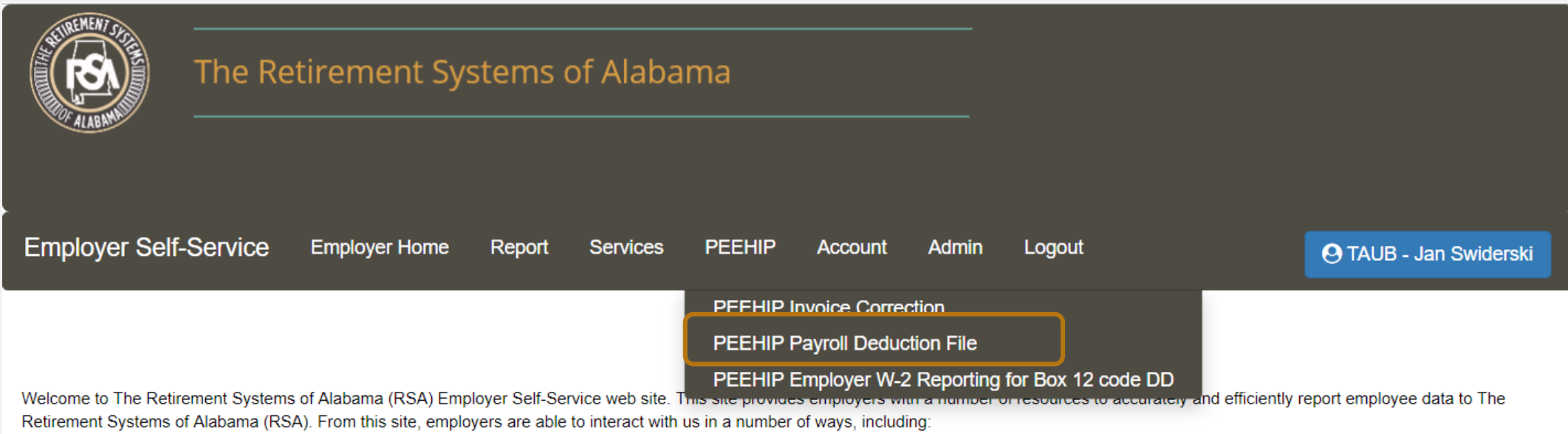

- Reporting wages and contributions
- Processing EFT Payments
- Processing employee wage adjustments
- Adding or updating employer information
- Reviewing employer reports and invoices
- Verifying Personal Identification numbers (PIDs)
- Reviewing and verifying contribution rates
- Providing access to the secure message center

This tool is designed to improve the service that The Retirement Systems of Alabama (RSA) provides by offering secure online access to your account information.
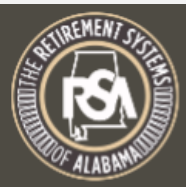

### The Retirement Systems of Alabama

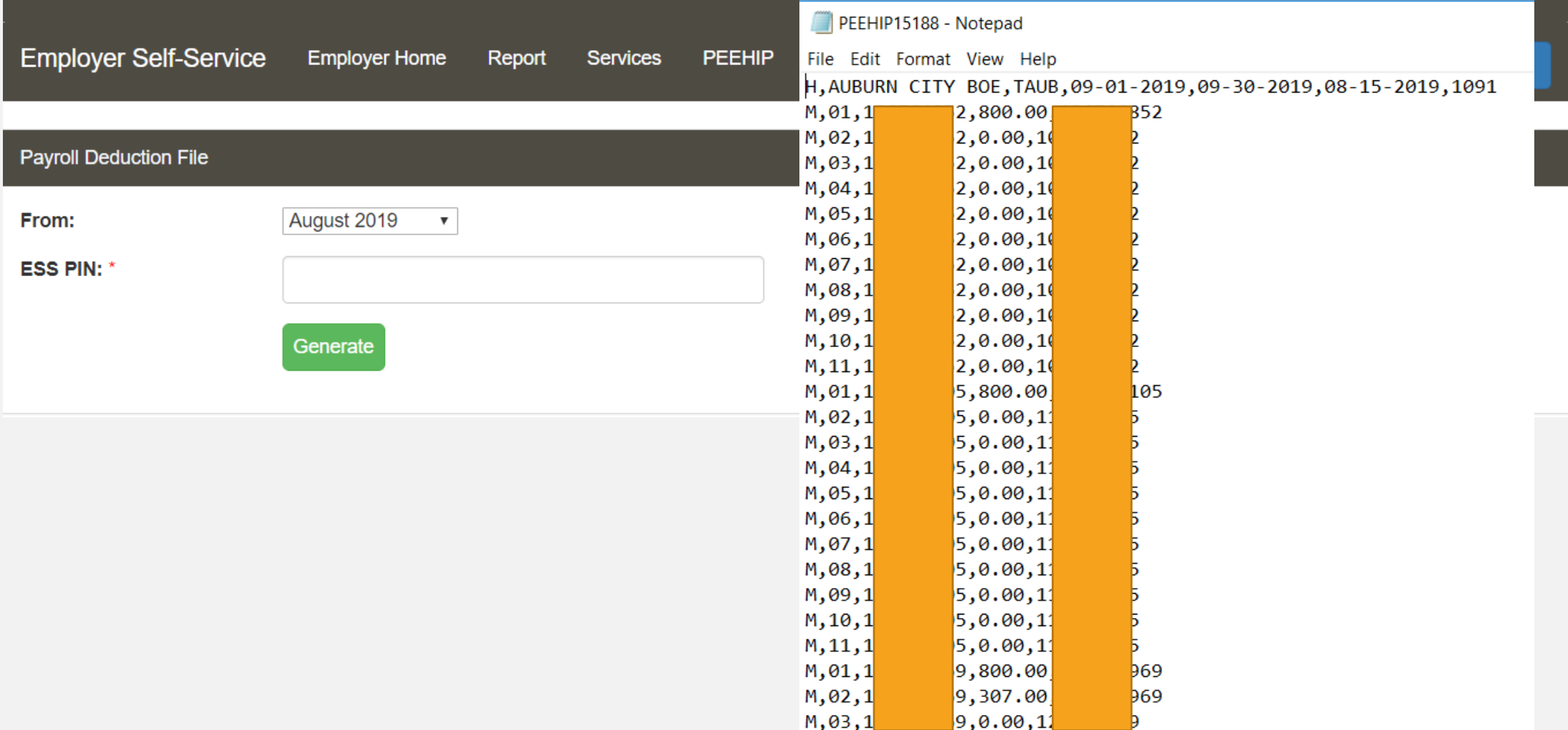

#### PEEHIP (5) - Notepad

File Edit Format View Help H, Auburn City Board of Education, TAUB, 08-01-2018, 08-31-2018, 07-05-2018, 967 M,01,101502834,800.00,101502834 M,02,101502834,30.00,101502834 M,03,101502834,0.00,101502834 M,04,101502834,0.00,101502834 M, 05, 101502834, 0.00, 101502834 M, 06, 101502834, 38.00, 101502834 M,07,101502834,0.00,101502834 M,08,101502834,0.00,101502834 M,09,101502834,0.00,101502834 M, 10, 101502834, 0.00, 101502834 M, 11, 101502834, 0.00, 101502834 M,01,111865105,800.00,111865105 M,02,111865105,0.00,111865105 M,03,111865105,0.00,111865105 M, 04, 111865105, 0.00, 111865105 M, 05, 111865105, 0.00, 111865105 M, 06, 111865105, 0.00, 111865105 M, 07, 111865105, 0.00, 111865105 M, 08, 111865105, 0.00, 111865105 M,09,111865105,0.00,111865105 M, 10, 111865105, 0.00, 111865105 M, 11, 111865105, 0.00, 111865105 M, 01, 115489862, 800.00, 115489862 M, 02, 115489862, 30.00, 115489862 M,03,115489862,0.00,115489862 M, 04, 115489862, 0.00, 115489862 M, 05, 115489862, 0.00, 115489862 M, 06, 115489862, 38.00, 115489862 M, 07, 115489862, 0.00, 115489862 M, 08, 115489862, 0.00, 115489862 M.09.115489862.0.00.115489862

\*\*Save this file on your computer for future use. This is the file that will be interfaced into Nextgen for current month's payroll processing.\*\*

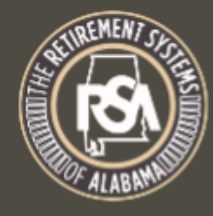

### The Retirement Systems of Alabama

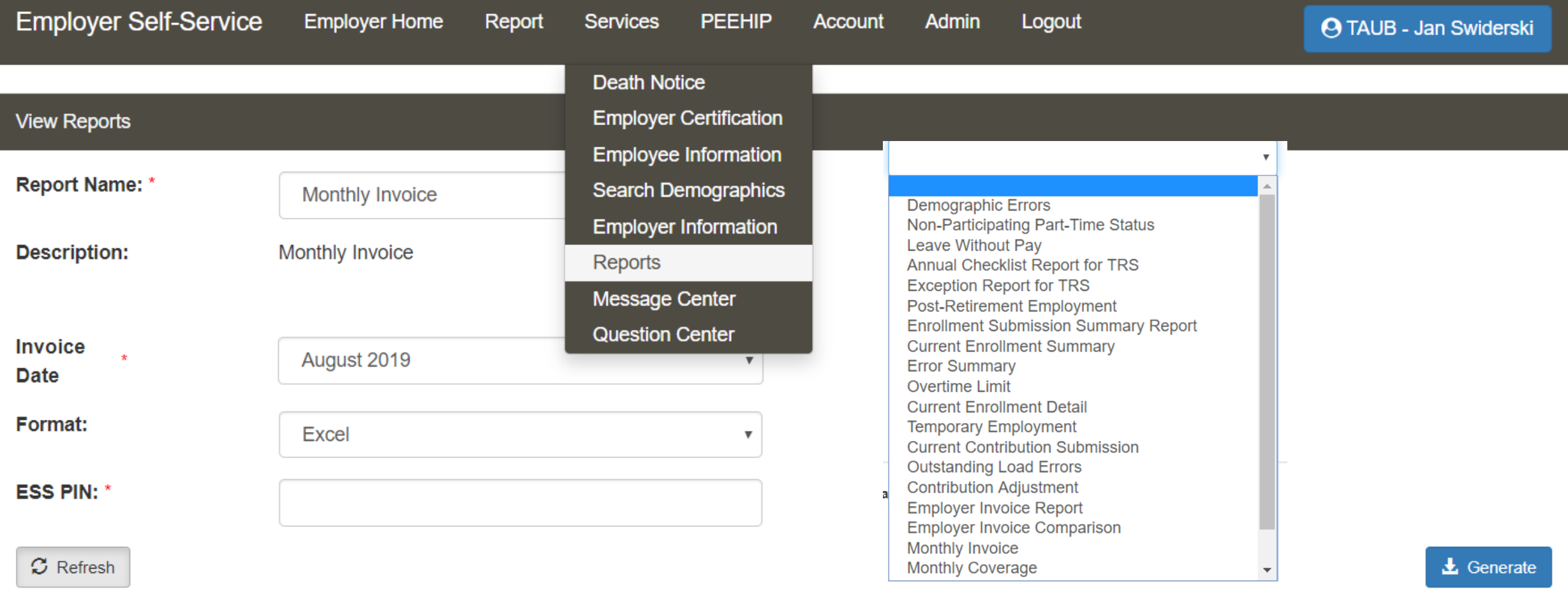

### **Employer Invoice**

### Public Education Employees Health Insurance Plan, July Month Invoice for August, 2018

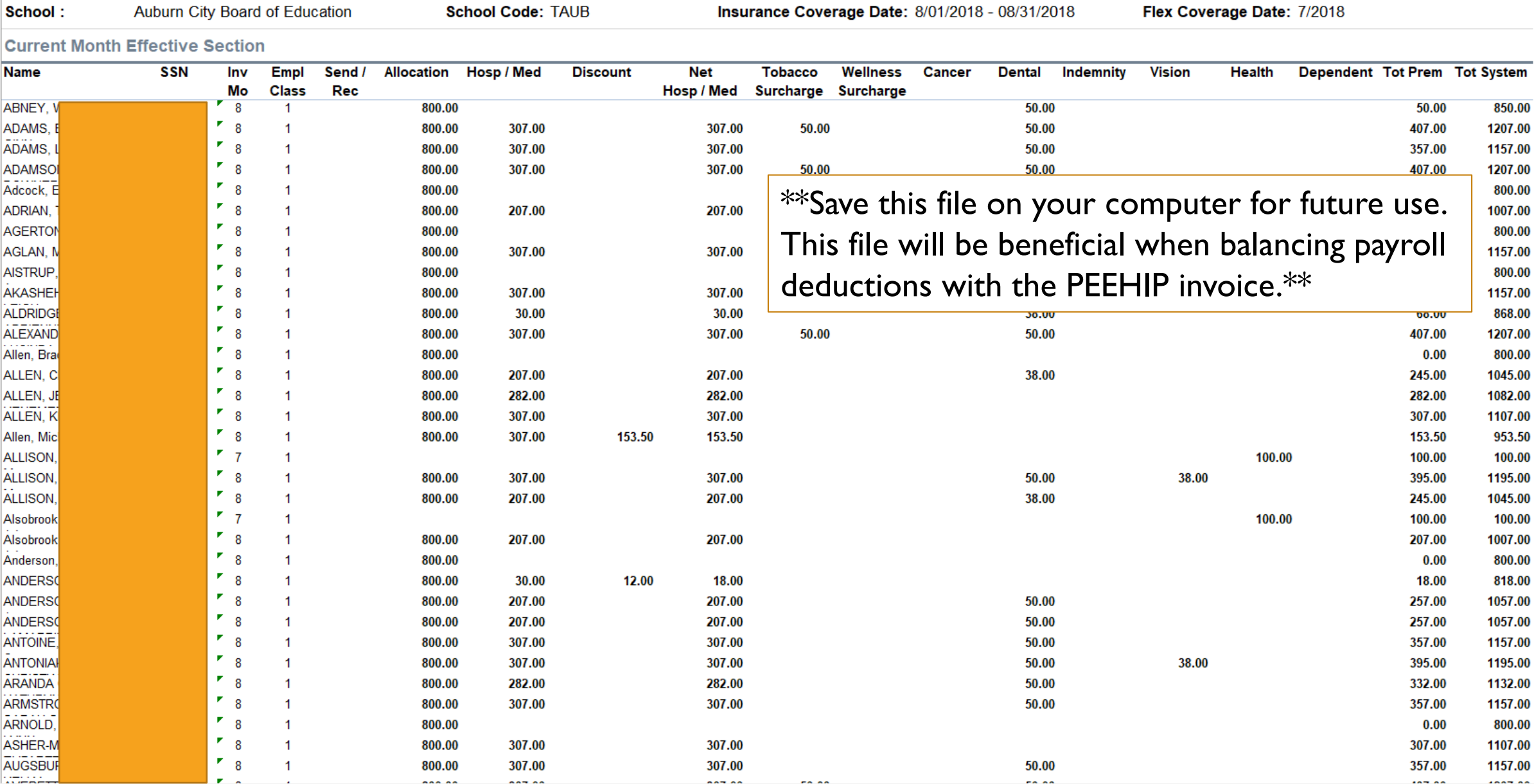

## PEEHIP INVOICE UPLOAD TO NEXTGEN

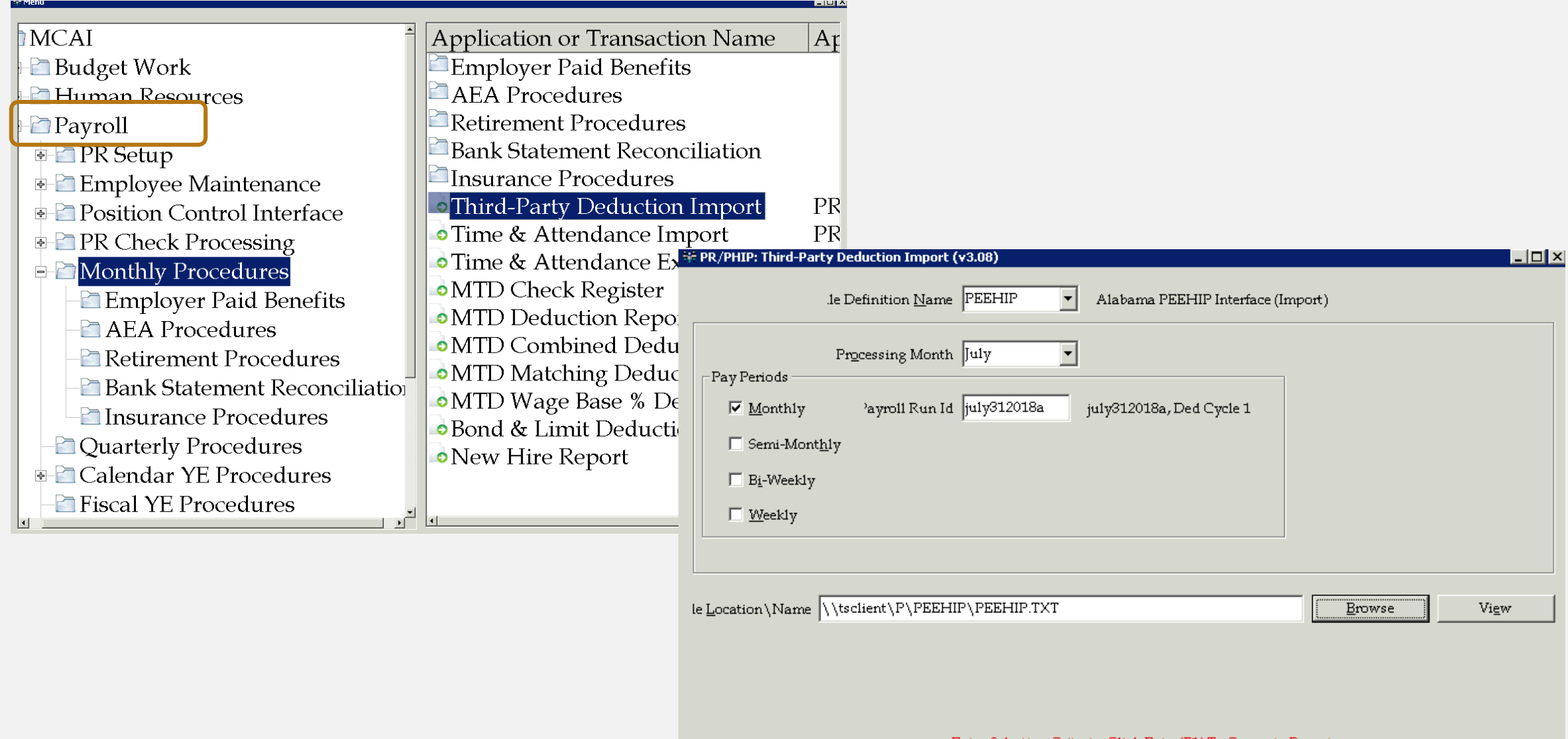

Enter Selection Criteria, Click Enter(F1) To Generate Report

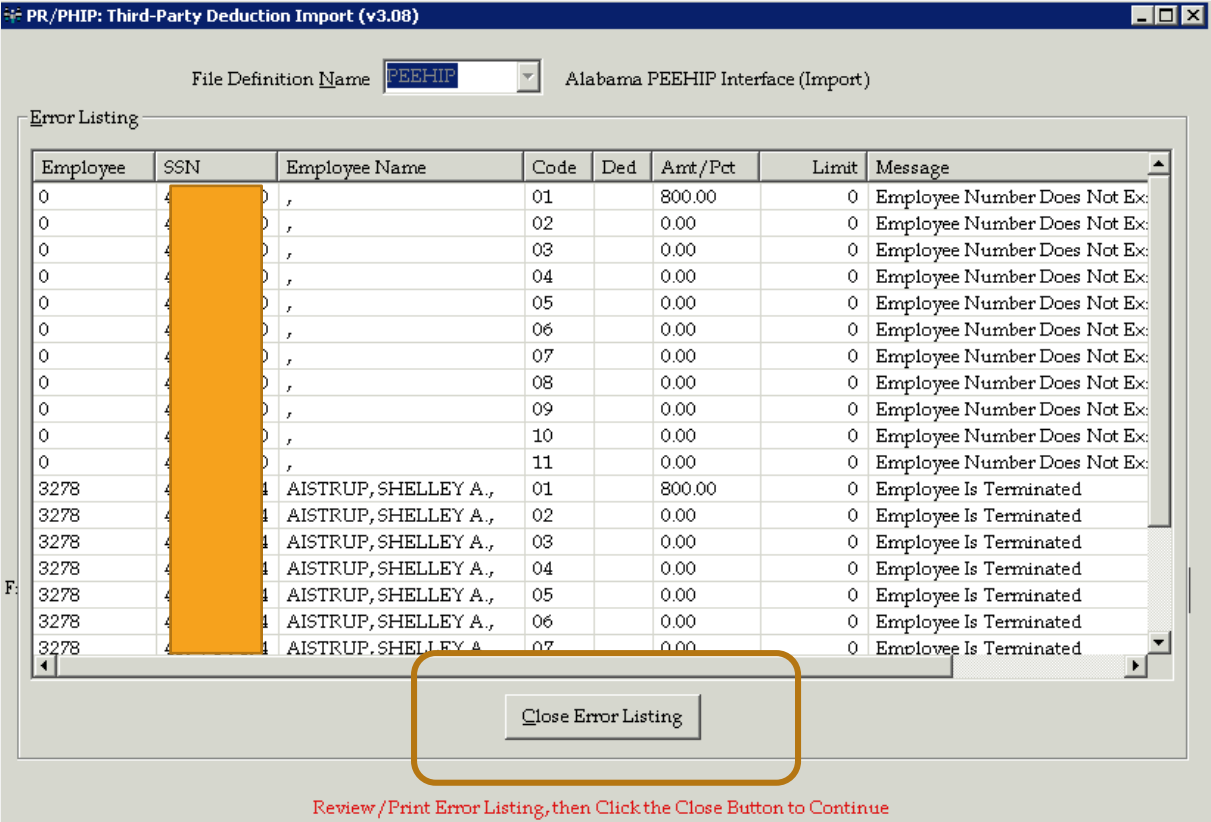

Click Clear to ReEnter Selection Criteria or Exit to End

What caused upload error for the entries listed?

- Employee is terminated:
	- Have you previously withheld for allocations earned? Amounts will need to be removed from your PEEHIP invoice.
	- Allocations earned but not previously withheld? Additional check to PEEHIP is needed,
- Employee does not exist:
	- New employee not in Nextgen yet? Additional check to PEEHIP is needed.
	- No record of this social security number with your district? Amounts will need to be removed from your PEEHIP invoice.

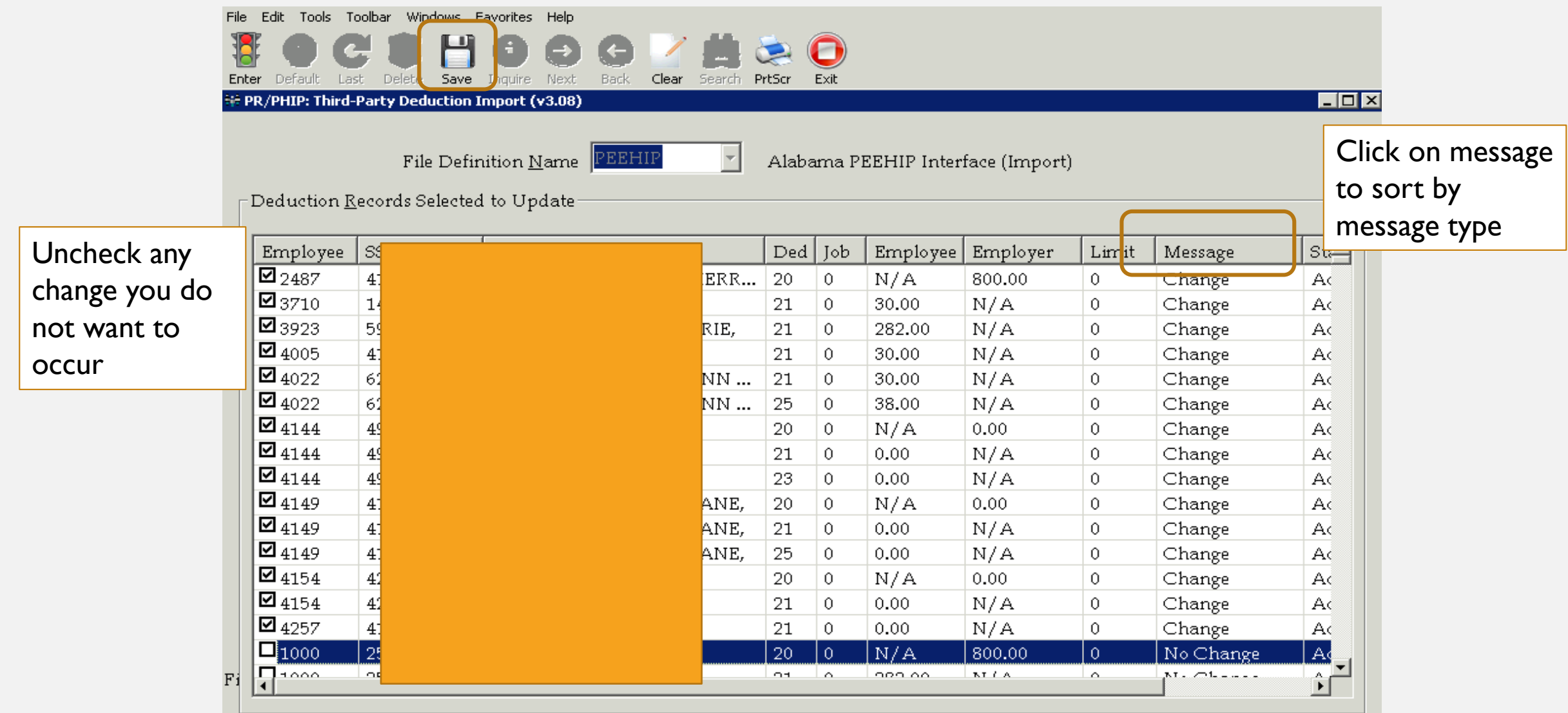

 $\Box$ D $\Box$ 

File Definition Name PEEHIP

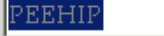

 $\overline{\mathcal{F}}$ 

Alabama PEEHIP Interface (Import)

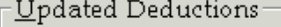

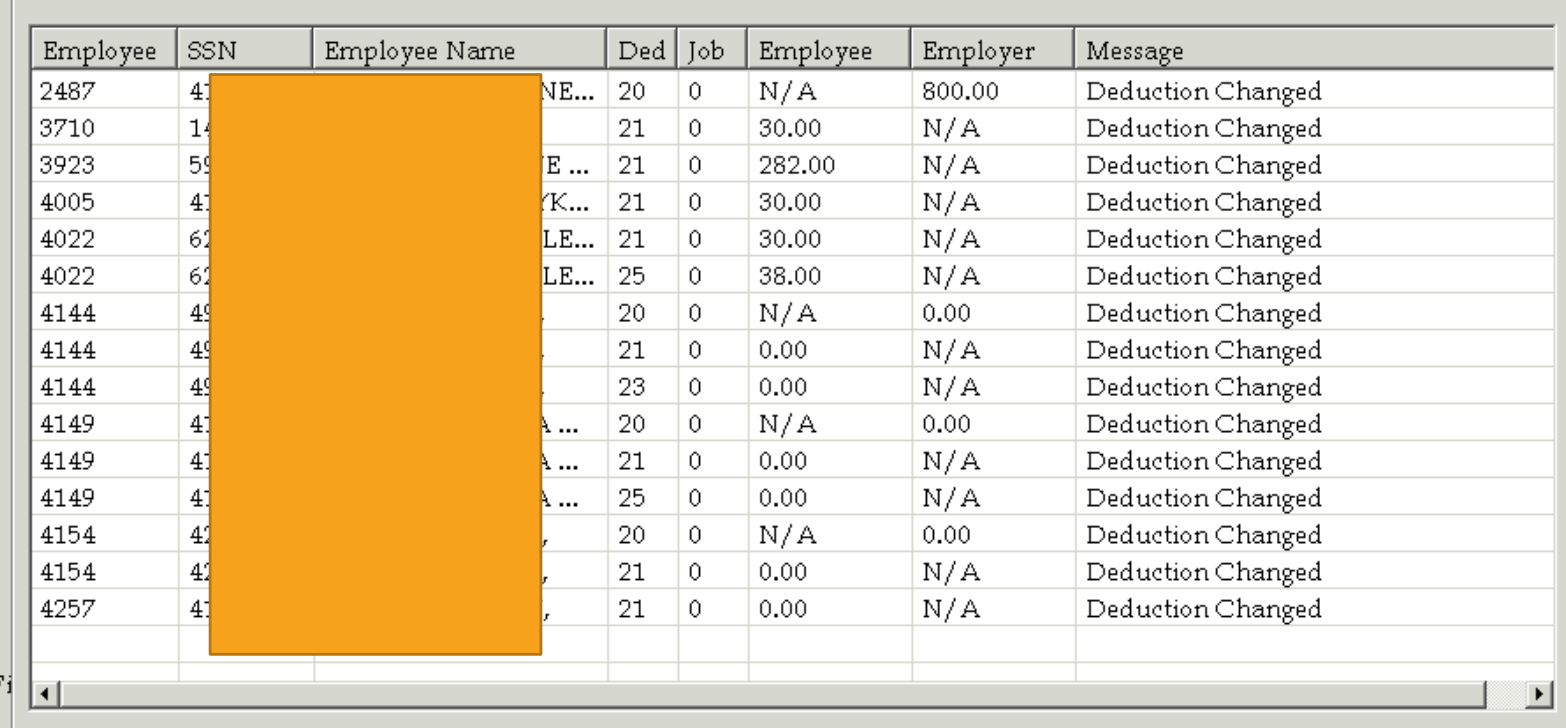

15 Deductions Updated Sucessfully! 0 Deduction Adjustments Generated. Click Print to Print List View, Clear to ReEnter Selection Criteria, or Exit to End

## PEEHIP INVOICE CORRECTIONS

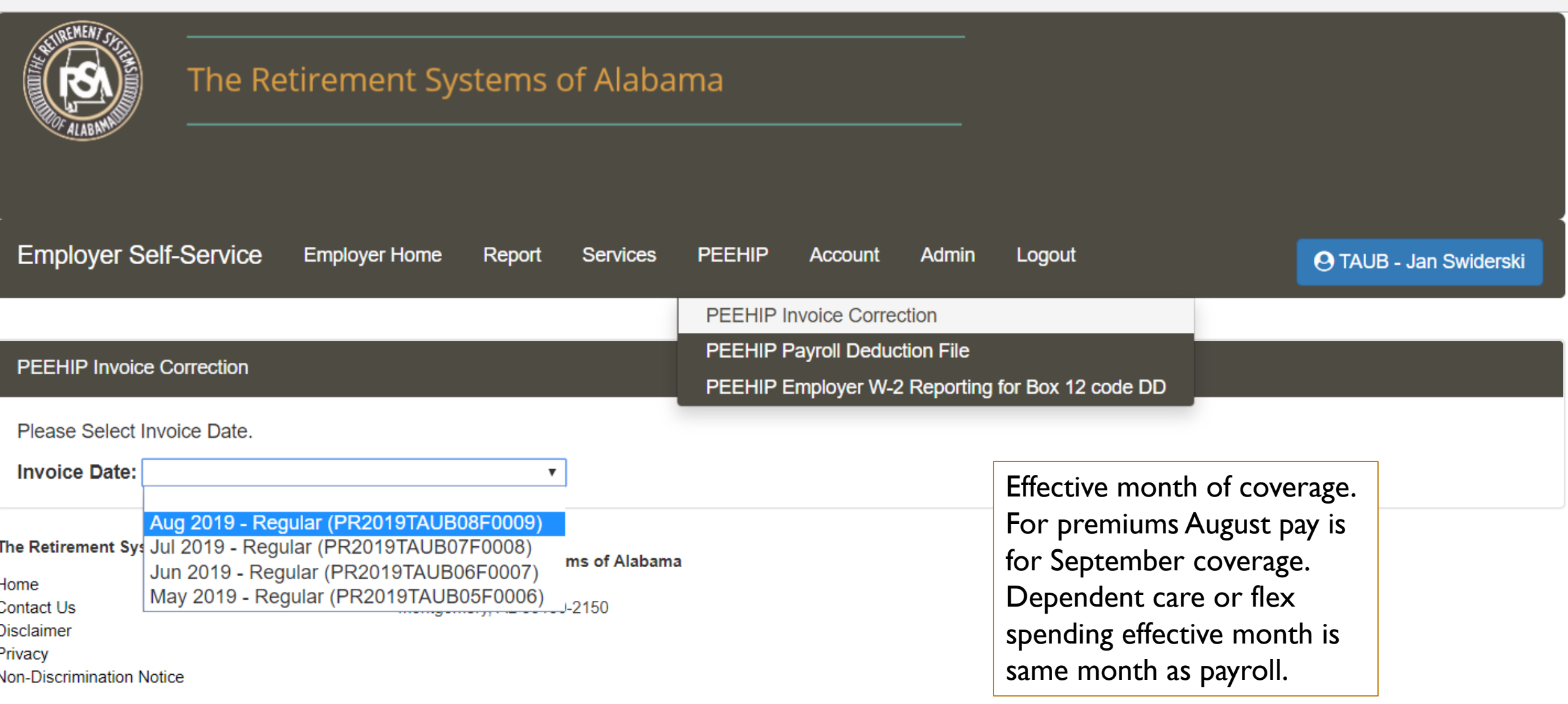

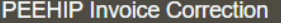

August for September 2019 Regular Invoice (PR2019TAUB08F0009)

Invoice Date: Aug 2019 - Regular (PR2019TAUB08F0009) v View Corrections Report

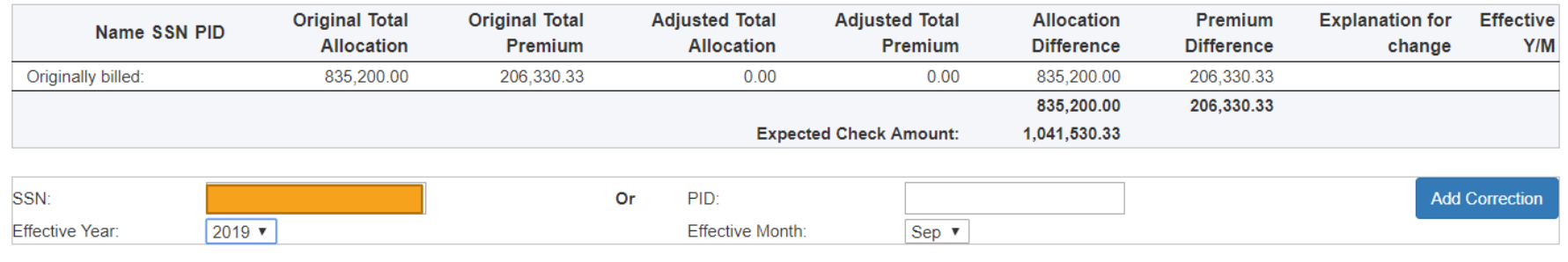

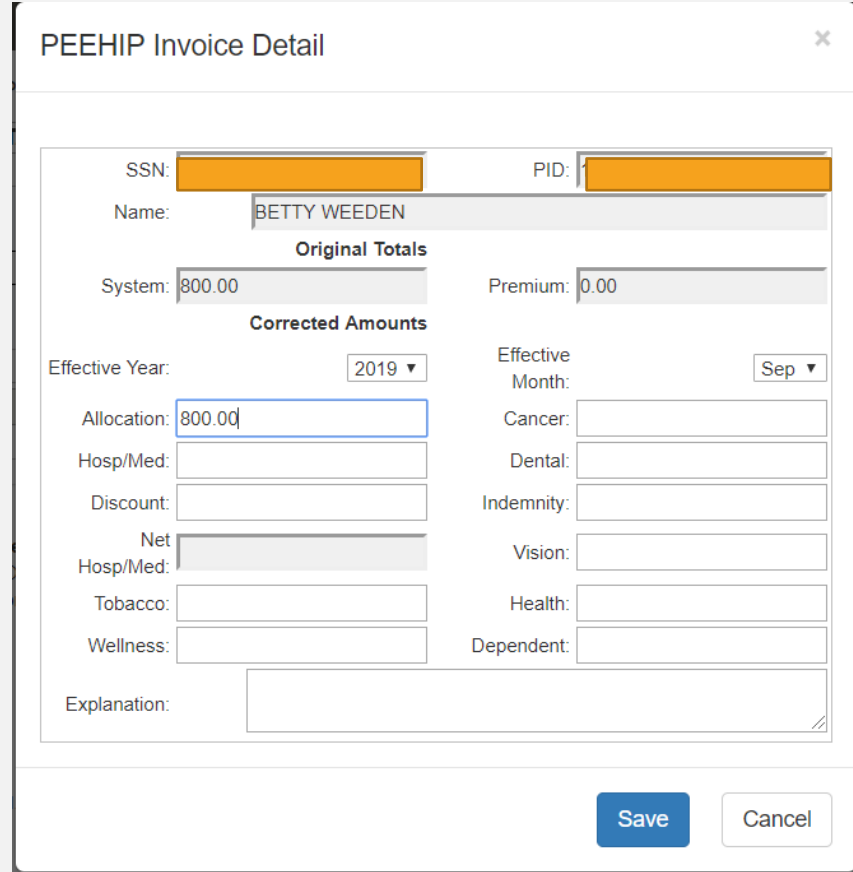

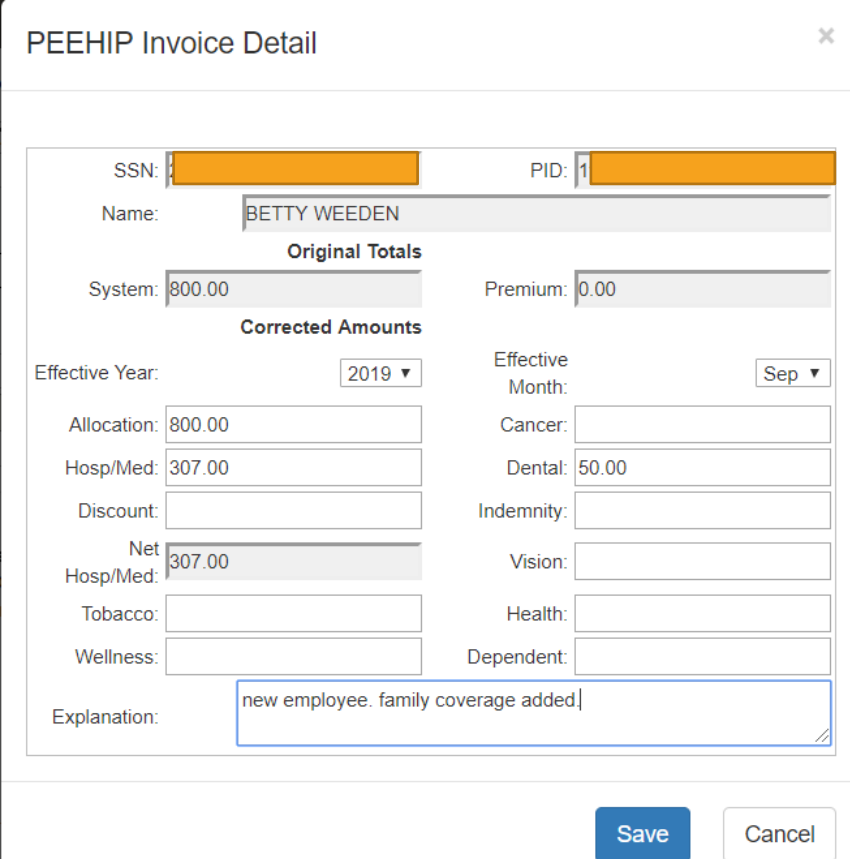

#### PEEHIP Invoice Correction

August for September 2019 Regular Invoice (PR2019TAUB08F0009)

Invoice Date: Aug 2019 - Regular (PR2019TAUB08F0009) v

View Corrections Report

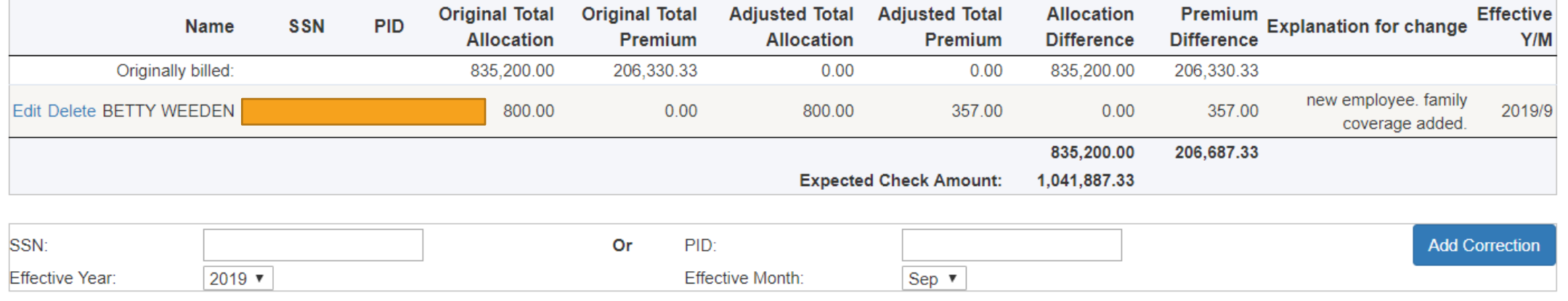

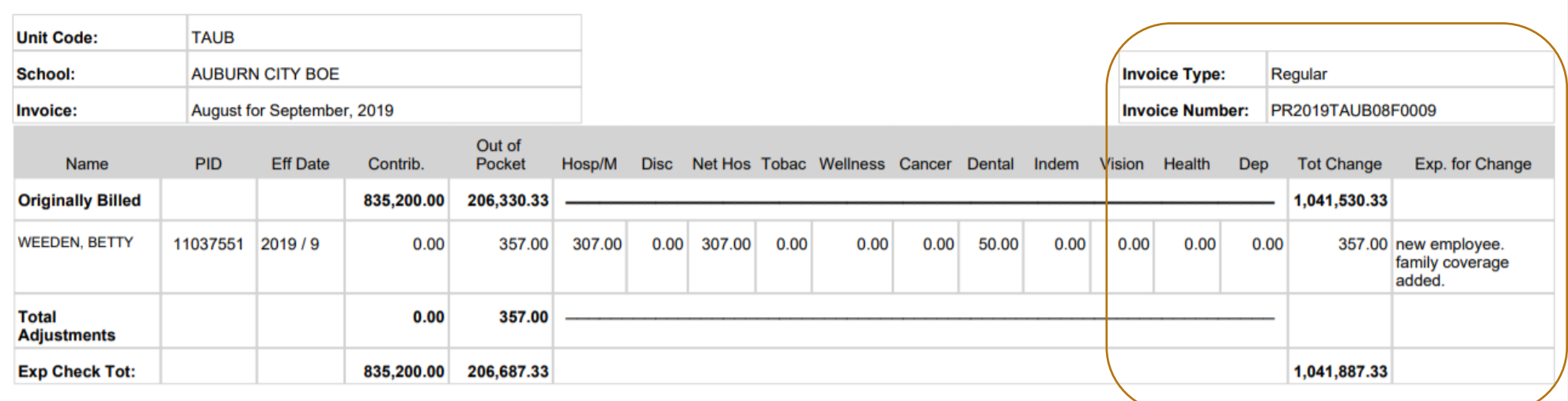

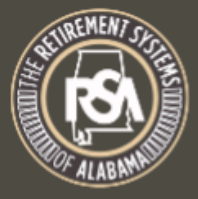

### The Retirement Systems of Alabama

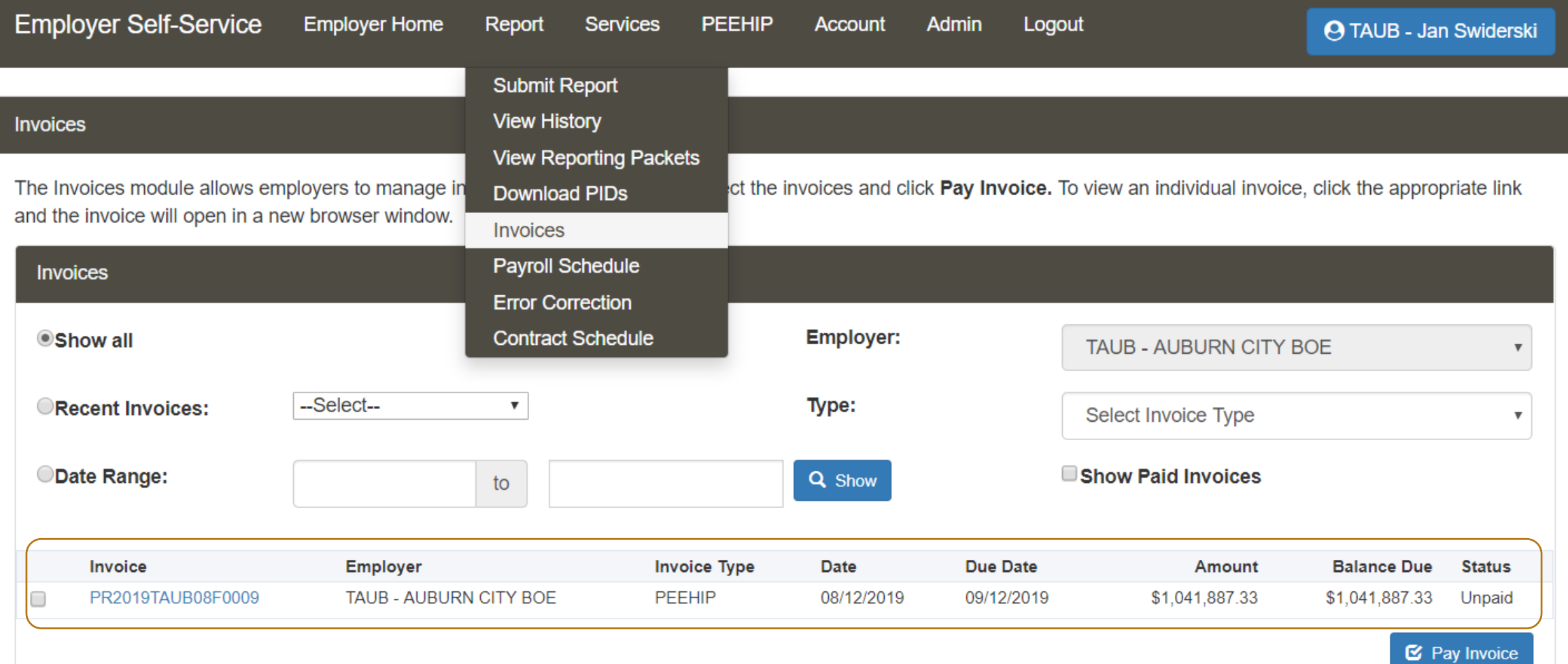

## BALANCING PAYROLL TO PEEHIP INVOICE

- Run combined vendor deductions report for PEEHIP deductions; save in Excel
- Combine in Excel combined deductions report with PEEHIP invoice
- Add formula to show differenced

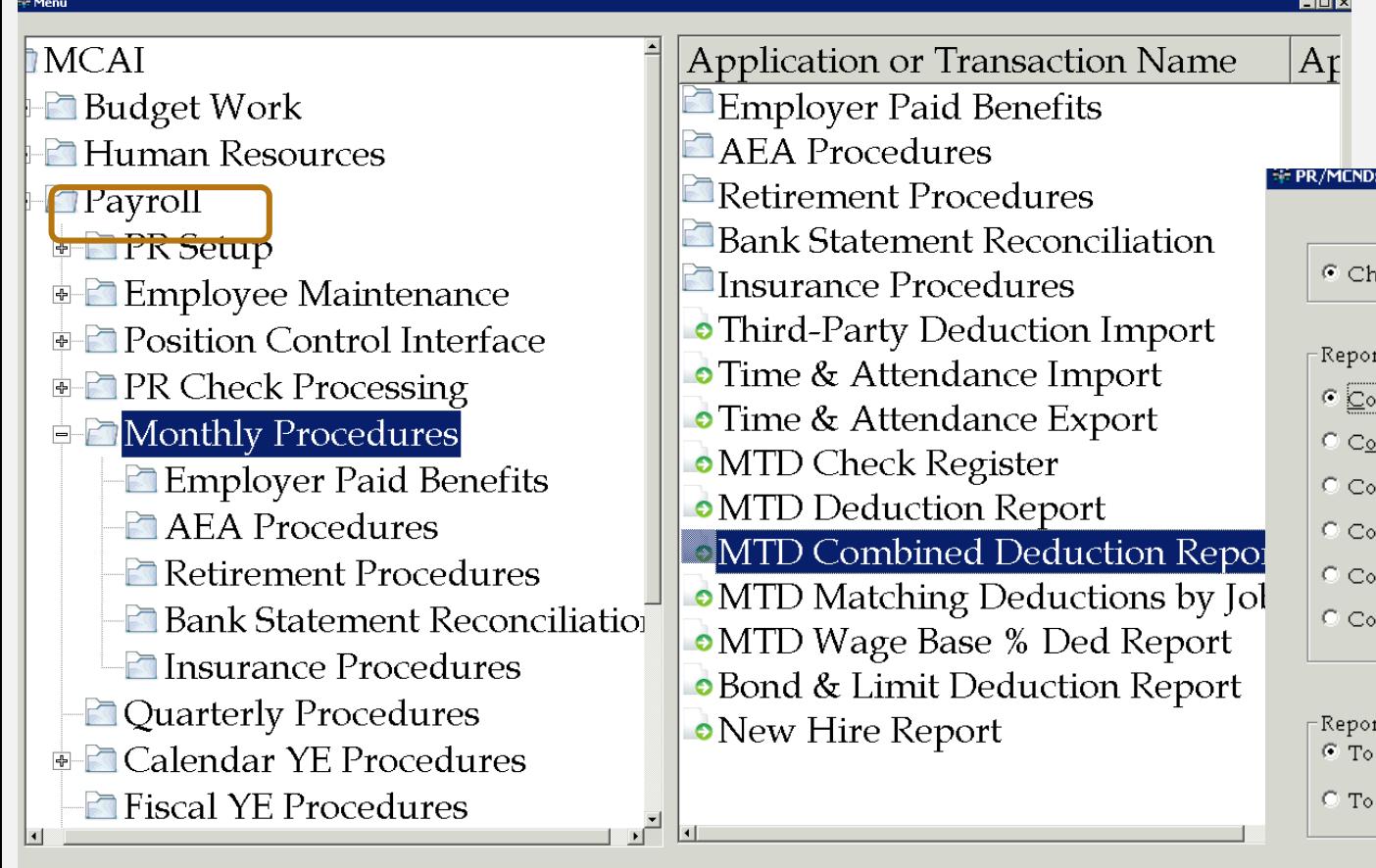

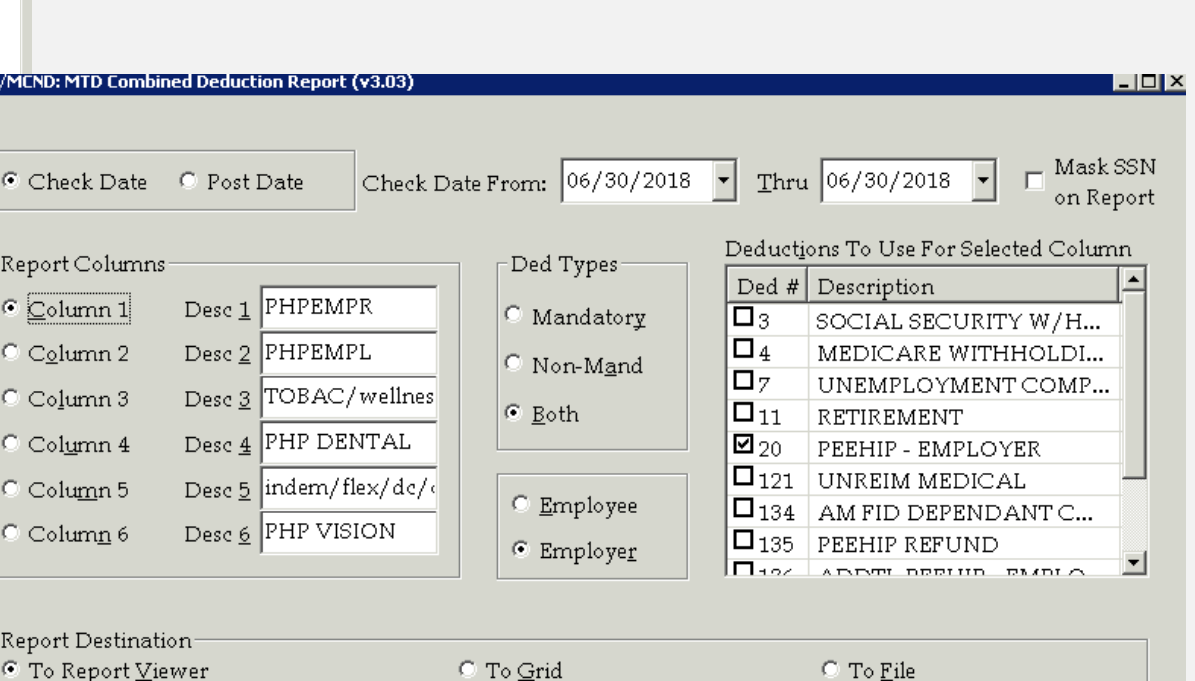

Printer Jans HP LaserJet M606 PCL 6 (redirected)

Report Criteria Loaded

Setup

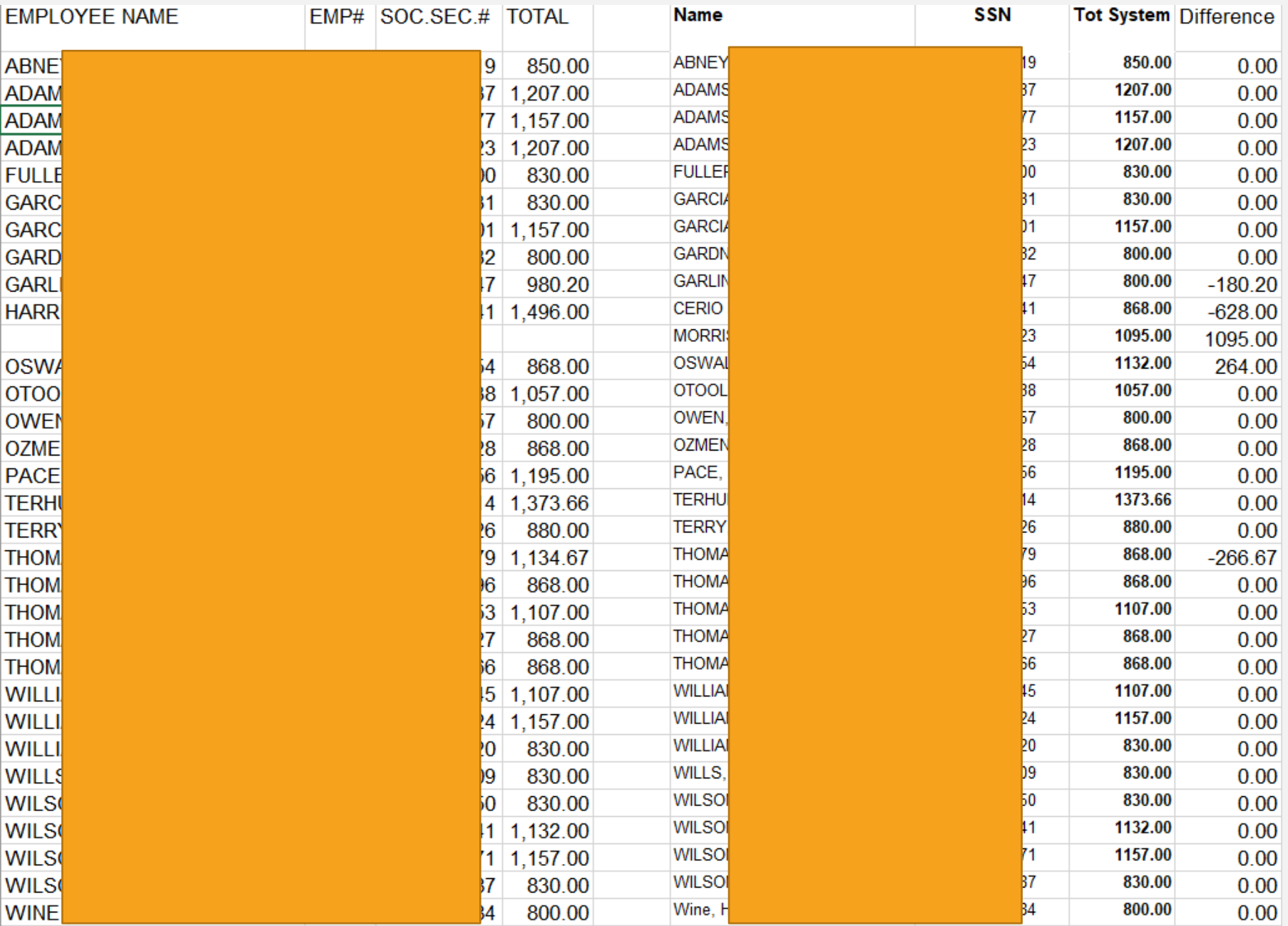

Differences should be addressed on the invoice correction or by issuing an additional payment to PEEHIP

## TEACHERS RETIREMENT MANDATORY DEDUCTION

- How does your system handle deductions for Tier 1 and Tier 2
	- One deduction: Master deduction set to one tier, manually change deduction percentages for employees on different tier.
	- Two deductions: Select correct deduction number when entering deductions for new employee.
- Verify correct retirement tier through Employer ESS
- One monthly remittance after end of month payroll is process. Due by 10<sup>th</sup> day of following month.
	- Generate contribution report through the Application Center in Nextgen
	- Upload contribution report through Employer ESS
		- <https://ess.rsa-al.gov/>
			- User Name and Password will be unique to each employee

## RETIREMENT DEDUCTION SET UP

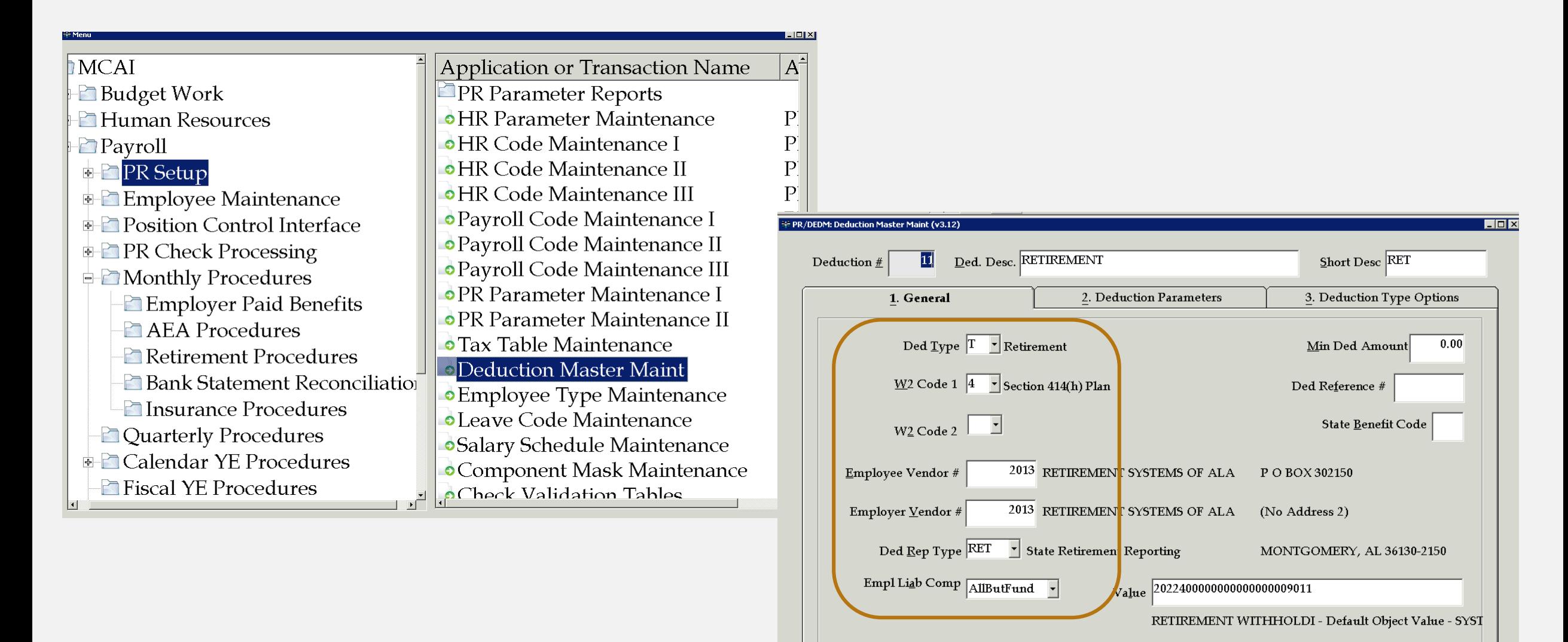

Inquire Mode: Enter the Key Word for the Desired Record

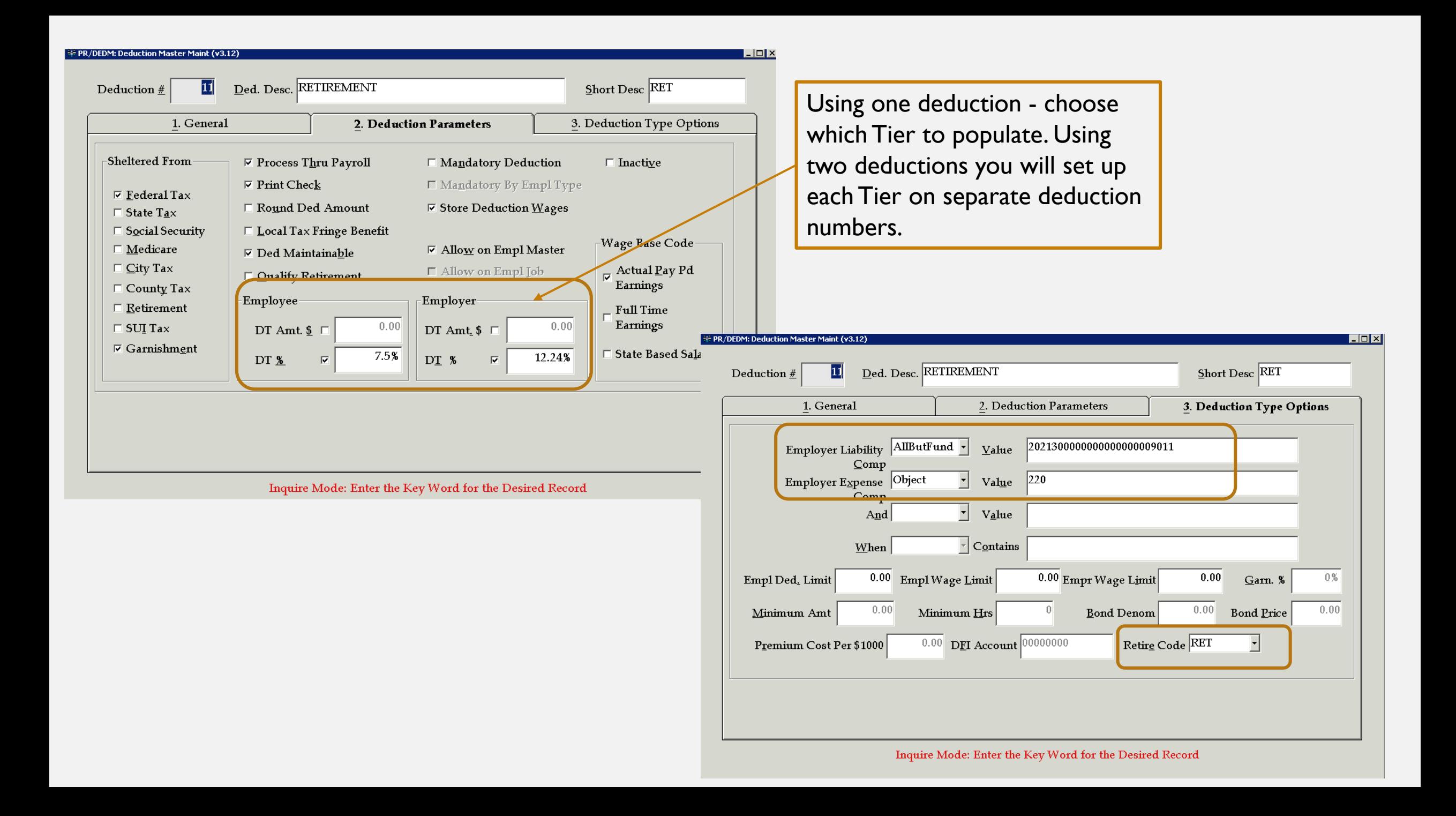

## ADDING RETIREMENT DEDUCTION TO EMPLOYEE

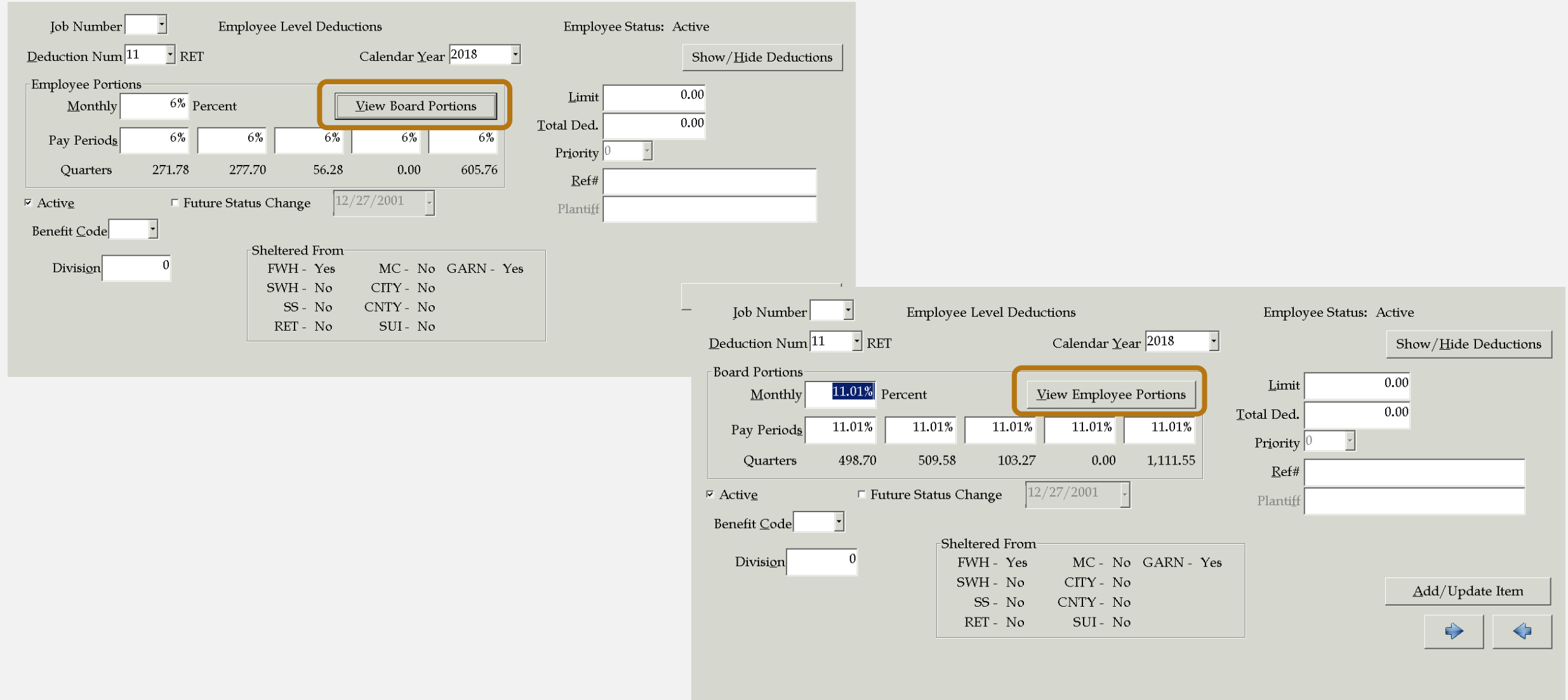

# DETERMINING TIER STATUS

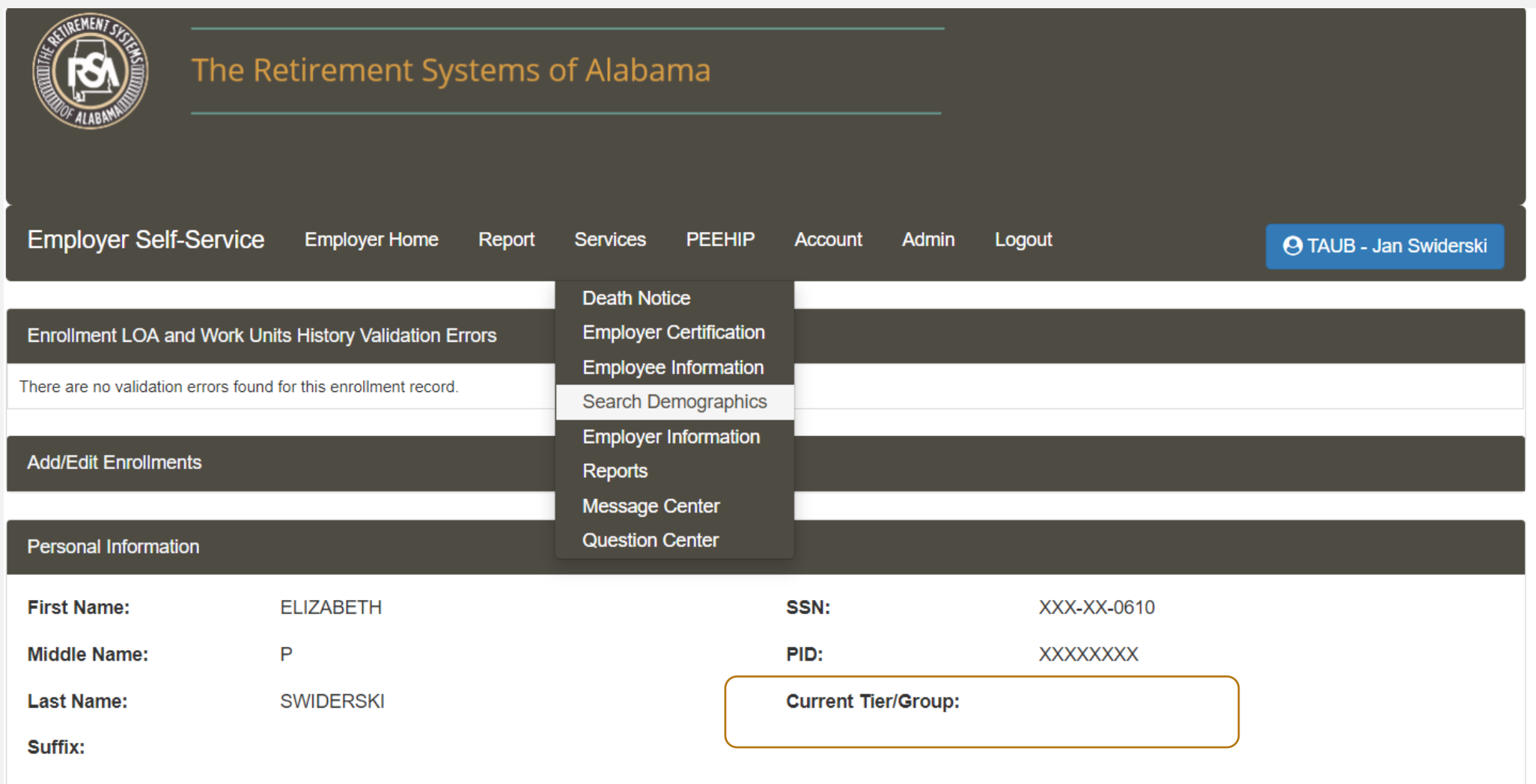

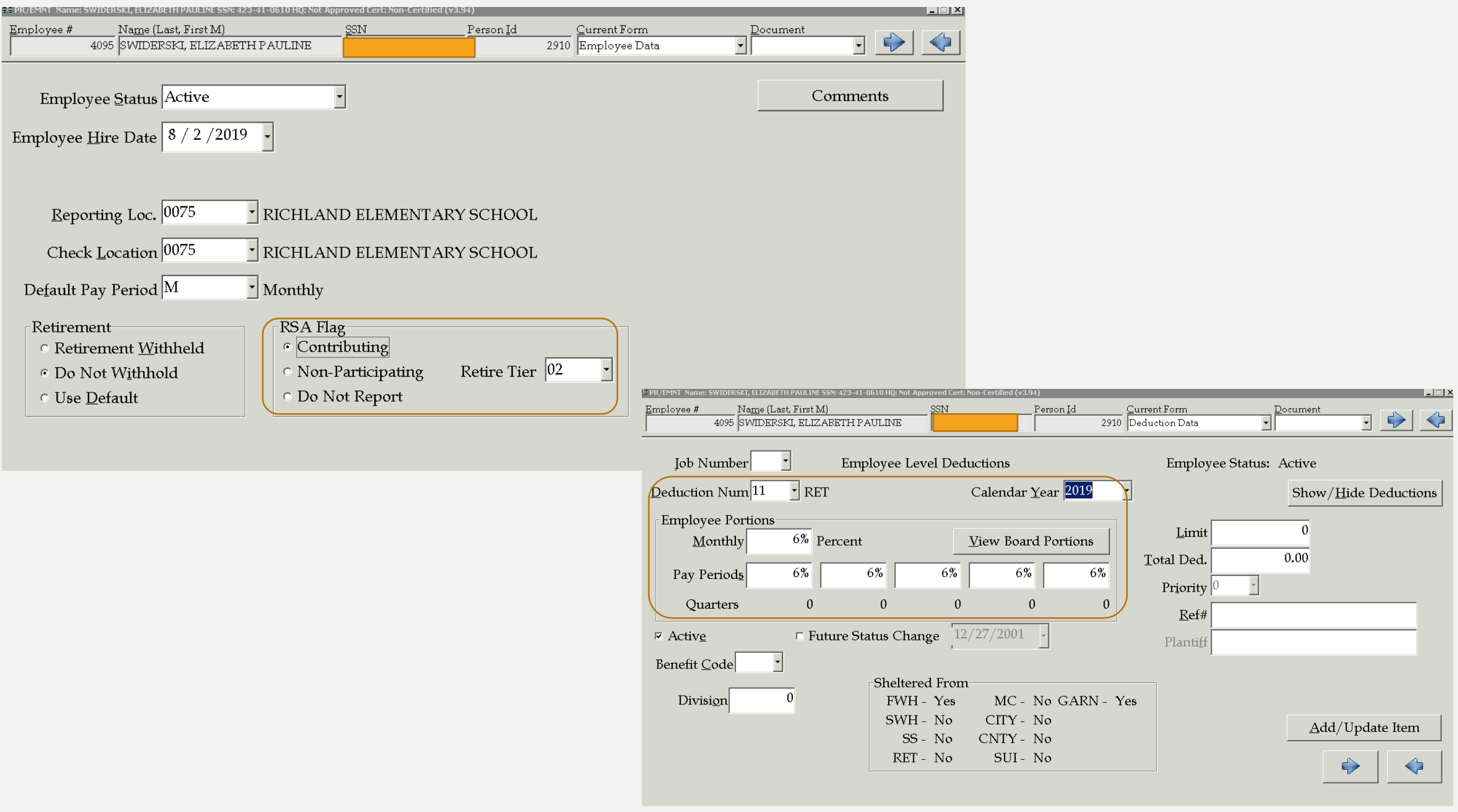

## LEAVE TYPES

- **Sick Leave** 
	- As mandated by the State of Alabama, sick leave can only be taken for reasons outlined Title 16, Chapter 1, Section 16-1-18.1 of the Code of Alabama. (see attached Employee Leave Laws for Alabama Public School Employees)
- Personal Leave
	- 2 Free personal leave days given to full time employees.
		- If not used may be converted to sick leave or paid to certified employees if requested
- Vacation Leave
	- The local board of education may adopt policies and procedures to provide paid vacations to employees
- Sick Leave Bank
	- Membership is optional
	- Must request to borrow days
	- Must repay borrowed days as sick leave is earned
	- With hold any days owed from last pay
- Catastrophic Sick Leave
	- Must be a member of the sick leave bank to request catastrophic leave
	- Must qualify for catastrophic leave
	- Must exhaust all leave prior to receiving donated days
- **FMLA** 
	- Employee may request or Employer may mandate FMLA
	- Conditions must meet FMLA requirements
	- Develop policy to cover if FMLA and employee's leave runs concurrent

\*\*It is very important for your system to have policies governing each leave type\*\*

## ENTERING LEAVE

- Nextgen will allow an employee to use the sick leave day that is earned during the current month
- If manually keying leave in Input pay, the system will not allow you to key more days than employee has accrued
- If employee is members of the Sick Leave Bank, you will be prompted to "borrow from the bank"
	- Only answer "yes" if employee has requested to borrow days
- If leave is imported, system will convert days not covered to leave without pay
- Depending on your policy, you may need to make corrections to the without pay conversion

# INPUT LEAVE

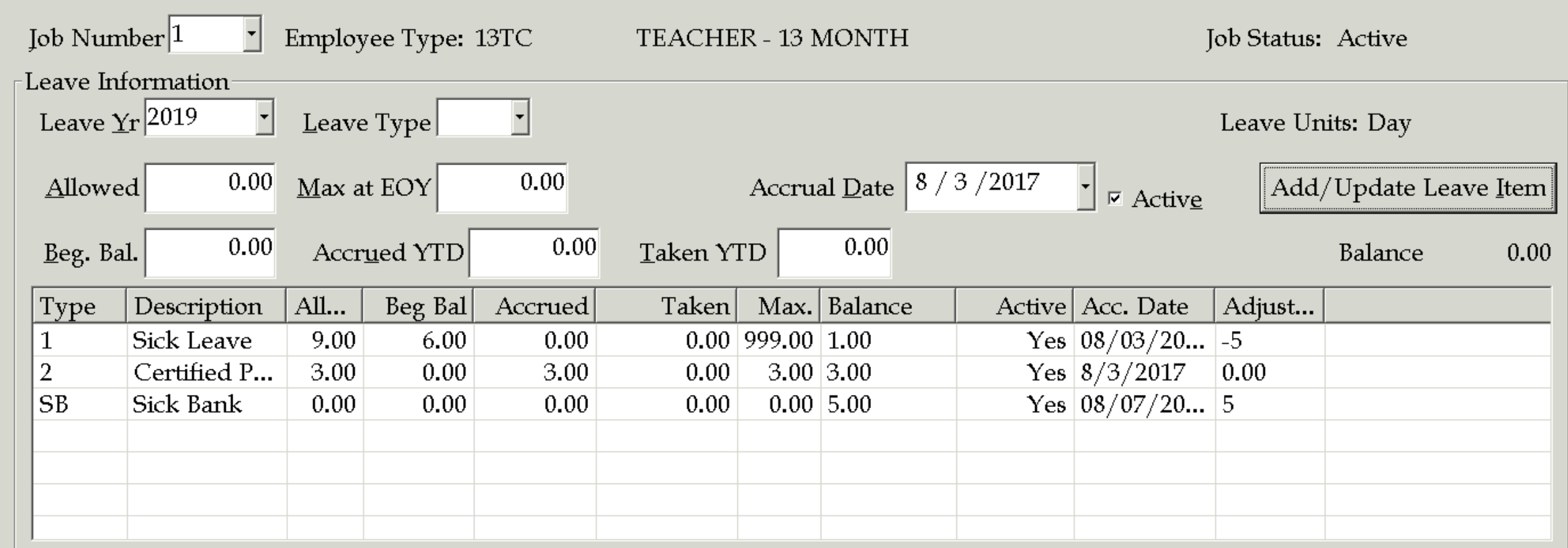

♦

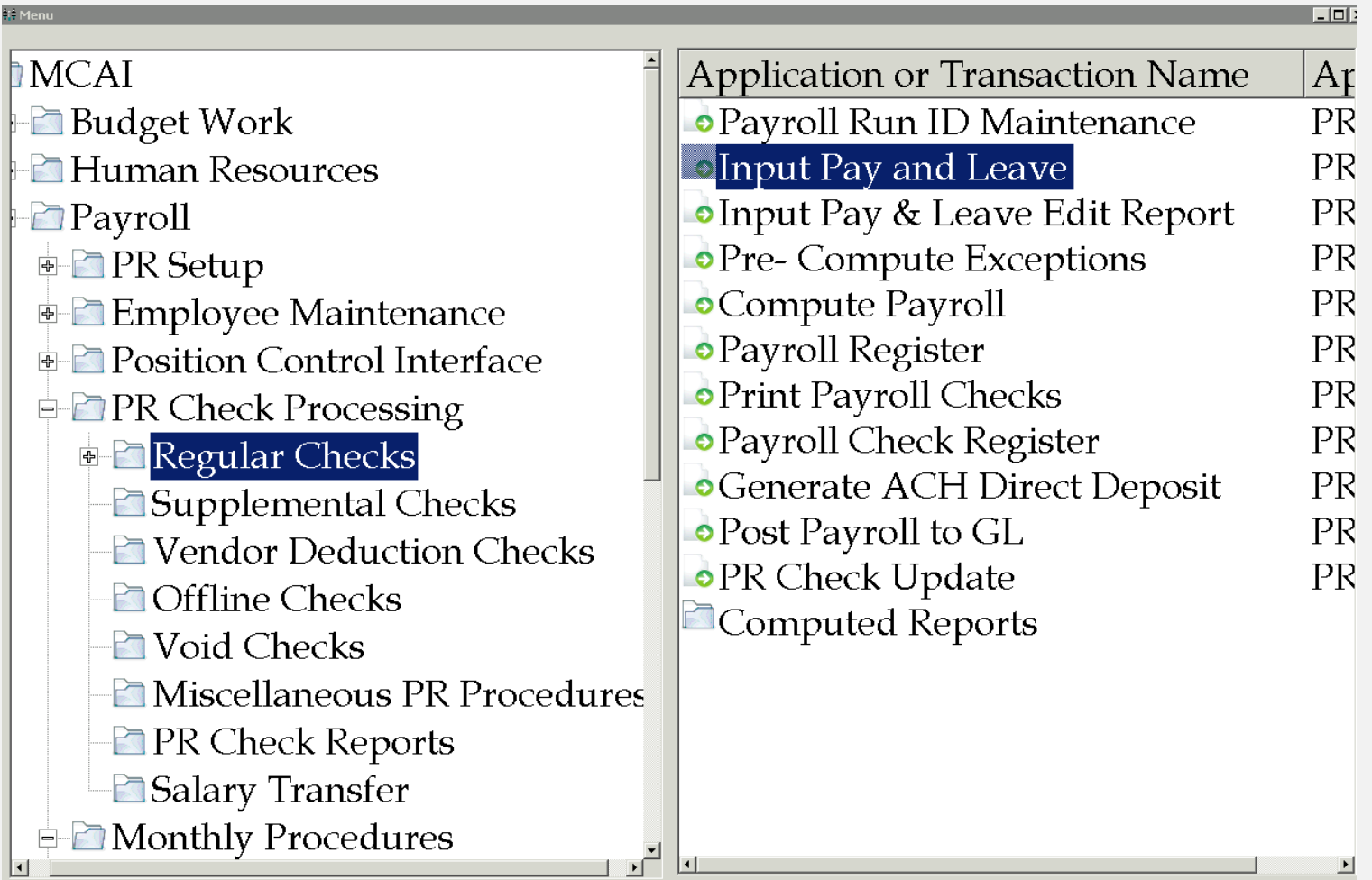

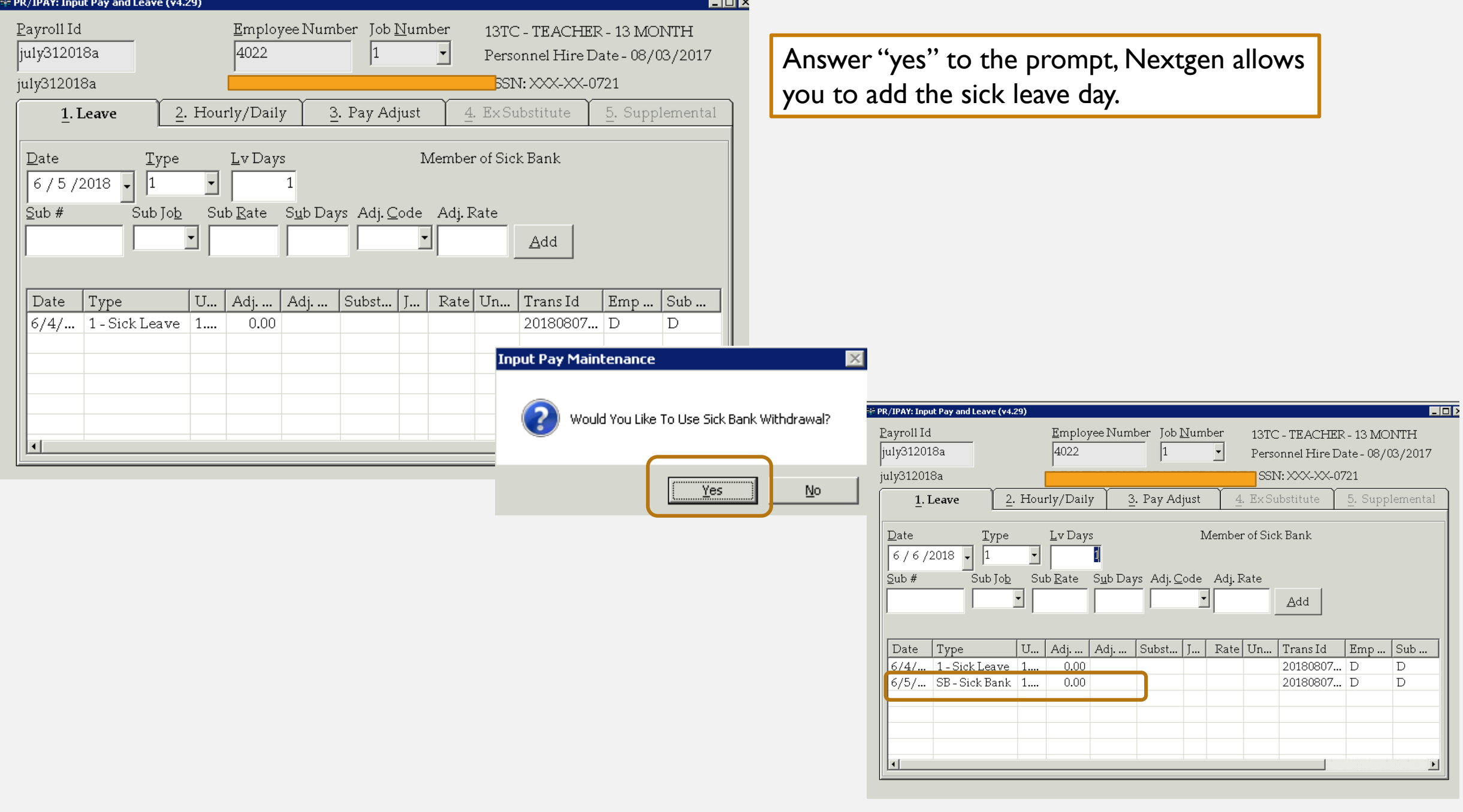

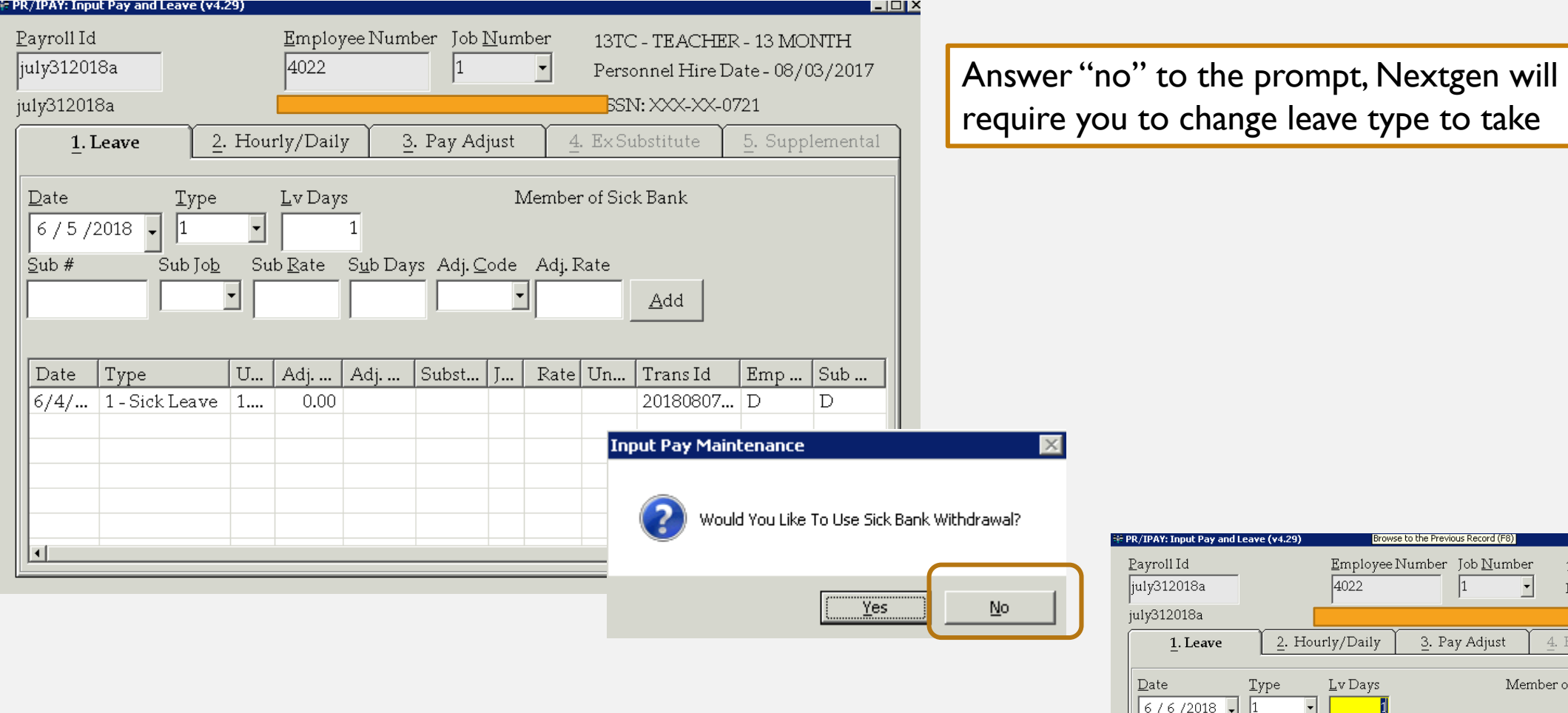

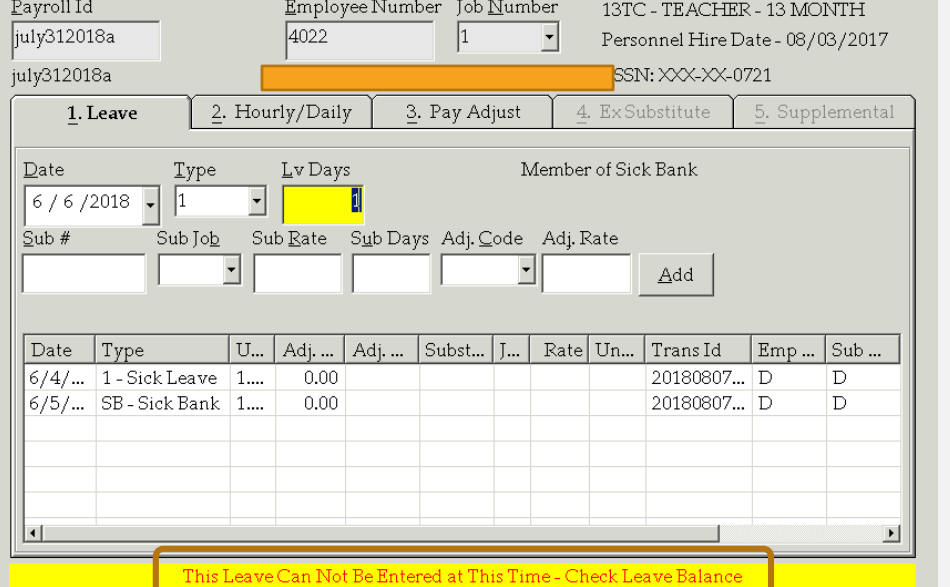

Browse to the Previous Record (F)

 $-101 \times$ 

## PERSONAL LEAVE

- Each full time employee is given 2 free personal leave days per year
- Each system can allow up to an addition 3 purchased personal leave days per year
- Personal leave days not taken are converted to sick leave at the end of the leave year
	- Certified employees can request to be paid for their unused free personal leave days
- Personal leave days entered as personal leave. The system will determine free or purchased.
- Set personal leave dock amount in Nextgen

# SET PERSONAL LEAVE DOCK AMOUNT

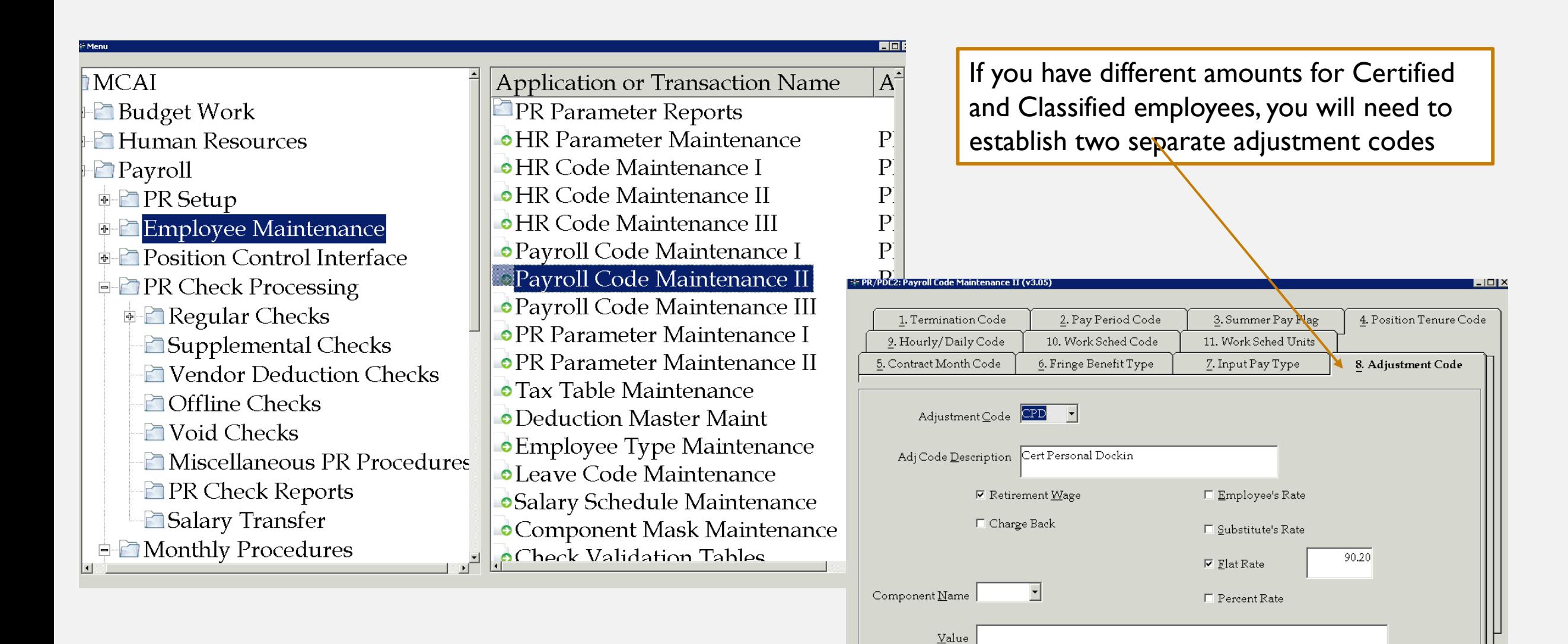

## SET WORK RULE GOVERNING FREE/PURCHASED PERSONAL LEAVE

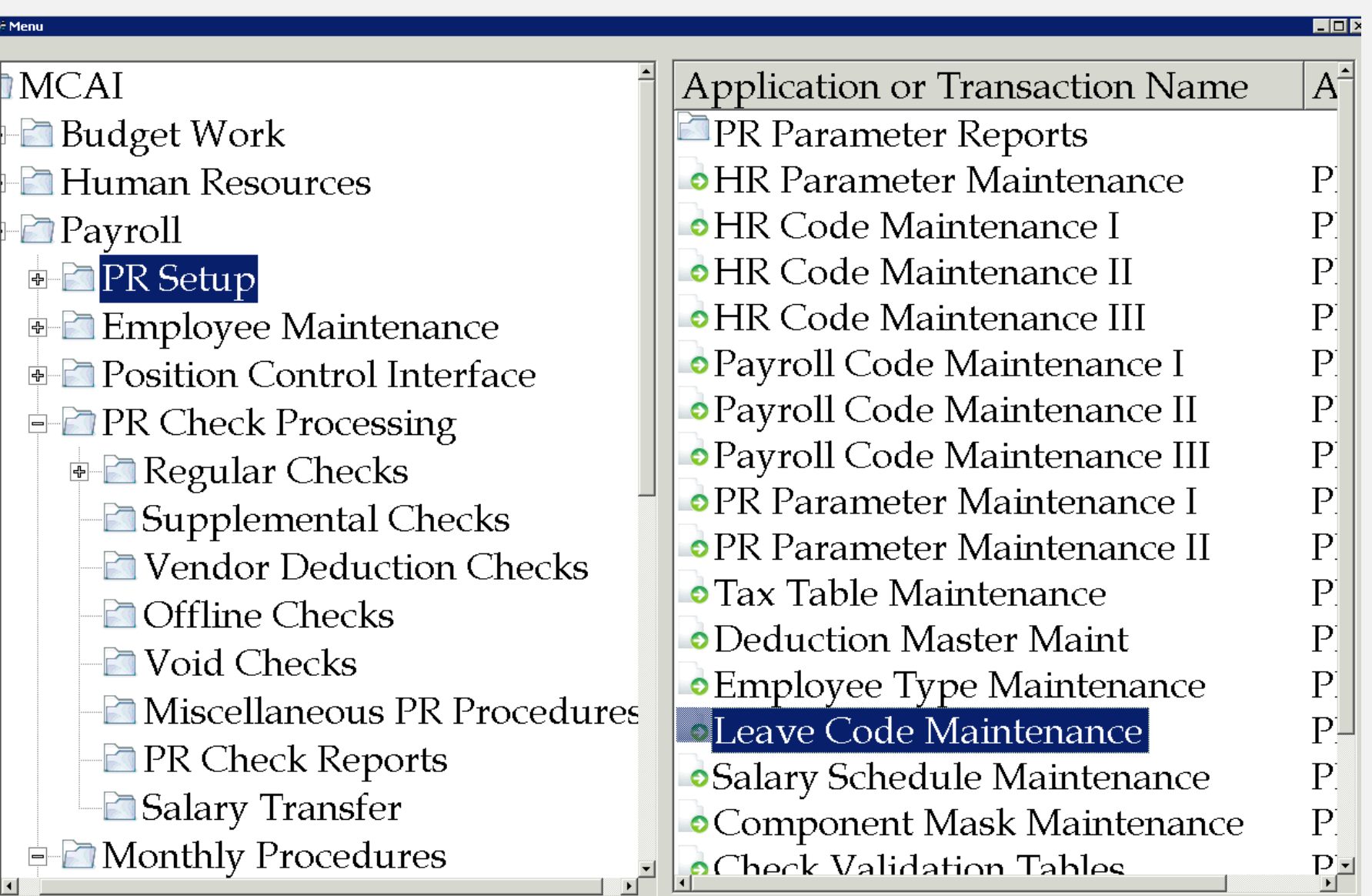

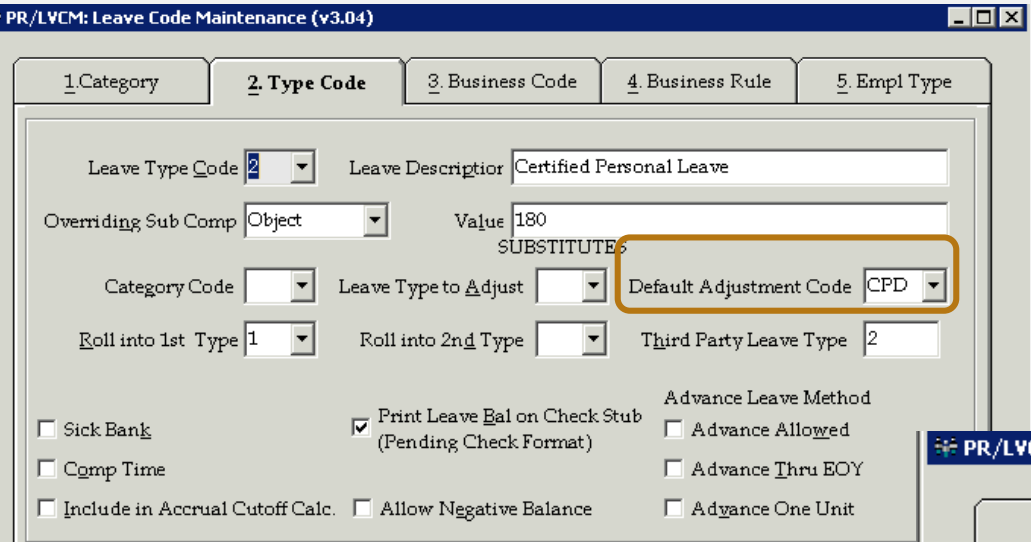

Inquire Mode: Enter the Key Word for the Desired Record

#### PR/LVCM: Leave Code Maintenance (v3.04)

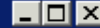

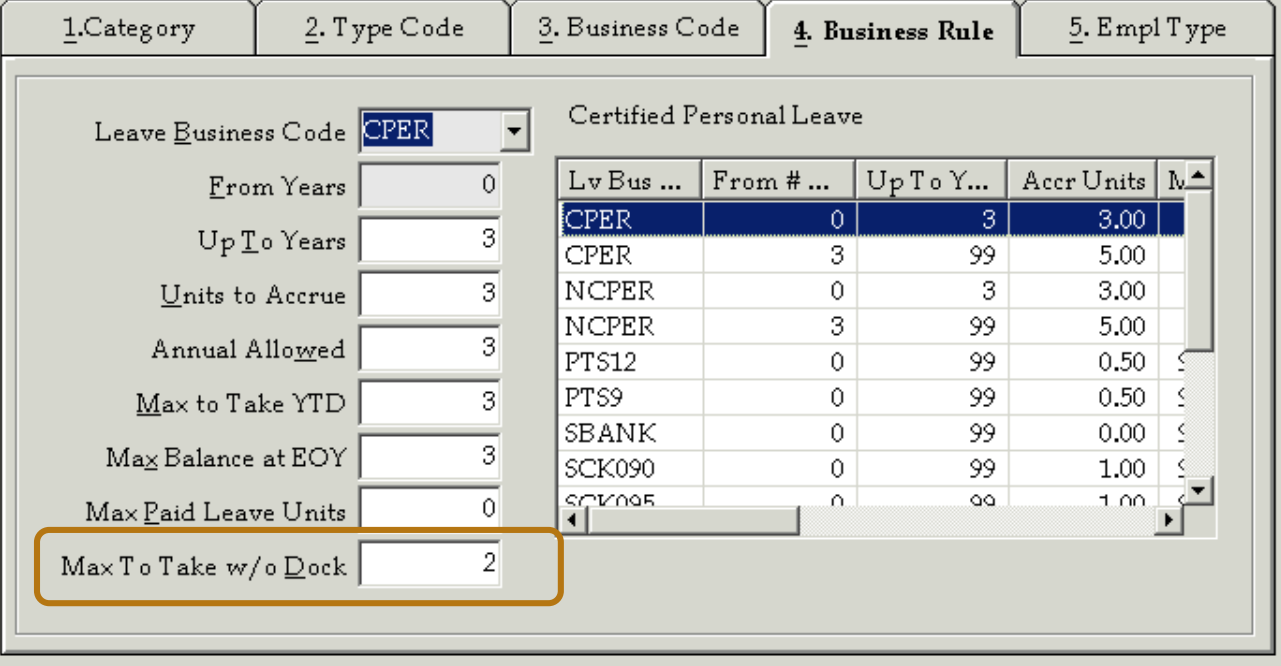

Inquire Mode: Enter the Key Word for the Desired Record

## PERSONAL LEAVE CONVERSION

- Unused personal leave is converted to sick leave during new year leave initialization
- Certified employees may choose to receive pay for unused free personal leave days
- Request must be in writing prior to new leave year initialization
- Converted days must be adjusted from leave balance prior to initialization
- Pay for unused free personal leave days is made through input pay
	- Develop input pay adjustment code for personal leave compensation

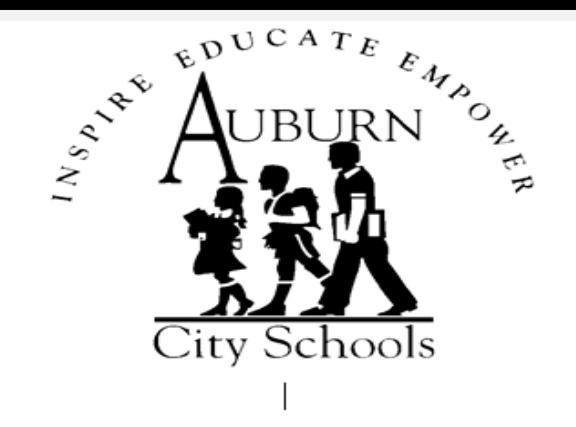

#### **AUBURN CITY SCHOOLS**

#### PERSONAL LEAVE CONVERSION

ACertified Employee may choose to convert all unused personal leave days to<br>sick leave days or to be compensated for the first 2 available personal leave days if not used at the end of the school year.

Personal leave compensation will be reimbursed at \$57.00 per day, the substitute rate, for the first 2 unused Personal Leave days.

Choose one of the following options.

**Check One:** 

Convert my unused Personal Leave to Sick Leave

Do not convert my unused Personal Leave to Sick Leave

**SIGNATURE** 

**DATE** 

This form is due each year before June 15 in order to choose to receive compensation for unused days.

If an employee does not submit a form, the unused Personal Leave days will automatically be converted to Sick Leave.

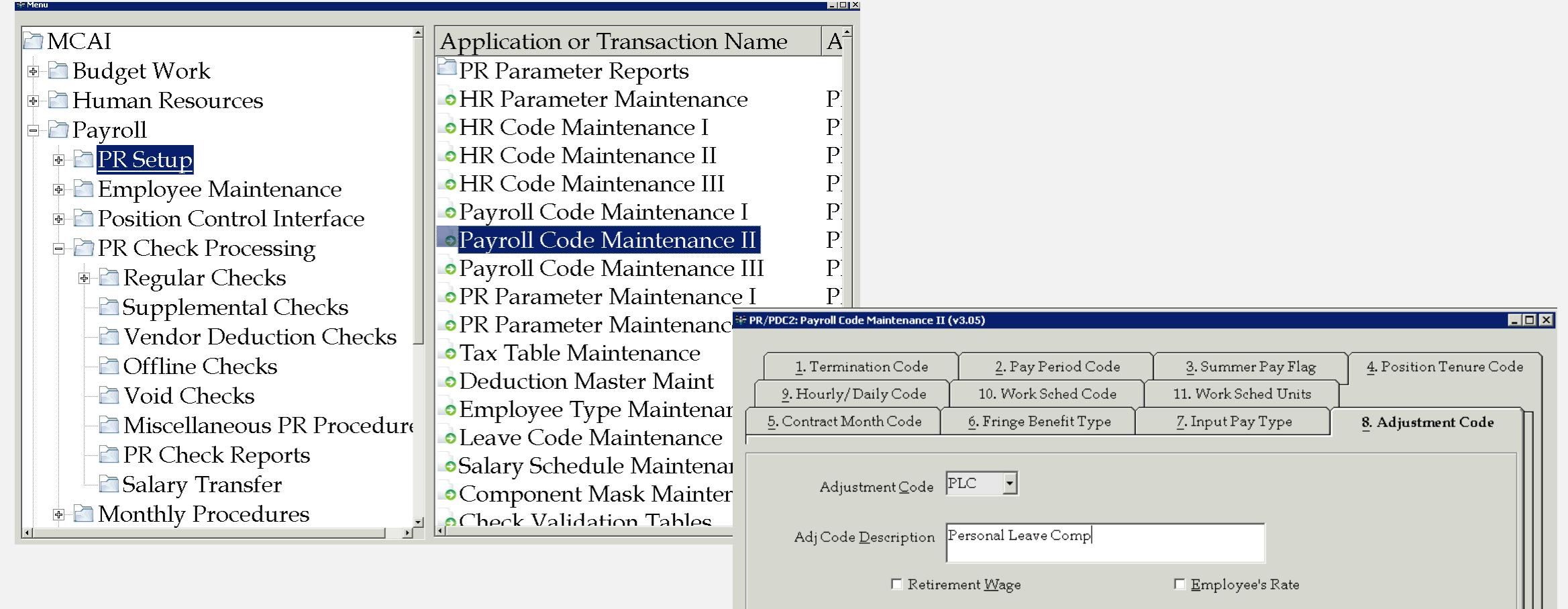

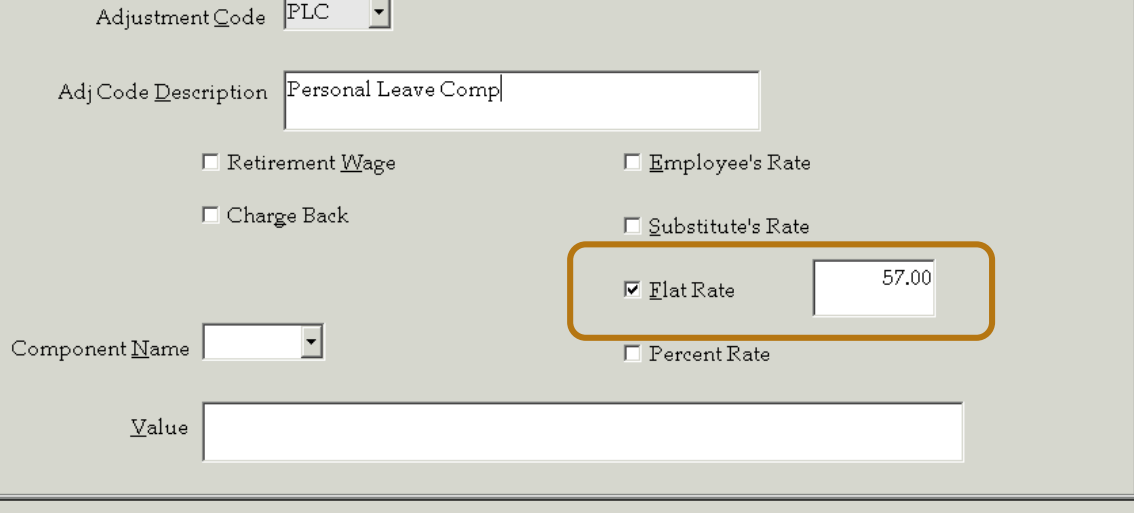

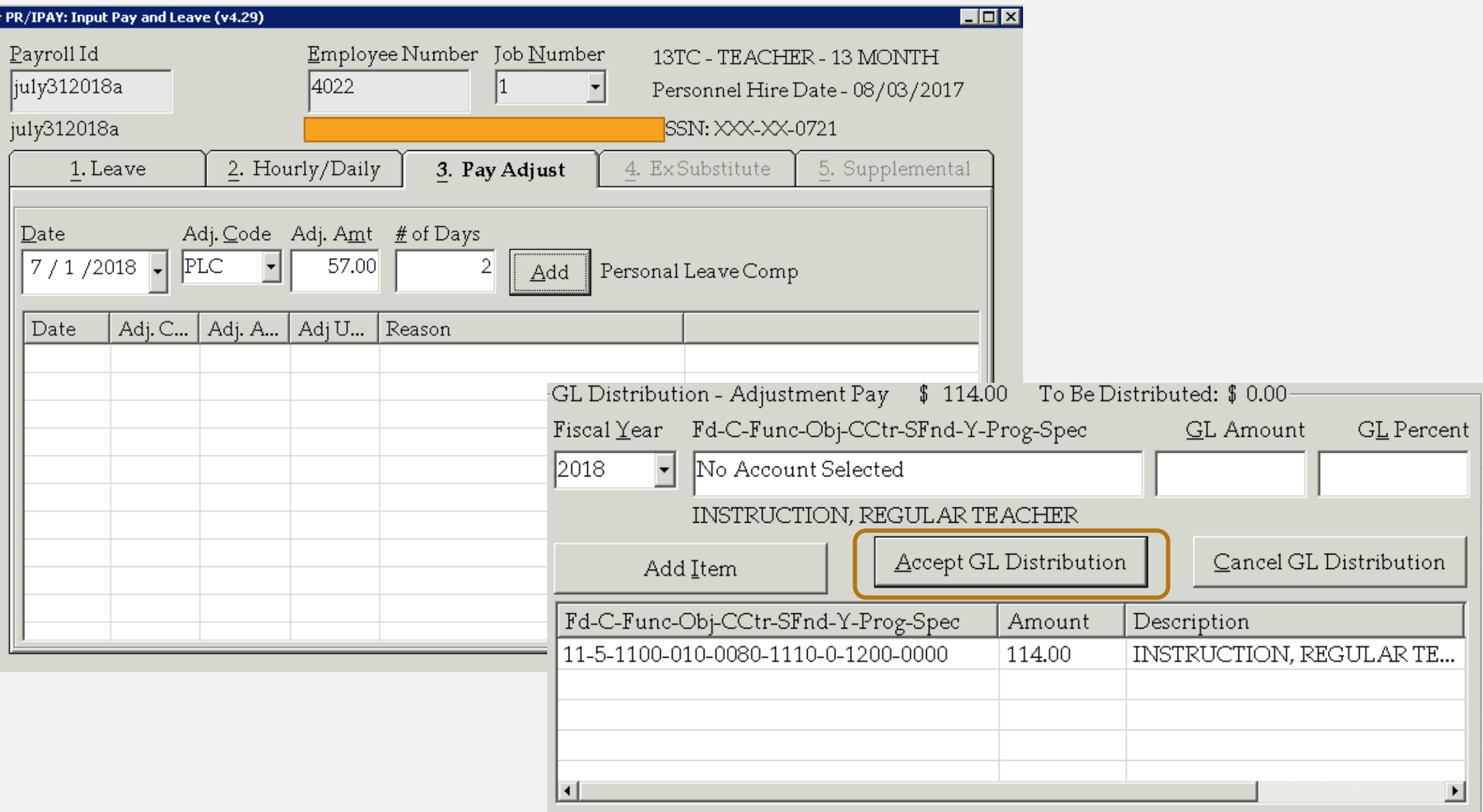

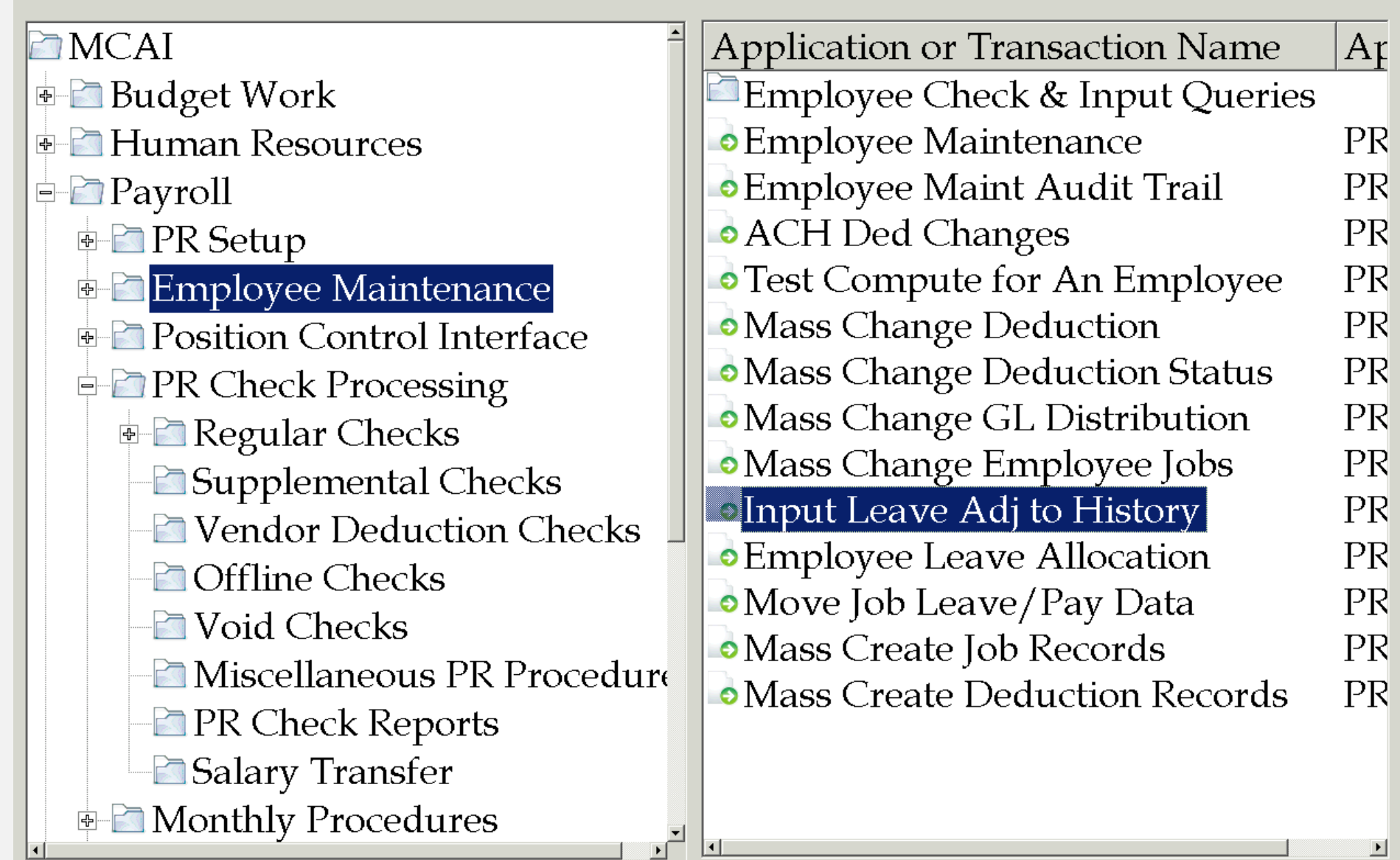

**Hit Menu** 

 $|L|$   $|X|$
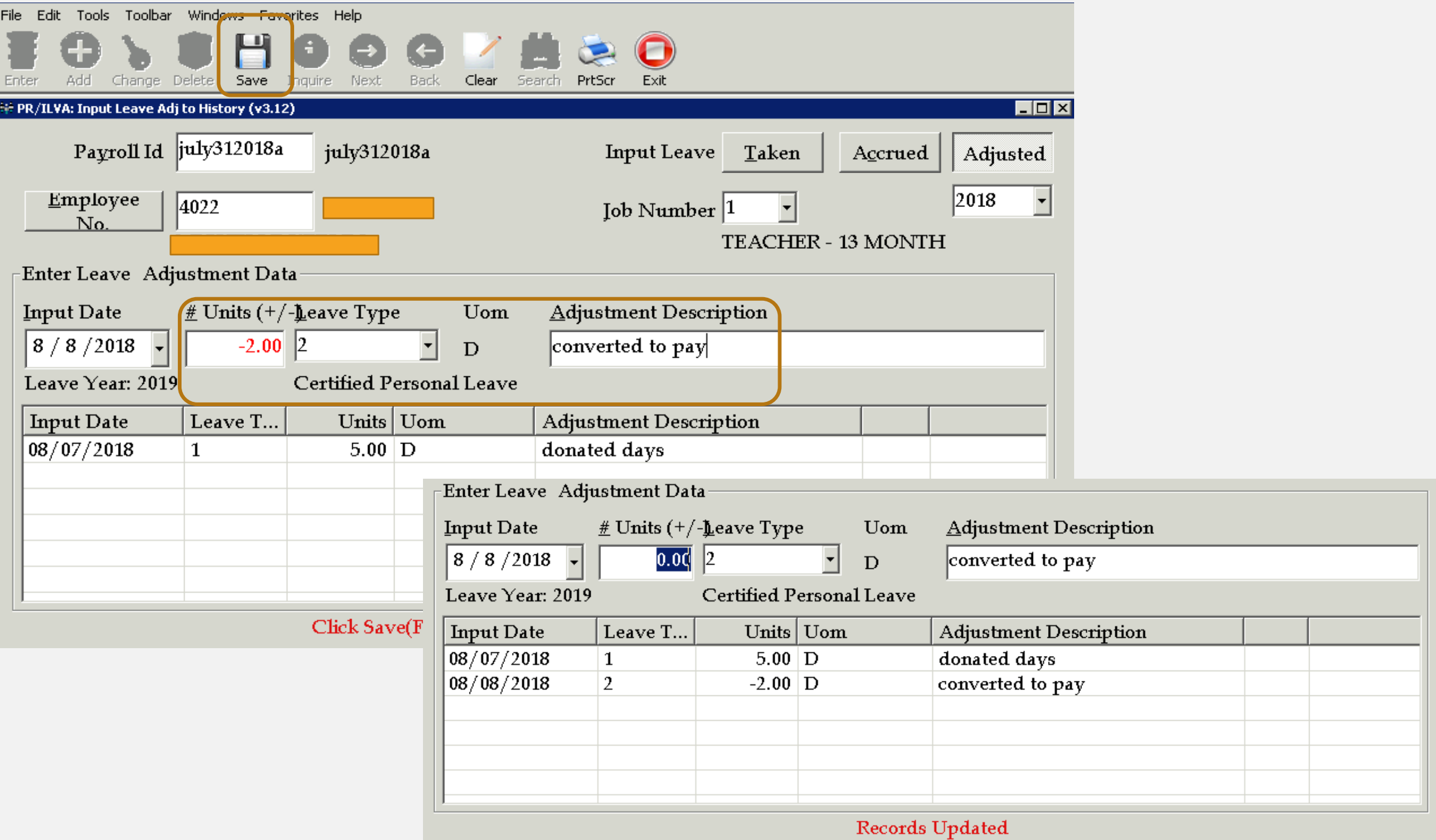

# CATASTROPHIC LEAVE

- MUST be a member of the sick leave bank to request catastrophic leave
- Must be approved for catastrophic leave before donated days can be requested
	- Employee must request catastrophic leave in writing
	- Employee must provide proof of catastrophic nature; physician documentation typically required
- All accrued leave must be used prior to receiving donated days
- Donated days are requested through the sick leave bank
- Donated days can be used to repay the 15 sick leave days required to borrow prior to receiving donated days
- Any donated days not used is returned to the donating employee
- Employee must belong to the sick leave bank to donate days
- Employee can donate up to 30 days per catastrophic event

# PROCESSING DONATED DAYS

### **CATASTROPHIC SICK LEAVE TRANSFER AUTHORIZATION**

#### Donating Employee Information

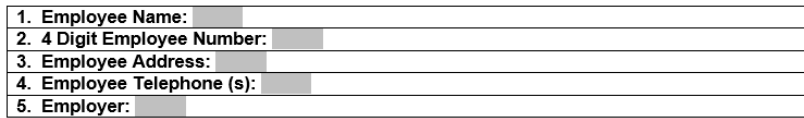

#### **Beneficiary Employee Information**

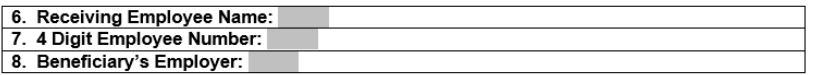

Days to be Donated to Beneficiary (not to exceed 30 days)

9. Number of days to be donated:

Witness:

Title:

**Certification of Donating Employee** 

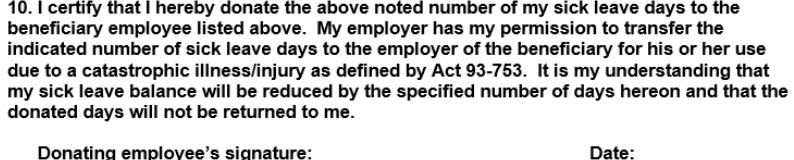

**Certification of Donating Employer** 

Date:

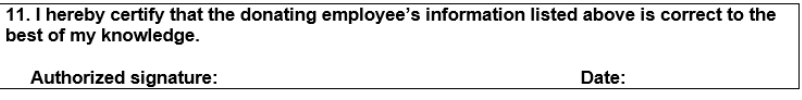

Receipt of Beneficiary Employer

12. The above noted number of sick leave days have been credited to the sick leave account of the beneficiary employee. Authorized signature: Date:

\*\* If sending donated days to another system I recommend calling system to determine if employee has been awarded catastrophic leave and if employee is in need.

# TRANSFERRING DONATED DAYS

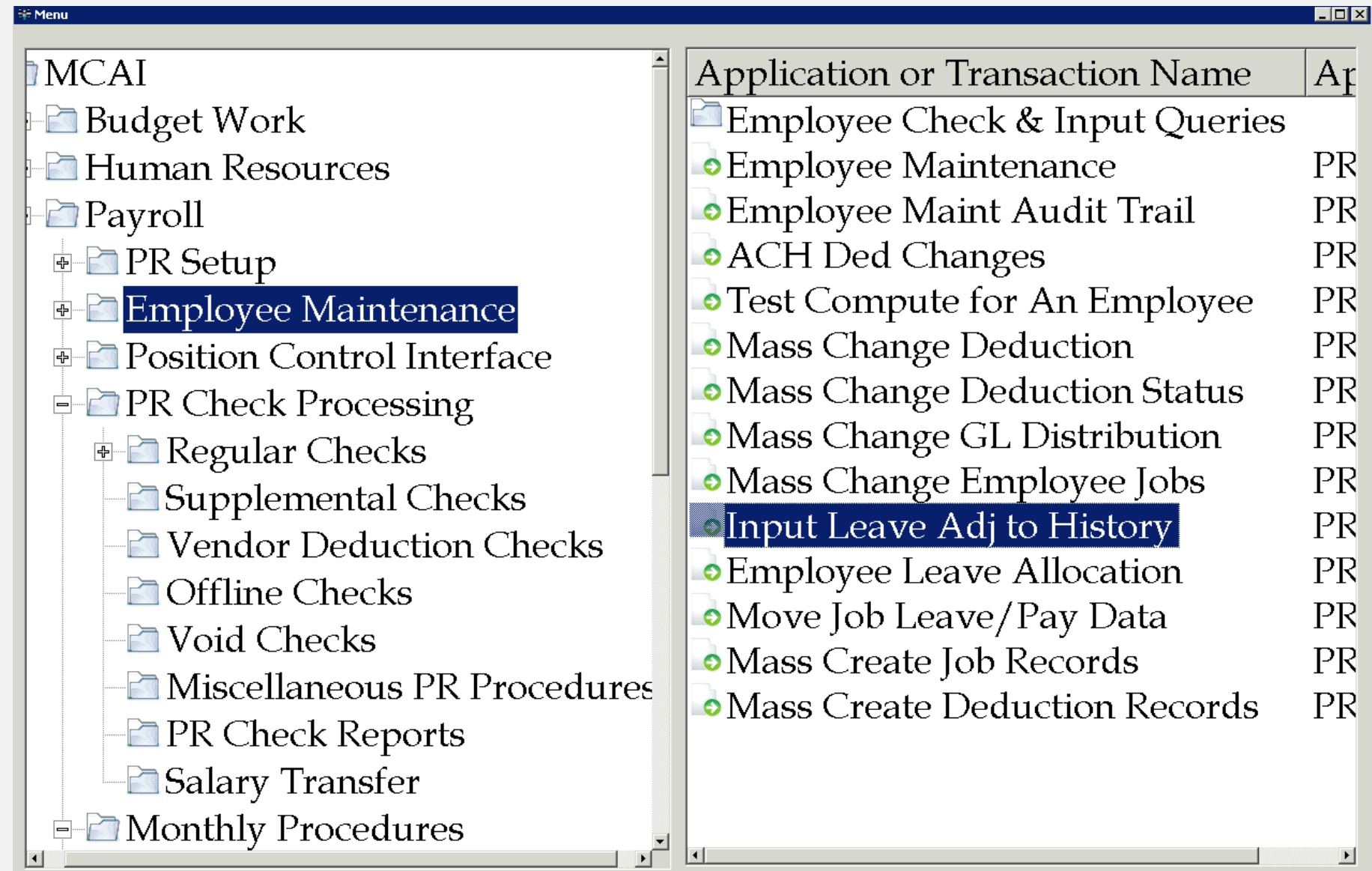

₹

₹

२

२

२

2

₹

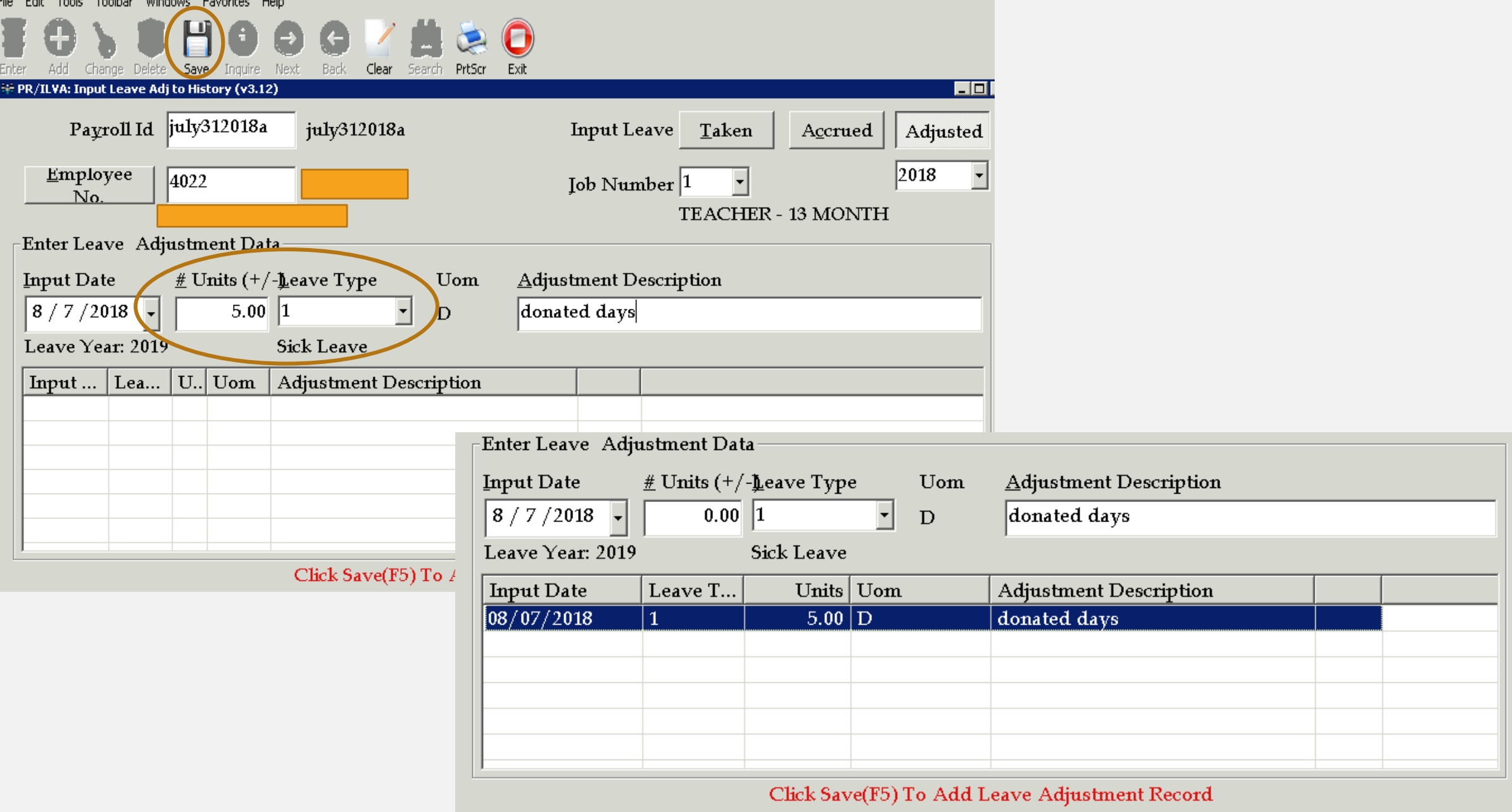

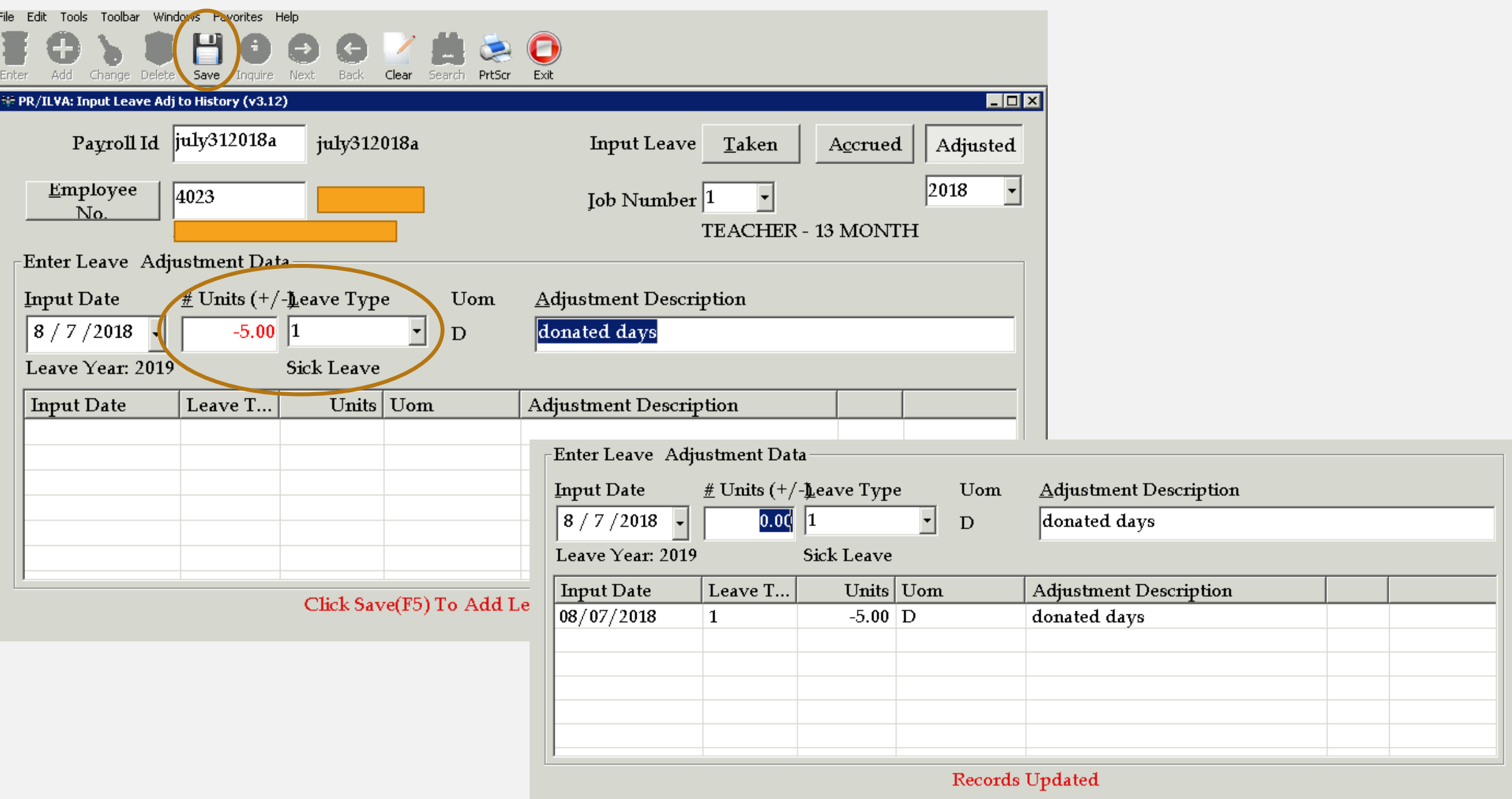

RUN DATE: 08/12/2020 RUN TIME: 03:22PM

## **MCAI PAYROLL SYSTEM** EMPLOYEE LEAVE DETAIL REPORT AUBURN CITY BOARD OF EDUCATION DATE RANGE 07/01/2019 THRU 06/30/2021 SORTED BY EMPLOYEE NO

### **EMPLOYEE NO & NAME**

3709

**MONEY DEBRA** TRANSACTION LEAVE TYPE TAKEN **DATE** 2019-12-09 **Sick Leave** 2019-12-09 **Sick Leave** 2019-12-10 **Sick Leave** 2019-12-11 **Sick Leave** 2019-12-12 **Sick Leave** 2019-12-13 **Sick Leave** 2019-12-13 **Sick Leave** 2019-12-16 **Sick Leave** 

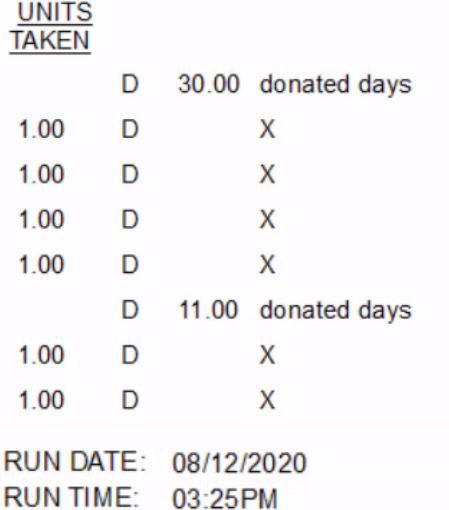

**MCAI PAYROLL SYSTEM** EMPLOYEE LEAVE DETAIL REPORT AUBURN CITY BOARD OF EDUCATION DATE RANGE 07/01/2019 THRU 06/30/2021 SORTED BY EMPLOYEE NO

### **EMPLOYEE NO & NAME**

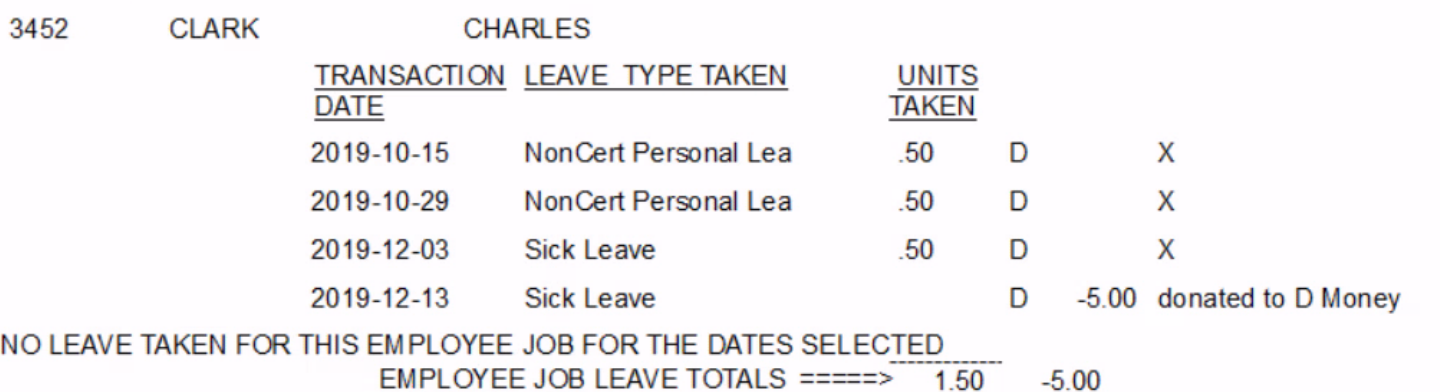

# FMLA

- FMLA regulations can be found at<https://www.dol.gov/whd/fmla/>
- FMLA can be requested by employee or required by employer
	- Supporting documentation is required
- FMLA and accrued leave can be required to run concurrently; your systems policy will dictate how you handle this
- FMLA mandated job security and benefits not pay
- Change status in PEEHIP portal to FMLA
	- PEEHIP status will not automatically change after FMLA is exhausted; must remember to change status back to active
- Leave processed as normal. Once accrued leave is depleted, employee absences will then be leave without pay
	- You may have to pull from accrued earnings to cover docked days and deductions

# **YOUR RIGHTS UNDER THE FAMILY AND MEDICAL LEAVE ACT OF 1993**

FMLA requires covered employers to provide up to 12 weeks of unpaid, job-protected leave to "eligible" employees for certain family and medical reasons. Employees are eligible if they have worked for a covered employer for at least one year, and for 1,250 hours over the previous 12 months, and if there are at least 50 employees within 75 miles.

REASONS FOR TAKING LEAVE: Unpaid leave must be granted for any of the following reasons:

- to care for the employee's child after birth, or placement for adoption or foster care;
- $\pmb{\ast}$ to care for the employee's spouse, son or daughter, or parent, who has a serious health condition;
- for a serious health condition that makes the employee unable to perform the employee's job.  $\pmb{\ast}$

At the employee's or employer's option, certain kinds of paid leave may be substituted for unpaid leave.

ADVANCE NOTICE AND MEDICAL CERTIFICATION: The employee may be required to provide advance leave notice and medical certification. Taking of leave may be denied if requirements are not met.

- $\star$ The employee ordinarily must provide 30 days advance notice when leave is "foreseeable".
- $\pmb{\ast}$ An employer may require medical certification to support a request for leave because or a serious health condition, and may require second or third opinions (at the employer's expense) and a fitness for duty report to return to work.

#### JOB BENEFITS AND PROTECTION:

- $\star$ For the duration of FMLA leave, the employer must maintain the employee's health coverage under any "group health plan."
- $\star$ Upon return from FMLA leave, most employees must be restored to their original or equivalent positions with equivalent pay, benefits, and other employment terms.
- $\pmb{\ast}$ The use of FMLA leave cannot result in the loss of any employment benefit that accrued prior to the start of an employee's leave.

UNLAWFUL ACTS BY EMPLOYERS: FMLA makes it unlawful for any employer to:

- $\star$ interfere with, restrain, or deny the exercise of any right provided under FMLA;
- $\pmb{\ast}$ discharge or discriminate against any person for opposing any practice made unlawful by FMLA or for involvement in any proceeding under or relating to FMLA.

### **ENFORCEMENT**

- $\star$ The U.S. Department of Labor is authorized to investigate and resolve complaints of violations.
- $\star$ An eligible employee may bring a civil action against an employer for violations.

FMLA does not affect any Federal or State law prohibiting discrimination, or supersede any State or local law or collective bargaining agreement which provides greater family or medical leave rights.

# Note#

Under Section 108 of the FMLA, special rules are applicable to periods of leave near the conclusion of an academic term in the case of any eligible employee employed principally in an instructional capacity by any such educational agency or school.